## Inhoudsopgave

### Aan de slag ....................... 4

[De telefoon in elkaar zetten, SIM-kaart, batterij,](#page-3-1)  nummer kiezen

#### De functies van de [telefoon . . . . . . . . 8](#page-7-0)

[Overzicht van de telefoon, de menu's gebruiken,](#page-7-1)  letters invoeren, bestandsbeheer

#### [Bellen . . . . . . . . . . . . . . . . . . . . . . . . . 18](#page-17-0)

[Gesprekken, telefoonboek, spraakbesturing,](#page-17-1)  gespreksopties

#### [Berichten . . . . . . . . . . . . . . . . . . . . . . 39](#page-38-0)

[SMS-berichten, MMS-berichten, e-mailberichten,](#page-38-1)  Mijn vrienden, woordenlijst berichten

#### [Afbeeldingen . . . . . . . . . . . . . . . . . . . 56](#page-55-0)

[Camera, videorecorder, afbeeldingen, screensaver](#page-55-1)

### [Entertainment . . . . . . . . . . . . . . . . . . 63](#page-62-0)

[Media player, geluiden, thema's, games](#page-62-1)

## Sony Ericsson K700i

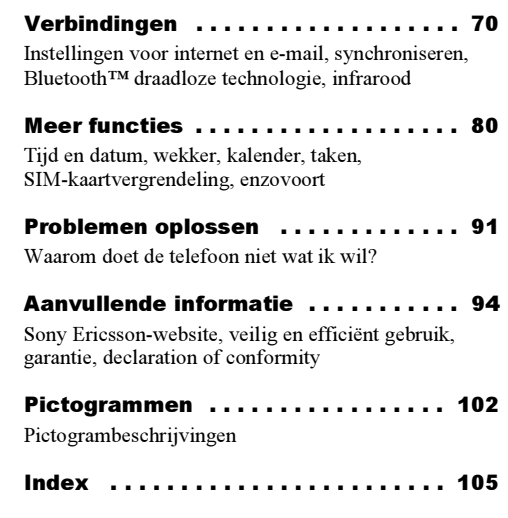

#### Sony Ericsson

#### GSM 900/1800/1900

Tweede editie (oktober 2004) Deze handleiding is gepubliceerd door Sony Ericsson Mobile Communications AB, zonder enige garantie. Te allen tijde en zonder voorafgaande waarschuwing kunnen verbeteringen en wijzigingen door Sony Ericsson Mobile Communications AB worden aangebracht in deze handleiding op grond van typografische fouten, onjuiste of achterhaalde gegevens of verbeteringen aan programmatuur en/of apparatuur. Dergelijke wijzigingen worden natuurlijk verwerkt in nieuwe uitgaven van deze handleiding.

Alle rechten voorbehouden.

© Sony Ericsson Mobile Communications AB, 2004

Publicatienummer: NL/LZT 108 6824 R2A

Let op:

Enkele in deze handleiding beschreven services worden niet door alle netwerken ondersteund. Dit geldt ook voor het internationale GSMalarmnummer 112.

Neem contact op met uw netwerkexploitant of serviceprovider als u twijfelt of u een bepaalde service al dan niet kunt gebruiken.

Lees de hoofdstukken Richtlijnen voor veilig en efficiënt gebruik en Beperkte garantie voordat u de mobiele telefoon gaat gebruiken.

De Bluetooth-woordmerken en logo's zijn eigendom van Bluetooth SIG, Inc. en gebruik van dergelijke merken door Sony Ericsson is onder licentie.

T9™ Text Input is een handelsmerk of een gedeponeerd handelsmerk van Tegic Communications.

T9™ Text Input heeft een licentie onder een of meer van de volgende patenten: U.S. Pat. Nos. 5,818,437, 5,953,541, 5,187,480, 5,945,928, and 6,011,554; Canadian Pat. No. 1,331,057; United Kingdom Pat. No. 2238414B; Hongkong Standard Pat. No. HK0940329: Republic of Singapore Pat. No. 51383; Euro. Pat. No. 0 842 463 (96927260.8) DE/DK, FI, FR, IT, NL, PT, ES, SE, GB; en aanvullende, hangende patenten wereldwijd.

Java en alle op Java gebaseerde handelsmerken en logo's zijn handelsmerken of gedeponeerde handelsmerken van Sun Microsystems, Inc. in de Verenigde Staten en in andere landen.

Licentieovereenkomst voor eindgebruikers voor Sun™ Java™ J2ME™.

- 1 Beperkingen: de Software is vertrouwelijke, auteursrechtelijk beschermde informatie van Sun en de eigendom van alle kopieën berust bij Sun en/of haar licentiegevers. De klant is niet gerechtigd om de Software te wijzigen, te decompileren, te ontleden, te decoderen, te extraheren of anderszins aan reverseengineering te onderwerpen. De software mag niet als geheel of gedeeltelijk worden verhuurd, worden overgedragen of in onderlicentie worden gegeven.
- 2 Exportvoorschriften: Software, inclusief technische gegevens, valt onder de Amerikaanse exportwetten, met inbegrip van de U.S. Export Administration Act en de daaraan verbonden bepalingen, en valt mogelijk ook onder de export- of importvoorschriften van andere landen. De klant komt overeen om strikt te voldoen aan dergelijke voorschriften en erkent de eigen verantwoordelijkheid voor het verkrijgen van vergunningen voor de export, wederuitvoer of import van Software. Software mag niet worden gedownload of anderszins worden geëxporteerd of wederuitgevoerd (i) naar,

of naar een staatsburger of inwoner van, Cuba, Irak, Iran, Noord-Korea, Libië, Soedan, Syrië (met inachtneming van het feit dat deze opsomming van tijd tot tijd kan worden herzien) of naar enig ander land waartegen de Verenigde Staten een handelsembargo heeft ingesteld; of (ii) naar iemand op de lijst van Specially Designated Nations van de U.S. Treasury Department of in de Table of Denial Orders van het U.S. Commerce Department.

3 Beperkte rechten: het gebruik, het kopiëren en de openbaarmaking door de regering van de Verenigde Staten is onderhevig aan de beperkingen die worden uiteengezet in de Rights in Technical Data and Computer Software Clauses in DFARS 252.227-7013(c) (1) (ii) en FAR 52.227-19(c) (2), voor zover van toepassing.

Een deel van de software van dit product valt onder het auteursrecht van © SyncML initiative Ltd. (1999-2002). Alle rechten voorbehouden.

Andere product- en bedrijfsnamen in dit document kunnen handelsmerken zijn van de respectieve eigenaars.

Alle rechten die hierin niet uitdrukkelijk worden verleend, zijn voorbehouden.

## <span id="page-3-0"></span>Aan de slag

<span id="page-3-1"></span>De telefoon in elkaar zetten, SIM-kaart, batterij, nummer kiezen

Meer informatie en downloadbestanden zijn beschikbaar op [www.SonyEricsson.com.](http://www.sonyericsson.com)

## Instructiepictogrammen

In deze gebruikershandleiding worden de volgende instructiepictogrammen gebruikt:

- ► Gebruik de selectietoetsen of de navigatietoets om te bladeren of te navigeren.
	- % 10 [Werken met de menu's](#page-9-0).
- %Zie ook pagina...

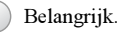

Opmerking.

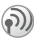

Neem contact op met uw netwerkexploitant voor meer informatie.

 $\blacktriangleright$  6 [Beschikbare services](#page-5-0).

## Montage

U kunt de telefoon pas gebruiken, als u:

- •de SIM-kaart in de telefoon hebt geplaatst;
- •de batterij hebt aangesloten en opgeladen.

## SIM-kaart

Als u zich aanmeldt als abonnee bij een netwerkexploitant, ontvangt u een SIM-kaart (SIM staat voor Subscriber Identity Module). Deze SIM-kaart bevat een computerchip waarop, onder andere, uw telefoonnummer, de diensten die in uw abonnement zijn opgenomen en de telefoonboekgegevens worden opgeslagen.

Als u een SIM-kaart in een andere telefoon hebt gebruikt, moet u de gegevens opslaan op de SIM-kaart voordat u deze uit de andere telefoon verwijdert. Zo kunnen contacten bijvoorbeeld in het telefoongeheugen zijn opgeslagen  $\blacktriangleright$  20 [Telefoonboek](#page-19-0).

## SIM-kaart en batterijgegevens

Zet altijd de telefoon uit en koppel de batterijlader los voordat u een SIM-kaart plaatst of verwijdert.

Het kan tot 30 minuten duren voordat het batterijpictogram wordt weergegeven tijdens het opladen.

#### De SIM-kaart plaatsen en de batterij opladen

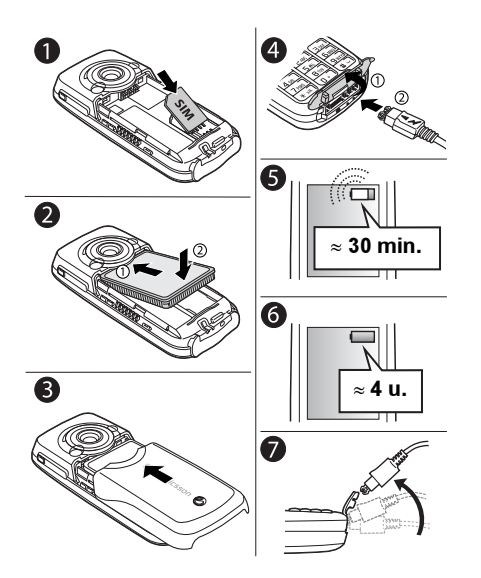

- 1 Plaats de SIM-kaart onder de zilverkleurige houders.
- 2 Plaats de batterij aan de achterzijde van de telefoon met de label omhoog en met de twee connectors tegenover elkaar.
- 3 Plaats het achterste frontje zoals wordt aangegeven op de afbeelding. Schuif het frontje op zijn plaats.
- 4 Open het connectorklepje en sluit de oplader op de telefoon aan bij het pijlsymbool. Het pijlsymbool op de stekker van de oplader moet naar boven wijzen.
- 5 Het kan tot 30 minuten duren voordat het batterijpictogram wordt weergegeven op het scherm.
- 6 Wacht ongeveer 4 uur of tot het batterijpictogram aangeeft dat de batterij volledig is opgeladen. Als het batterijpictogram hierna nog niet wordt weergegeven, drukt u op een toets of op om het scherm te activeren.
- 7 Verwijder de oplader door de stekker omhoog te kantelen.

## PIN (Personal Identity Number)

U hebt mogelijk een pincode (PIN) nodig om de services in uw telefoon te activeren. U ontvangt de pincode van uw netwerkoperator. Als u de pincode invoert, worden de cijfers weergegeven als sterretjes (\*), tenzij uw pincode met dezelfde cijfers begint als een alarmnummer, bijvoorbeeld 112. De reden hiervoor is dat u een alarmnummer kunt zien en kiezen zonder een pincode op te geven ➡ 20 [Alarmnummers](#page-19-1).

Als u tijdens het invoeren van uw pincode een vergissing maakt, verwijdert u het teken door op  $\circ$  te drukken.

Als u drie keer achter elkaar de verkeerde PIN-code invoert, wordt de SIM-kaart geblokkeerd en wordt het bericht "PIN geblokkrd" weergegeven. U heft de blokkering op door uw PUK-code (Personal Unblocking Key) in te voeren **→** 86 [SIM-kaartblokkering.](#page-85-0)

## <span id="page-5-0"></span>Beschikbare services

Bepaalde diensten en functies die in deze gebruikershandleiding worden besproken, zijn afhankelijk van het netwerk of abonnement dat u gebruikt. Hierdoor zijn mogelijk niet alle menu's in uw telefoon beschikbaar.

Dit symbool geeft aan dat een service of functie afhankelijk is van het gebruikte netwerk of abonnement.

Raadpleeg uw netwerkoperator voor meer informatie over uw abonnement.

## <span id="page-5-2"></span>De telefoon aanzetten en gesprekken voeren

Zorg dat de telefoon is opgeladen voordat u deze aanzet. Wanneer u de telefoon hebt aangezet, kunt u deze met de Setup wizard snel en gemakkelijk voorbereiden voor gebruik.

### <span id="page-5-1"></span>Setup wizard

Met de Setup wizard kunt u aan de slag met de basisinstellingen van de telefoon. Als u geen hulp nodig hebt wanneer u de telefoon de eerste keer aanzet, kunt u ervoor kiezen de wizard later te gebruiken. U kunt de wizard ook op elk gewenst moment starten vanuit het menusysteem. De wizard geeft u tips over het gebruik van de toetsen en begeleidt u door de volgende instellingen:

- •tijd en tijdnotatie;
- •datum en datumnotatie;
- • het kopiëren van namen en nummers van de SIM-kaart naar contacten in het telefoonboek.

#### De Setup wizard starten vanuit het menusysteem

- 1 $\blacktriangleright$  Instellingen  $\blacktriangleright$  het tabblad Algemeen  $\blacktriangleright$  Setup wizard.
- $\mathcal{P}$ Selecteer de taal voor de telefoon.
- 3Als u de wizard wilt gebruiken  $\blacktriangleright$  Ja en volg de instructies op het scherm.

### De telefoon aanzetten

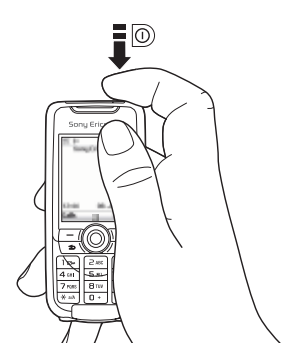

- 1Druk op  $\circledcirc$  en houd deze toets ingedrukt.
- 2 Voer uw PIN-code in als u een dergelijke code voor uw SIM-kaart hebt.
- 3 De eerste keer dat u de telefoon aanzet, selecteert u de taal waarin de menu's op de telefoon worden weergegeven.
- 4 $\blacktriangleright$  Ja als u hulp wilt van de Setup wizard om aan de slag te gaan, en volg de instructies op het scherm.

### Bellen en gesprekken ontvangen

- Voer het netnummer en het telefoonnummer in ► Bellen om het gesprek tot stand te brengen.  $\blacktriangleright$  Beëindig om het gesprek te beëindigen.
- Wanneer de telefoon overgaat  $\blacktriangleright$  Ja.

## <span id="page-7-0"></span>De functies van de telefoon

<span id="page-7-1"></span>Overzicht van de telefoon, de menu's gebruiken, letters invoeren, bestandsbeheer

## Overzicht van de telefoon

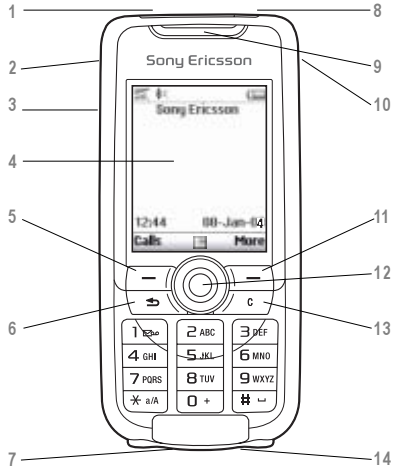

- 不 Infraroodpoort.
- Houd deze toets ingedrukt om de camerafunctie en de videorecorder te activeren.
- 3Volumeknoppen.
- 4Scherm.

 $\overline{\phantom{a}}$ 

6

7

8

- $5, 11$   $\Box$  Selectietoetsen.
	- $\supseteq$  Druk eenmaal op deze toets om één niveau terug te gaan in een menu. Houd deze toets ingedrukt om terug te gaan naar stand-by.
	- Stereoheadset en connector van de oplader. Connectorklepje.
	- Houd deze toets ingedrukt om de telefoon aan of uit te zetten.
- 9Speaker.
- 10Internetknop.
- 12 Navigatietoets. Druk op deze toets om het menu op het bureaublad te openen. Door menu's, lijsten en teksten bladeren.
- 13 $\overline{c}$ ) Nummers, letters of een item uit een lijst verwijderen.
- 14Microfoon.

### De functies van de telefoon

## Overzicht, menu

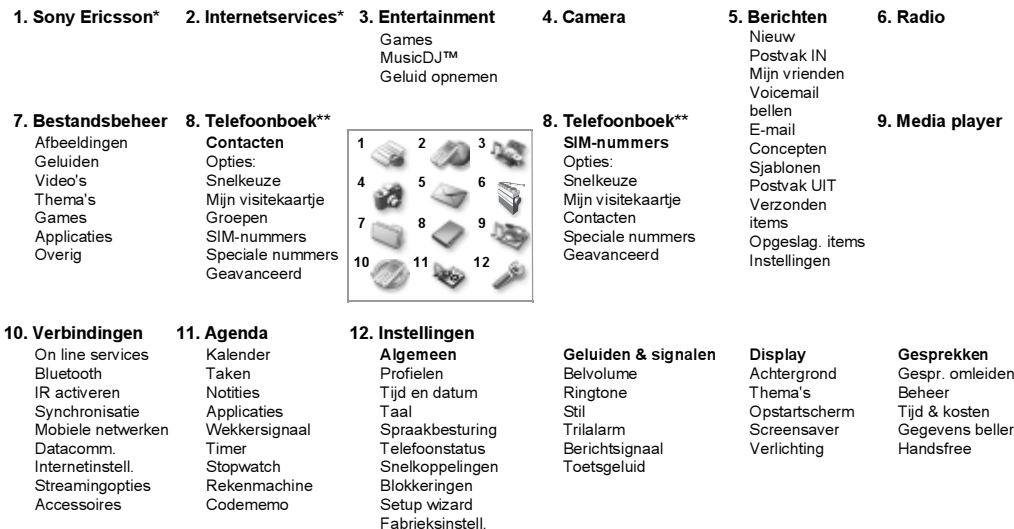

*\**Sommige menu's zijn afhankelijk van uw netwerkoperator, netwerk en abonnement. \*\*Het menu is afhankelijk van het telefoonboek dat als standaard is geselecteerd.

## <span id="page-9-0"></span>Werken met de menu's

De hoofdmenu's worden als pictogrammen weergegeven op het bureaublad. Sommige submenu's bevatten tabbladen die op het scherm worden weergegeven. Ga naar een tabblad met de navigatietoets en selecteer een optie.

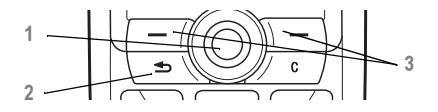

- 1Druk op  $\circledcirc$  om naar het bureaublad te gaan. Druk op om gemarkeerde items te selecteren.Ga  $\textcircled{\scriptsize{0}}, \textcircled{\scriptsize{6}}, \textcircled{\scriptsize{6}}$ ,  $\textcircled{\scriptsize{0}}$  door de menu's en de tabbladen.
- $\mathfrak{D}$  Druk hierop om één niveau terug te gaan in een menu.

Deze toets ingedrukt houden om terug te gaan naar stand-by.

3 Druk hierop om de opties te selecteren die direct boven deze toetsen op het scherm worden weergegeven.

## Taal van de telefoon

Bij de meeste SIM-kaarten wordt de menutaal automatisch ingesteld op de taal van het land waarin u de SIM-kaart hebt gekocht. Als dit niet het geval is, is de vooraf gedefinieerde taal Engels. Als u de Setup wizard gebruikt om aan de slag te gaan met de telefoon, wordt u gevraagd de taal voor de telefoon te selecteren, ➡ 6 [Setup wizard](#page-5-1).

 U kunt altijd Automatisch kiezen door inin de stand-bymodus op  $\circledS$  8888  $\circledS$  te drukken. U kunt altijd Engels kiezen door in stand-bymodus op  $(0)$  0000 $(0)$  te drukken.

## De taal van de telefoon wijzigen

- 1 $\blacktriangleright$  Instellingen  $\blacktriangleright$  het tabblad Algemeen  $\blacktriangleright$  Taal  $\blacktriangleright$  Telefoontaal.
- 2Selecteer een taal.

## Help-teksten

U vindt meer informatie, uitleg of tips over geselecteerde voorzieningen, menu's of functies in de telefoon.

### Help-tekst opvragen

Ga naar het menu-item ► Info.

## Snelkoppelingen

U kunt menu's sneller doorlopen door snelkoppelingen te gebruiken. U kunt bestaande snelkoppelingen gebruiken of zelf snelkoppelingen maken vanuit de stand-bymodus.

### Snelkoppelingen gebruiken

Open de menu's door op ( $\circledcirc$ ) te drukken en geef vervolgens het nummer op van het menu dat <sup>u</sup> wilt gebruiken. Als u bijvoorbeeld naar het vijfde menu-item wilt gaan, drukt u op  $\left(\overline{5}\right)$ . Als u naar het tiende, elfde of twaalfde menu-item wilt gaan, drukt u op  $(\overline{*}a/A)$ ,  $(\overline{0+})$  of  $(\overline{t-})$ . Houd  $(\overline{+})$ ingedrukt om terug te gaan naar de stand-bymodus.

### Stand-bysnelkoppelingen maken

U kunt zelf snelkoppelingen maken en met rechtstreeks naar de gewenste functie gaan.

## Stand-bysnelkoppelingen maken

- 1Druk op  $\circledcirc$  in een richting waarvoor geen vooraf gedefinieerde snelkoppeling is. } Ja als u wordt gevraagd of u een snelkoppeling wilt maken.
- $\overline{2}$  Blader naar de functie waarvoor u een snelkoppeling wilt maken  $\blacktriangleright$  Snelkopp.

## Stand-bysnelkoppelingen bewerken

- $\blacktriangleright$  Instellingen  $\blacktriangleright$  het tabblad Algemeen } Snelkoppelingen en selecteer de snelkoppeling die u wilt bewerken  $\blacktriangleright$  Bewerken.
- 2 Blader naar de functie waarvoor u een nieuwe snelkoppeling wilt maken  $\blacktriangleright$  Snelkopp.

## Meer opties

1

} Meer om een lijst met opties openen. De lijst met opties kan verschillende alternatieven bevatten, afhankelijk van waar u zich bevindt in de menu's.

## Letters invoeren

U kunt op twee manieren letters invoeren om bijvoorbeeld een bericht te schrijven of een naam toe te voegen aan het telefoonboek:

• multitoetsmethode voor tekstinvoer

U drukt elke toets zo vaak in als nodig

is om de gewenste letter weer te geven.

• T9™-tekstinvoer

De T9™-invoermethode gebruikt een in de telefoon ingebouwd woordenboek. Dit woordenboek herkent het meestgebruikte woord voor iedere reeks toetsaanslagen. Op die manier hoeft u een toets slechts één keer in te drukken, zelfs als de gewenste letter niet de eerste letter onder die toets is.

### **Schrijftalen**

Voordat u begint letters in te voeren, moet <sup>u</sup> de talen selecteren die u bij het opstellen van teksten wilt gebruiken.

U kunt tijdens het schrijven overschakelen naar een andere geselecteerde taal door  $\overline{H}$  ingedrukt te houden.

### Een schrijftaal selecteren

- 1 $\blacktriangleright$  Instellingen  $\blacktriangleright$  het tabblad Algemeen  $\blacktriangleright$  Taal } Invoertaal.
- 2 Ga naar de taal waarin u letters wilt invoeren en markeer deze taal en alle andere gewenste talen. } OK om het menu af te sluiten.

#### Letters invoeren met de multitoetsmethode voor tekstinvoer

- 1 Als u tekst wilt invoeren, moet u in een functie zijn waar tekstinvoer mogelijk is, bijvoorbeeld  $\blacktriangleright$  Berichten  $\blacktriangleright$  Nieuw  $\blacktriangleright$  SMS.
- 2 Druk herhaaldelijk op de desbetreffende toets,  $(\top)$  –  $(\square)$ ,  $(\square)$  of  $(\square)$ , totdat het gewenste teken op het scherm wordt weergegeven.

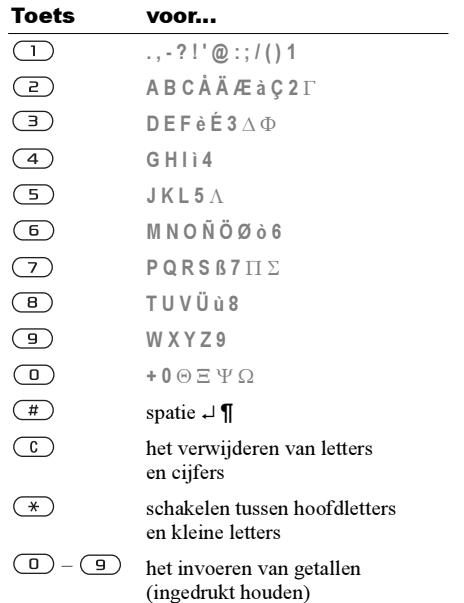

## Voorbeeld:

- als u een 'A' wilt invoeren, drukt u één keer op  $(2)$ :
- als u een 'B' wilt invoeren, drukt u twee keer snel achter elkaar op  $\left(\overline{z}\right)$ :
- als u tussen hoofdletters en kleine letters wilt schakelen, drukt u op  $(\ast)$  en vervolgens op de letter;
- u kunt de volumeknoppen gebruiken om snel bepaalde letters in te voeren: als u een 'B' wilt invoeren, houdt u $\left( \begin{array}{c} \text{ } \\ \text{ } \end{array} \right)$  ingedrukt en drukt u vervolgens op  $\left(\overline{z}\right)$ . Als u een 'C' wilt invoeren, houdt u  $\left(\begin{matrix} - \end{matrix}\right)$  ingedrukt en drukt u vervolgens op  $\left(\overline{z}\right)$ .

### Letters invoeren met T9-tekstinvoer

- 1 $\blacktriangleright$  Berichten  $\blacktriangleright$  Nieuw  $\blacktriangleright$  SMS.
- 2 Als u bijvoorbeeld het woord 'Jane' wilt schrijven, drukt u op  $(5)$ ,  $(2)$ ,  $(6)$ ,  $(3)$ .
- 3 Als het weergegeven woord het woord is dat u bedoelt, drukt u op  $(\overline{t})$  om het te accepteren en een spatie toe te voegen. Druk op  $\circledcirc$  om een woord te accepteren zonder een spatie toe te voegen. Als dit niet het gewenste woord is, kunt u het volgende doen: druk herhaaldelijk op of  $\circledcirc$  om alternatieve woorden weer te geven.

Accepteer een woord en voeg een spatie toe door op  $(\pi)$  te drukken.

4 Schrijf de rest van uw bericht. Als u een punt of een ander leesteken wilt invoeren, drukt u op  $\overline{1}$  en vervolgens herhaaldelijk op  $\hat{a}$ of  $\circledcirc$ . Accepteer een leesteken door op  $\circledcirc$ te drukken.

### Woorden toevoegen aan het T9-woordenboek

- 1 Tijdens het invoeren van letters } Meer  $\blacktriangleright$  Woord bewerken.
- $2<sup>1</sup>$  Bewerk het woord met multitoetsinvoer. Navigeer door de tekens met  $\circledcirc$  en  $\circledcirc$ . Druk op  $\left(\begin{array}{c} \text{c} \end{array}\right)$  om een teken te verwijderen. Houd  $\circ$  ingedrukt om het hele woord te verwijderen.
- 3Als u het woord hebt bewerkt  $\blacktriangleright$  Invoegen. Het woord wordt toegevoegd aan het T9-woordenboek. De volgende keer dat u dit woord invoert met T9, wordt het weergegeven als een van de alternatieve woorden.

## Een andere invoermethode selecteren

Houd voor of tijdens het invoeren van letters  $(\ast)$ ingedrukt om een andere invoermethode te selecteren.

## Opties bij het invoeren van letters

} Meer om een lijst met opties weer te geven. De lijst kan sommige of alle van de volgende opties bevatten:

- Symbool toev. symbolen en leestekens zoals ? en , worden weergegeven. Schakel tussen de symbolen met (⊚), (⊛), (⊚) en (⊚);
- Item toevoegen afbeeldingen, melodieën en geluiden;
- Woord bewerken uitsluitend voor T9-tekstinvoer. Bewerk het voorgestelde woord met de multitoetsmethode voor tekstinvoer;
- Tekstindeling stijl, grootte en uitlijning bewerken;
- Invoertaal een lijst met beschikbare talen weergeven;
- Invoermethode een lijst met invoermethoden voor de huidige voertaal weergeven;
- Woordenbk. (T9) T9 aan- of uitzetten;
- Alternatieven aangeven of al dan niet suggesties moeten worden weergegeven als <sup>u</sup> een woord schrijft;
- Mijn woorden de woorden beheren die u aan het woordenboek hebt toegevoegd;

• Nationale tekens – taalspecifieke tekens uitschakelen om ruimte te besparen. Deze optie wordt slechts voor bepaalde invoertalen weergegeven.

### **Bestandsbeheer**

Afbeeldingen, video's, geluiden, thema's en spellen worden als bestand opgeslagen in mappen. Alle bestanden die niet door de telefoon worden herkend, worden opgeslagen in de map Overig. De telefoon bevat verschillende vooraf gedefinieerde mappen. U kunt in de vooraf gedefinieerde mappen zelf submappen maken waarin u opgeslagen bestanden kunt plaatsen.

U kunt verschillende bestanden tegelijk verwijderen, verzenden of naar een map te verplaatsen.

## Bestanden verplaatsen naar een map

- 1} Bestandsbeheer en selecteer een map.
- 2 Blader naar een bestand, bijvoorbeeld naar een afbeelding die u wilt verplaatsen } Meer  $\blacktriangleright$  Bestandsbeheer  $\blacktriangleright$  Naar map.
- 3 Selecteer de map waarnaar u het bestand wilt verplaatsen of selecteer Nieuwe map en geef de map een naam  $\triangleright$  OK.

## Een submap maken

- 1} Bestandsbeheer en selecteer een map.
- **2**  $\triangleright$  Meer  $\triangleright$  Bestandsbeheer  $\triangleright$  Nieuwe map en voer de naam voor de map in.
- 3 $\triangleright$  OK om de map op te slaan.

### Meerdere bestanden selecteren

- 1► Bestandsbeheer en selecteer een bestand  $\blacktriangleright$  Meer  $\blacktriangleright$  Selecteer diverse.
- 2 Blader en selecteer meer bestanden door op Selecteer of Deselect. te drukken.

## **Bestandsgegevens**

Op bestanden die u downloadt of ontvangt via Bluetooth draadloze technologie, de infraroodpoort, SMS of MMS, kunnen auteursrechten rusten. Als er auteursrechten rusten op een bestand, kunt u het bestand mogelijk niet kopiëren of verzenden. Er wordt een bericht weergegeven waarin dit wordt gemeld. U kunt ook informatie weergeven voor het bestand.

## Sneltoetsen

Hierna worden handige toetscombinaties beschreven.

## Navigeren door menu's

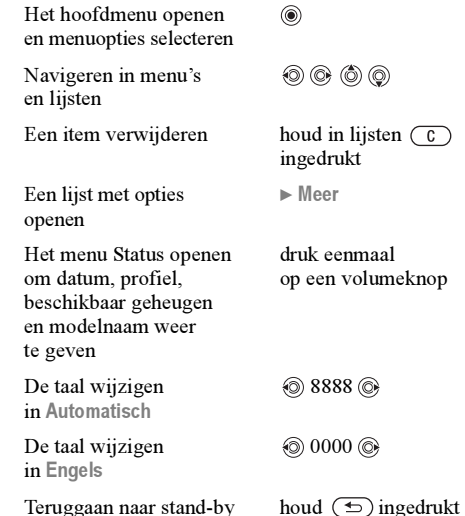

### Gesprekken voeren en ontvangen

Een alarmnummer bellen

De telefoon op Stil instellen

Uw voicemail bellen

Gesprekkenlijst openen  $\blacktriangleright$  Gesprek

Kiezen met uw stem (voice dial)

Naar een contact gaan waarvan de naam met een bepaalde letter begint

Snelkiezen

voer het internationale alarmnummer in  $\blacktriangleright$  Bellen

houd  $\overline{(+)}$  ingedrukt

houd  $\Box$  ingedrukt

houd een volumeknop ingedrukt of zeg het toverwoord

houd een van de toetsen  $(2)$  – ingedrukt

 druk op één van de cijfertoetsen en op } Bellen

De ringtone uitzetten als u een gesprek ontvangt

Een gesprek in de wachtstand zetten

Een gesprek ophalen ▶ Ophalen

De microfoon uitzetten

Een lijst met opties openen

### Letters invoeren

Tussen hoofdletters en kleine letters schakelen

Cijfers en letters verwijderen

Tussen multitoetsinvoer en T9-tekstinvoer schakelen

Een gesprek weigeren druk tweemaal snel achter elkaar op een volumeknop als u een gesprek ontvangt of } Nee

> druk eenmaal op een volumeknop of druk op  $\overline{c}$ )

 $\blacktriangleright$  In wacht

houd  $\circ$  ingedrukt

 $\blacktriangleright$  Meer

druk op  $(\pi)$  en vervolgens op de letter

druk op  $\left(\begin{array}{c} 0 \end{array}\right)$ 

houd  $\overline{(*)}$  ingedrukt

Schakelen tussen invoertalen

Cijfers invoeren houd een van

Het plusteken <sup>+</sup> invoeren

Een

houd  $\left(\overline{\ast}\right)$  ingedrukt wanneer u getallen invoert of codes opslaat

houd  $\overline{H}$  ingedrukt

de nummertoetsen ingedrukt

### T9-tekstinvoer gebruiken

Alternatieve woorden weergeven

Een woord accepteren en een spatie toevoegen of

druk op  $(\pi)$ 

druk op  $\left(\begin{matrix}1\end{matrix}\right)$ en vervolgens herhaaldelijk op  $\circledcirc$  of  $\circledcirc$ 

Multitoetsmethode voor tekstinvoer gebruiken

Naar de tweede letter of het tweede teken op een toets gaan

Naar de derde letter of het derde teken op een toets gaan

Een spatie invoeren druk op  $(\pi)$ 

houd  $\left( \rightarrow \right)$  ingedrukt en druk op een van de nummertoetsen

houd  $\left(\overline{-}\right)$  ingedrukt en druk op een van de nummertoetsen

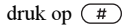

houd  $\overline{(\Box)}$  ingedrukt Een punt invoeren druk op  $\boxed{1}$ Alternatieve leestekens weergeven

**This is the Internet version of the user's guide. © Print only for private use.** 17

### Bellen

# <span id="page-17-0"></span>Bellen

<span id="page-17-1"></span>Gesprekken, telefoonboek, spraakbesturing, gespreksopties

## Bellen

U kunt pas bellen en gesprekken ontvangen wanneer u de telefoon hebt aangezet en u zich binnen bereik van een netwerk bevindt.

% 6 [De telefoon aanzetten en](#page-5-2) gesprekken voeren.

## Netwerken

Wanneer u de telefoon aanzet, wordt automatisch uw eigen netwerk geselecteerd als dit binnen bereik is. Als dit niet binnen bereik is, kunt u een ander netwerk gebruiken, op voorwaarde dat voor dit gastgebruik een overeenkomst is gesloten tussen uw eigen netwerk en het andere netwerk. Deze service wordt ook wel roamen genoemd.

U kunt het netwerk selecteren dat u wilt gebruiken of u kunt een netwerk toevoegen uit de lijst met voorkeurnetwerken. U kunt ook de volgorde wijzigen waarin netwerken worden geselecteerd wanneer automatisch naar netwerken wordt gezocht. Voor al dergelijke opties  $\blacktriangleright$  Verbindingen  $\blacktriangleright$  Mobiele netwerken.

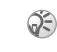

U kunt nummers uit de gesprekkenlijst en het telefoonboek kiezen,  $\Rightarrow$  25 [Gesprekkenlijst](#page-24-0) en % 20 [Telefoonboek](#page-19-0). U kunt ook gesprekken tot stand brengen met uw stem,  $\Rightarrow$  26 [Spraakbesturing](#page-25-0).

### Bellen

- 1Voer het netnummer en het telefoonnummer in.
- 2► Bellen om het gesprek tot stand te brengen.
- 3 $\blacktriangleright$  Beëindig om het gesprek te beëindigen.

### Het volume van de speaker tijdens een gesprek aanpassen

Gebruik de volumeknoppen aan de zijkant van de telefoon om het volume van de speaker tijdens een gesprek te verhogen of verlagen.

### De microfoon uitzetten tijdens een gesprek

- 1Druk op  $\circledcirc$   $\triangleright$  Microfoon UIT of houd  $\circledcirc$ ingedrukt tot het pictogram voor een uitgeschakelde microfoon wordt weergegeven.
- 2 $\blacktriangleright$  Mic. AAN, of houd  $\binom{c}{k}$  opnieuw ingedrukt om het gesprek te hervatten.

## Inkomende gesprekken

Als u een gesprek ontvangt, gaat de telefoon over en wordt Aannemen? weergegeven.

Als in uw abonnement nummerweergave is inbegrepen en het nummer van de beller wordt herkend, wordt het nummer weergegeven.

Als u het nummer in het telefoonboek hebt opgeslagen, worden de naam en het nummer weergegeven. Als u een afbeelding aan een contact hebt toegewezen, wordt de afbeelding ook weergegeven. Als het een geheim nummer betreft, wordt Privé-nr. weergegeven.

### Een gesprek aannemen

} Ja.

### Een gesprek weigeren

} Nee of druk tweemaal snel achter elkaar op een volumeknop.

### Gemiste gesprekken

Als u een gesprek hebt gemist, ziet u Gemiste oproepen: in de stand-bymodus. Hier wordt het aantal gemiste gesprekken aangegeven.  $\blacktriangleright$  Ja om de gemiste gesprekken in de gesprekkenlijst te bekijken. Als u de gemiste gesprekken later wilt bekijken } Nee. Ga van tabblad naar tabblad met  $\textcircled{\scriptsize{0}}, \textcircled{\scriptsize{0}}, \textcircled{\scriptsize{0}}$  en  $\textcircled{\scriptsize{0}}$ .

## Gemiste gesprekken controleren

- 1 In stand-by } Gesprek en ga naar het tabblad met gemiste gesprekken.
- 2 Als u een nummer uit de lijst wilt bellen, gaat u naar het nummer  $\blacktriangleright$  Bellen.

## Automatische nummerherhaling

De telefoon kiest het nummer maximaal tien keer opnieuw of totdat het volgende gebeurt:

- het gesprek wordt verbonden;
- u drukt op Annuleren;
- u ontvangt een gesprek; Automatische nummerherhaling is niet beschikbaar voor dataoproepen.
- houd de telefoon tijdens het wachten niet bij uw oor. Wanneer het gesprek wordt verbonden, hoort u een luid signaal.

### Een nummer opnieuw kiezen

Als de verbinding van het gesprek is mislukt en Opnieuw? wordt weergegeven  $\blacktriangleright$  Ja.

## Internationale gesprekken

Als u een internationaal nummer kiest, vervangt het plusteken het internationale toegangsnummer van het land van waaruit u belt.

### Internationale nummers bellen

- 1Houd  $\overline{0}$  ingedrukt tot een plusteken (+) op het scherm verschijnt.
- 2 Voer het landnummer, het netnummer (zonder voorafgaande nul) en het telefoonnummer in  $\blacktriangleright$  Bellen.

## <span id="page-19-1"></span>**Alarmnummers**

De internationale alarmnummers 112, 911 en 08 worden door uw telefoon ondersteund. Dit houdt in dat u vanuit elk land te allen tijde een alarmnummer kunt bellen, met of zonder SIM-kaart in het toestel, zolang u zich binnen bereik van een GSM-netwerk bevindt.

In bepaalde landen kunnen ook andere alarmnummers worden aangeboden. Uw netwerkexploitant heeft daarom mogelijk extra lokale alarmnummers op de SIM-kaart opgeslagen.

## Een alarmnummer bellen

Voer bijvoorbeeld 112 (het internationale alarmnummer) in  $\blacktriangleright$  Bellen.

### Lokale alarmnummers bekijken

- $\blacktriangleright$  Telefoonboek  $\blacktriangleright$  Opties  $\blacktriangleright$  Speciale nummers
- $\blacktriangleright$  Alarmnummers.

## <span id="page-19-0"></span>Telefoonboek

U kunt uw telefoonboekgegevens opslaan in het telefoongeheugen als contacten, of op de SIM-kaart als namen en nummers. U kunt kiezen welk telefoonboek (contacten of SIM-nummers) standaard wordt weergegeven.

Voor handige informatie en instellingen in beide telefoonboeken ▶ Opties.

### Contacten

U kunt maximaal 510 nummers opslaan in uw contacten. U kunt ook afbeeldingen, ringtones en persoonlijke informatie, zoals e-mailadres, webadres en huisadres toevoegen aan de contacten.

De informatie die u toevoegt aan een contact wordt opgenomen op een van de vijf tabbladen. Ga met  $\widehat{\circledcirc}$ ,  $\circledcirc$ ,  $\circledcirc$  en  $\circledcirc$  van tabblad naar tabblad en naar de informatievelden.

### SIM-nummers

Op de SIM-kaart kunt u vermeldingen opslaan als een naam met één nummer. Het aantal vermeldingen dat u kunt opslaan, is afhankelijk van hoeveel geheugen beschikbaar is op de SIM-kaart. Telefoonboek ► Opties ► Geavanceerd  $\blacktriangleright$  Geheugenstatus.

Neem contact op met uw netwerkoperator of serviceprovider voor meer informatie.

#### Contacten of SIM-nummers instellen als standaardtelefoonboek

Als u wilt dat altijd contacten worden weergegeven, wordt in het telefoonboek alle informatie weergegeven die is opgeslagen in contacten. Als <sup>u</sup> wilt dat altijd SIM-nummers worden weergegeven, worden in het telefoonboek alleen namen en nummers weergegeven die zijn opgeslagen op de SIM-kaart.

#### Contacten of SIM-nummers instellen voor het telefoonboek

- 1▶ Telefoonboek ▶ Opties ▶ Geavanceerd  $\blacktriangleright$  Mijn telefoonboek.
- $\overline{2}$ Selecteer Contacten of SIM-nummers.

### Een contact toevoegen

- 1 $\blacktriangleright$  Telefoonboek  $\blacktriangleright$  Nieuw contact  $\blacktriangleright$  Toev.
- 2 Voer de naam direct in of druk op Toev. en voer de naam in ► OK.
- 3 Voer het nummer direct in of druk op Toev. en voer het nummer in ▶ OK.
- 4Selecteer een nummersoort.
- 5 Blader tussen de tabs en selecteer velden waarin u meer informatie wilt opgeven. Voor het invoeren van symbolen, bijvoorbeeld  $\omega$  in een e-mailadres  $\triangleright$  Symbolen en selecteer een symbool » Invoegen.
- 6 Als u alle informatie voor het contact hebt ingevoerd  $\triangleright$  Opslaan.

### Een SIM-nummer toevoegen

Als uw standaardtelefoonboek SIM-nummers bevat, volgt u dezelfde stappen als voor het toevoegen van een contact. U kunt aan het telefoonboek met SIM-nummers alleen naam en nummer toevoegen.

#### Afbeeldingen en persoonlijke ringtones

U kunt een afbeelding en persoonlijke ringtone aan een contact in het telefoonboek toevoegen.

Bellen

Wanneer deze persoon belt, wordt de afbeelding weergegeven (op voorwaarde dat uw abonnement nummerweergave ondersteunt) en de ringtone afgespeeld.

#### Een afbeelding of persoonlijke ringtone toevoegen aan een contact

- 1 $\blacktriangleright$  Telefoonboek en selecteer het contact waaraan u een afbeelding of ringtone wilt toevoegen > Meer > Bekijk&bewerk.
- 2 Ga naar het relevante tabblad en selecteer Afbeelding: of Ringtone: ► Bewerken. Hiermee gaat u naar Afbeeldingen of Geluiden in het menu Bestandsbeheer.
- 3Een afbeelding of geluid selecteren  $\triangleright$  Opslaan om de afbeelding of het geluid op te slaan.

### Bellen vanuit het telefoonboek

U kunt een van de nummers kiezen die u hebt opgeslagen als contact, of een nummer op de SIM-kaart.

Als contacten het standaardtelefoonboek is, kunt u zowel vanuit contacten als vanaf de SIM-kaart bellen.

Als SIM-nummers het standaardtelefoonboek is, kunt u alleen de nummers op de SIM-kaart kiezen.

## Een contact bellen

- 1 } Telefoonboek. Ga naar het eerste contact dat u wilt bellen of voer de eerste letter van het contact in.
- 2 Als de naam van het gewenste contact is geselecteerd, drukt u op  $\circledcirc$  of  $\circledcirc$ om een nummer te selecteren ► Bellen.

### Een SIM-nummer bellen

- 1 } Telefoonboek. Als SIM-nummers het standaardtelefoonboek is, selecteert u de naam en het nummer die u wilt bellen in de lijst  $\blacktriangleright$  Bellen.
- $2^{\circ}$  Als contacten het standaardtelefoonboek is ► Telefoonboek ► Opties ► SIM-nummers en selecteer de naam en het nummer die u wilt bellen in de lijst » Bellen.

### Vragen om op te slaan

Als u een gesprek beëindigt, kunt u gevraagd worden een telefoonnummer of e-mailadres toe te voegen aan uw contacten.

#### Vragen om op te slaan activeren in contacten

- $\blacktriangleright$  Telefoonboek  $\blacktriangleright$  Opties  $\blacktriangleright$  Geavanceerd
- $\blacktriangleright$  Opslaan vragen  $\blacktriangleright$  AAN.

## Het telefoonboek bijwerken

Zo nodig kunt u heel eenvoudig informatie in het telefoonboek bijwerken en bewerken.

### Een contact bewerken

- 1 ► Telefoonboek en selecteer een contact ► Meer 1} Bekijk&bewerk.
- 2 Ga naar het relevante tabblad en bewerk de gewenste gegevens  $\triangleright$  Opslaan.

### SIM-nummers bewerken

- Als SIM-nummers het standaardtelefoonboek 1is ▶ Telefoonboek en het nummer dat u wilt bewerken. Als contacten het standaardtelefoonboek is,  $\blacktriangleright$  Telefoonboek  $\blacktriangleright$  Opties } SIM-nummers. Selecteer de naam en het nummer die u wilt bewerken.
- $2 \rightarrow$  Meer  $\rightarrow$  Bewerken en bewerk de naam en het nummer.

### Een contact of een SIM-nummer verwijderen

 $\blacktriangleright$  Telefoonboek en ga naar het contact of het SIM-nummer dat u wilt verwijderen, druk op  $\binom{c}{k}$ .

## Alle contacten verwijderen

- 1▶ Telefoonboek ▶ Opties ▶ Geavanceerd  $\blacktriangleright$  Alle cont. verwijd.
- 2 } Ja en voer de code voor telefoonblokkering in } OK. De standaard-blokkeringscode is 0000. Namen en nummers die op de SIM-kaart zijn opgeslagen, worden niet verwijderd.

### Standaarditems voor contacten

U kunt kiezen welk item (telefoonnummer, e-mailadres of webadres) als eerste wordt weergegeven voor elk contact.

#### Het standaarditem instellen voor een contact

- 1 $\blacktriangleright$  Telefoonboek en ga naar een contact  $\blacktriangleright$  Meer  $\blacktriangleright$  Standaard.
- 2 Selecteer het telefoonnummer, e-mailadres of webadres dat u als standaarditem wilt instellen.

## Contacten kopiëren

U kunt SIM-nummers van en naar uw contacten en de SIM-kaart kopiëren. Kies of u alle SIM-nummers of één SIM-nummer wilt kopiëren.

Als u kopieert vanaf de telefoon, worden alle bestaande gegevens op de SIM-kaart vervangen.

#### Namen en nummers naar de SIM-kaart kopiëren

- 1▶ Telefoonboek ▶ Opties ▶ Geavanceerd ► Kopiëren naar SIM.
- 2Selecteer Alles kopiëren of Nummer kopiëren.

#### SIM-nummers kopiëren naar contacten

- 1▶ Telefoonboek ▶ Opties ▶ Geavanceerd ► Kopiëren van SIM.
- 2Selecteer Alles kopiëren of Nummer kopiëren.

## Contacten verzenden

U kunt contacten verzenden via Bluetooth draadloze technologie, de infraroodpoort of in een SMS- of MMS-bericht.

## Een contact verzenden

- 1 $\blacktriangleright$  Telefoonboek en selecteer een contact  $\blacktriangleright$  Meer ► Contact verz.
- 2Selecteer een overdrachtmethode.

### Alle contacten verzenden

- ▶ Telefoonboek ▶ Opties ▶ Geavanceerd
- ▶ Alle contact. verz., en selecteer een overdrachtmethode.

## Het geheugen controleren

Met de geheugenstatusfunctie in het telefoonboek kunt u controleren hoeveel posities nog over zijn in het telefoongeheugen en het SIM-geheugen.

## Het geheugen controleren

- ▶ Telefoonboek ▶ Opties ▶ Geavanceerd
- $\blacktriangleright$  Geheugenstatus.

## Contacten synchroniseren

U kunt contacten kopiëren en synchroniseren met een telefoonboek op het web. Neem contact op met uw serviceprovider voor meer informatie over een telefoonboek op het web.

- 1 $\blacktriangleright$  Telefoonboek  $\blacktriangleright$  Opties  $\blacktriangleright$  Contactp. synch.  $\blacktriangleright$  Kiezen.
- 2 Als u meerdere accounts hebt, selecteert u het account dat u wilt gebruiken  $\blacktriangleright$  Kiezen. Als <sup>u</sup> geen account voor de telefoon hebt,

**▶ 74 De externe synchronisatie-instellingen** [invoeren](#page-73-0).

## <span id="page-24-0"></span>Gesprekkenlijst

De nummers van de laatste 30 gesprekken die <sup>u</sup> hebt gevoerd, worden in de gesprekkenlijst opgeslagen. Als in uw abonnement nummerweergave is inbegrepen en het nummer van de beller wordt herkend, bevat de gesprekkenlijst ook de nummers van aangenomen of gemiste gesprekken.

Naast de gesprekkenlijst met alle nummers zijn er ook afzonderlijke lijsten voor gekozen, aangenomen en gemiste gesprekken, gerangschikt onder tabbladen.

#### Een nummer uit de gesprekkenlijst bellen

- 1▶ Gesprek vanuit stand-by en selecteer een tabblad.
- $\mathcal{P}$  Ga naar de naam of het nummer dat u wilt bellen ► Bellen.

## De gesprekkenlijst wissen

} Gesprek en ga naar het tabblad met alle gesprekken ► Meer ► Alles verwijderen.

## Snelkiezen

U kunt de telefoonnummers die u snel wilt kiezen, opslaan op positie 1-9 op de telefoon en op de SIM-kaart. Voor snelkiezen met contacten als standaardtelefoonboek moeten nummers zijn opgeslagen als contacten en voor snelkiezen met SIM-nummers als standaardtelefoonboek moeten nummers zijn opgeslagen op de SIM-kaart.

### Snelkiezen

Voer vanuit stand-by het positienummer in en ► Bellen.

#### Het positienummer voor snelkiezen instellen

- 1► Telefoonboek ► Opties ► Snelkeuze en ga naar de positie waaraan u het telefoonnummer wilt toevoegen  $\blacktriangleright$  Toev.
- $\overline{2}$ Selecteer een nummer.

#### Bellen

#### Een nummer in de snelkieslijst vervangen

- 1▶ Telefoonboek ▶ Opties ▶ Snelkeuze.
- 2 Ga naar het nummer } Vervang. Selecteer een nieuw nummer voor de positie.

## Voicemail

Als in uw abonnement een antwoorddienst is opgenomen, kunnen bellers een voicemailbericht achterlaten als u een gesprek niet kunt aannemen.

## Een voicemailbericht ontvangen

Afhankelijk van uw netwerkoperator, wordt <sup>u</sup> door middel van een SMS-bericht of door een voicemailpictogram geïnformeerd als iemand een bericht heeft achtergelaten. Druk op Ja om het SMS-bericht te lezen en bel de voicemailservice om het bericht af te luisteren.

### Uw voicemailservice bellen

U kunt uw voicemailservice gemakkelijk bellen door  $\overline{1}$  ingedrukt te houden. Als u geen voicemailnummer hebt ingesteld, wordt u gevraagd of u het nummer wilt invoeren. ► Ja om het nummer in te voeren. U ontvangt dit nummer van uw serviceprovider.

#### Het nummer van uw voicemailservice invoeren

 $\blacktriangleright$  Berichten  $\blacktriangleright$  Instellingen  $\blacktriangleright$  Voicemailnummer.

## <span id="page-25-0"></span>Spraakbesturing

Met uw stem kunt u de volgende functies uitvoeren:

- kiezen met uw stem, d.w.z. iemand bellen door de naam te zeggen;
- spraakbesturing activeren door een 'toverwoord' te zeggen;
- gesprekken aannemen en weigeren wanneer <sup>u</sup> een handsfree-kit gebruikt.

U kunt ongeveer 30 opgenomen woorden als spraakopdrachten vastleggen in de telefoon. Spraakopdrachten kunnen niet worden opgeslagen op de SIM-kaart. Er zijn 25 seconden beschikbaar voor spraakopdrachten. Zorg dat u zich bij het opnemen in een stille omgeving bevindt en probeer namen te gebruiken die niet op elkaar lijken

% 29 [Tips bij het opnemen en gebruiken van](#page-28-0)  [spraakopdrachten](#page-28-0).

#### Voordat u met uw stem een nummer kiest (voicedialling)

Activeer eerst de functie voor kiezen met stem (voicedialling) en neem de spraakopdrachten op. Naast een telefoonnummer met een spraakopdracht wordt een pictogram weergegeven.

#### Kiezen met stem activeren en namen opnemen

- 1 $\blacktriangleright$  Instellingen  $\blacktriangleright$  het tabblad Algemeen
	- $\blacktriangleright$  Spraakbesturing  $\blacktriangleright$  Kiezen met stem
	- } Activeren } Nieuw. spraakopdr. en selecteer een contact.
- 2 Als het contact meerdere nummers heeft, kunt u deze met  $\circledcirc$  en  $\circledcirc$  weergeven. Selecteer het telefoonnummer waaraan u de spraakopdracht wilt toevoegen. Neem nu een spraakopdracht op, bijvoorbeeld 'Jan mobiel', voor het geselecteerde telefoonnummer.
- 3 Er worden instructies weergegeven. Breng de hoorn naar uw oor, wacht op de toon en zeg de opdracht die u wilt opnemen. De spraakopdracht wordt afgespeeld.
- 4Als de opname goed klinkt  $\blacktriangleright$  Ja. Als dat niet zo is ► Nee en herhaal stap 3.
- 5 Als u een andere spraakopdracht wilt opnemen voor een contact  $\blacktriangleright$  Nieuw. spraakopdr. opnieuw en herhaal de stappen 2 tot en met 5 hiervoor.

## De naam van de beller

U kunt aangeven of u de opgenomen contactnaam wilt horen wanneer u een gesprek van die persoon ontvangt.

#### De naam van de beller instellen op AAN of Uit.

- $\blacktriangleright$  Instellingen  $\blacktriangleright$  het tabblad Algemeen
- $\blacktriangleright$  Spraakbesturing  $\blacktriangleright$  Naam beller afspel.

## Kiezen met stem (voicedialling)

U kunt kiezen met de stem door een vooraf opgenomen spraakopdracht uit te spreken. U kunt Kiezen met stem starten vanuit stand-by met de telefoon, een draagbare handsfree, een Bluetooth-headset of door het toverwoord uit te spreken.

### Bellen vanaf de telefoon

- 1 Houd vanuit stand-by een van de volumeknoppen ingedrukt.
- 2 Breng de hoorn naar uw oor, wacht op de toon en zeg de naam die u eerder hebt opgenomen, bijvoorbeeld 'Jan mobiel'. De naam wordt afgespeeld en er wordt verbinding gemaakt.

#### Bellen

### Bellen met een handsfree-product

Druk vanuit stand-by op de handsfreeknop of de knop van de Bluetooth-headset.

### Het toverwoord

U kunt een toverwoord opnemen en als een spraakopdracht gebruiken zodat u volledig handsfree kunt kiezen met stem. In plaats van een volumeknop ingedrukt te houden voor Kiezen met stem, zegt u het toverwoord en vervolgens een van de opgenomen spraakopdrachten. Het toverwoord is vooral geschikt voor gebruik met een handsfree-carkit.

Kies een lang, ongebruikelijk woord (of woordgroep) dat gemakkelijk te onderscheiden is van normale achtergrondgeluiden.

#### Het toverwoord activeren en opnemen

- 1 $\blacktriangleright$  Instellingen  $\blacktriangleright$  het tabblad Algemeen  $\blacktriangleright$  Spraakbesturing  $\blacktriangleright$  Toverwoord  $\blacktriangleright$  Activeren.
- 2 Er worden instructies weergegeven. } Doorgaan en breng de telefoon naar uw oor. Wacht op de toon en zeg het toverwoord.
- 3 Er worden instructies weergegeven. } Doorgaan en selecteer de omgevingen waarin u het toverwoord wilt activeren. U kunt verschillende alternatieven selecteren.

### Aannemen met stem

Wanneer u een portable handsfree of handsfree-carkit gebruikt, kunt u inkomende gesprekken met uw stem aannemen of weigeren.

 $\left( \mathbb{I} \right)$  U kunt aannemen met stem niet gebruiken als <sup>u</sup> een MP3-bestand hebt geselecteerd als ringtone.

#### De functie Aannemen met stem aanzetten en spraakopdrachten opnemen

- 1 $\blacktriangleright$  Instellingen  $\blacktriangleright$  het tabblad Algemeen  $\blacktriangleright$  Spraakbesturing  $\blacktriangleright$  Aannemen m. stem  $\blacktriangleright$  Activeren.
- 2 Er worden instructies weergegeven. } Doorgaan en breng de telefoon naar uw oor. Wacht op de toon en zeg 'Opnemen' of een ander woord. Als de opname goed klinkt  $\blacktriangleright$  Ja. Als dat niet zo is ► Nee en herhaalt u stap 2.
- 3Zeg 'Bezet' of een ander woord  $\blacktriangleright$  Ja.
- 4 Er worden instructies weergegeven. } Doorgaan en selecteer de omgevingen waarin u wilt dat het aannemen met stem wordt geactiveerd. U kunt verschillende alternatieven selecteren.

#### Een gesprek aannemen met spraakopdrachten

Als u 'Opnemen' zegt als de telefoon overgaat, wordt het gesprek verbonden.

#### Een gesprek weigeren met spraakopdrachten

Zeg 'Bezet' wanneer de telefoon overgaat. Het gesprek wordt geweigerd. De beller wordt omgeleid naar de voicemail, als deze is ingeschakeld, of hoort de bezettoon.

### Spraakopdrachten bewerken

U kunt alle spraakopdrachten actueel houden door deze opnieuw op te nemen of door oude opdrachten die u niet gebruikt te verwijderen. U kunt ook een spraakopdracht voor een telefoonnummer bewerken in het telefoonboek. Selecteer het contact waarvoor u een spraakopdracht wilt bewerken } Meer } Bekijk&bewerk. Ga naar het relevante tabblad en bewerk de spraakopdracht.

#### Een spraakopdracht opnieuw opnemen

- 1 $\blacktriangleright$  Instellingen  $\blacktriangleright$  het tabblad Algemeen
	- $\blacktriangleright$  [Spraakbesturing](#page-25-0)  $\blacktriangleright$  Kiezen met stem
	- } Namen bewerken.
- 2 Selecteer een spraakopdracht } Meer  $\blacktriangleright$  Spraak verv.
- $\mathcal{R}$  Breng de hoorn naar uw oor, wacht op de toon en zeg de opdracht.

#### <span id="page-28-0"></span>Tips bij het opnemen en gebruiken van spraakopdrachten

Wanneer uw telefoon geen spraak kan herkennen, kan dit de volgende oorzaken hebben:

- u hebt te zacht gesproken. Probeer het nogmaals en spreek luider;
- u hebt de telefoon te ver van u vandaan gehouden. Houd de telefoon vast zoals bij een gewoon gesprek;
- de spraakopdracht is te kort. De opdracht moet ongeveer een seconde duren en uit meer dan een lettergreep bestaan;
- u hebt te laat of te vroeg gesproken. Spreek meteen na de toon;

### Bellen

- u hebt de spraakopdracht niet opgenomen toen de handsfree-kit was aangesloten. Voor spraakbesturing met een handsfree-kit moet u opnemen terwijl de handsfree-kit is aangesloten;
- u hebt een andere intonatie gebruikt. Gebruik voor de spraakopdracht dezelfde intonatie als tijdens de opname.

## Gesprekken omleiden

Als u inkomende oproepen niet kunt beantwoorden, kunt u deze naar een ander nummer omleiden, bijvoorbeeld naar uw antwoorddienst.

Als de functie Gespr. beperken is geactiveerd, zijn enkele opties voor Omleiden niet beschikbaar.

U kunt kiezen tussen de volgende omleidingsopties:

- Altijd omleiden hiermee worden alle gesprekken omgeleid;
- Indien bezet hiermee worden gesprekken omgeleid als u in gesprek bent;
- Niet bereikbaar hiermee worden gesprekken omgeleid als de telefoon uit staat of als u niet bereikbaar bent;
- Geen antwoord hiermee worden gesprekken omgeleid die u niet binnen de opgegeven tijdslimiet beantwoordt (per operator verschillend).

## Een omleiding activeren

- 1 } Instellingen } het tabblad Gesprekken  $\blacktriangleright$  Gespr. omleiden.
- 2 Selecteer een gesprekstype en een van de omleidingsopties ▶ Activeren.
- 3 Voer het telefoonnummer in waarnaar u de gesprekken wilt omleiden of ► Opzoeken om het contact te zoeken in uw telefoonboek  $\blacktriangleright$  OK.

## Een omleiding deactiveren

Ga naar de omleidingsoptie » Deactiveren.

## Alle omleidingsopties controleren

- $\blacktriangleright$  Instellingen  $\blacktriangleright$  het tabblad Gesprekken
- $\blacktriangleright$  Gespr. omleiden  $\blacktriangleright$  Controleer alles.

## Meer dan één gesprek

U kunt meerdere gesprekken tegelijk verwerken. Zo kunt u bijvoorbeeld een lopend gesprek in de wachtstand zetten, terwijl u een tweede gesprek start of aanneemt. Vervolgens kunt <sup>u</sup> tussen de twee gesprekken schakelen.

## Gesprek in wacht

Als de dienst Gesprek in wacht actief is, hoort <sup>u</sup> een pieptoon als u tijdens een lopend gesprek een tweede gesprek ontvangt.

#### De dienst Gesprek in wacht in- of uitschakelen

 $\blacktriangleright$  Instellingen  $\blacktriangleright$  het tabblad Gesprekken  $\blacktriangleright$  Beheer  $\blacktriangleright$  Gesprek in wacht.

### Een tweede gesprek voeren

- 1 $\blacktriangleright$  In wacht om het lopende gesprek in de wachtstand te zetten.
- $\overline{2}$ Voer het nummer in dat u wilt bellen $\blacktriangleright$  Bellen.

### Een tweede gesprek ontvangen

Als u een tweede gesprek ontvangt, kunt u het volgende doen:

- $\triangleright$  Aannemen als u het tweede gesprek wilt aannemen en het lopende gesprek in de wacht wilt zetten<sup>.</sup>
- **Bezet als u het tweede gesprek wilt weigeren** en het huidige gesprek wilt voortzetten;
- $\blacktriangleright$  Ander actief gespr. als u het tweede gesprek wilt aannemen en het lopende gesprek wilt beëindigen.

## Twee gesprekken tegelijk afhandelen

Wanneer u één actief gesprek hebt en één gesprek in de wachtstand, kunt u een van de volgende dingen doen:

- » Wisselen om tussen de twee gesprekken te schakelen;
- druk op  $\circledast$   $\blacktriangleright$  Gespr. koppelen om de twee gesprekken in een conferentiegesprek samen te voegen;
- druk op  $\circledast$   $\blacktriangleright$  Doorschakelen om de twee gesprekken te verbinden. Uw verbinding met de twee gesprekken wordt verbroken;
- **Beëindig om het lopende gesprek** te beëindigen en druk vervolgens op Ja om het gesprek uit de wachtstand op te halen;
- **Beëindig tweemaal, om beide gesprekken** te beëindigen;
- u kunt geen derde gesprek aannemen zonder een van de twee eerste gesprekken te beëindigen of ze in een conferentiegesprek samen te voegen.

## Conferentiegesprekken

In een conferentiegesprek kunt u met maximaal vijf andere personen tegelijk praten. U kunt een conferentiegesprek ook in de wachtstand plaatsen en iemand anders bellen.

Het is mogelijk dat een conferentiegesprek extra kosten met zich meebrengt. Neem contact op met uw serviceprovider voor meer informatie.

#### Een conferentiegesprek tot stand brengen

Als u een conferentiegesprek tot stand wilt brengen, moet u één lopend gesprek hebben en één gesprek dat in de wachtstand staat. In een conferentiegesprek kunt u een privégesprek met een van de deelnemers voeren of een deelnemer vrijgeven.

### De twee gesprekken koppelen om een conferentiegesprek tot stand te brengen

Druk op ◉ ► Gespr. koppelen.

## Een nieuwe deelnemer toevoegen

- 1 $\blacktriangleright$  In wacht om de samengevoegde gesprekken in de wachtstand te zetten.
- 2Druk op  $\circledcirc$   $\triangleright$  2e gespr. en bel de volgende persoon die u aan het conferentiegesprek wilt laten deelnemen.
- 3Druk op  $\circledast$   $\blacktriangleright$  Gespr. koppelen.
- 4 Herhaal de stappen 1 tot en met 3 als u meer deelnemers wilt toevoegen.

### Een deelnemer vrijgeven

Druk op ◉ ► Deelname beëind.: en selecteer de deelnemer die u wilt vrijgeven.

### Een privé-gesprek voeren

- 1Druk op  $\circledcirc$   $\triangleright$  Bellen met en selecteer de deelnemer waarmee u wilt praten.
- 2 } Gespr. koppelen om het conferentiegesprek te hervatten.

## Twee telefoonlijnen

Als u een abonnement hebt dat twee lijnen ondersteunt, heeft uw telefoon mogelijk twee telefoonlijnen met verschillende telefoonnummers. Dit kan handig zijn als u bijvoorbeeld uw zakelijke gesprekken en privé-gesprekken op afzonderlijke lijnen wilt ontvangen. U selecteert welke lijn u wilt gebruiken voor uitgaande gesprekken. Alle uitgaande gesprekken worden op deze lijn gevoerd, tot u dit wijzigt. De inkomende gesprekken kunt u nog steeds op beide lijnen ontvangen.

U kunt de namen van de lijnen wijzigen en verschillende opties instellen voor elke lijn, bijvoorbeeld verschillende ringtones.

### Een lijn selecteren

} Instellingen } het tabblad Gesprekken en selecteer lijn 1 of 2.

### De naam van een lijn wijzigen

 $\blacktriangleright$  Instellingen  $\blacktriangleright$  het tabblad Display } Lijnlabel bewerken en selecteer de lijn waarvan <sup>u</sup> de naam wilt wijzigen.

## Mijn nummers

U kunt uw eigen telefoonnummers weergeven, toevoegen en bewerken.

#### Uw eigen telefoonnummers controleren

- $\blacktriangleright$  Telefoonboek  $\blacktriangleright$  Opties  $\blacktriangleright$  Speciale nummers
- } Mijn nummers en selecteer een van de opties.

## Gesprekken accepteren

Met de functie Gesprekken accepteren kunt <sup>u</sup> instellen dat u alleen van bepaalde telefoonnummers gesprekken wilt aannemen. Andere gesprekken worden automatisch geweigerd en de beller krijgt een bezettoon te horen. Als de optie voor het omleiden van gesprekken Indien bezet is geactiveerd, worden gesprekken omgeleid in plaats van geweigerd via de bezettoon. De telefoonnummers van gesprekken die u hebt geweigerd, worden in de gesprekkenlijst opgeslagen.

#### Nummers toevoegen aan de lijst met toegestane bellers

- 1 $\blacktriangleright$  Instellingen  $\blacktriangleright$  het tabblad Gesprekken ► Beheer ► Accepteer gespr. ► Alleen van lijst.
- 2 $\blacktriangleright$  Bewerken  $\blacktriangleright$  Nieuw  $\blacktriangleright$  Toev. Hiermee gaat <sup>u</sup> naar Zoeken in telefoonboek. Selecteer nummers uit uw telefoonboek.

### Bellen

## Alle gesprekken accepteren

 $\blacktriangleright$  Instellingen  $\blacktriangleright$  het tabblad Gesprekken  $\blacktriangleright$  Beheer

 $\blacktriangleright$  Accepteer gespr.  $\blacktriangleright$  Alle bellers.

## Gesprekken beperken

U kunt de service voor gesprekken beperken gebruiken om inkomende en uitgaande gesprekken te beperken. Dit kan handig zijn wanneer <sup>u</sup> bijvoorbeeld in het buitenland bent. Als <sup>u</sup> van deze service gebruik wilt maken, moet <sup>u</sup> een wachtwoord aanvragen bij uw serviceprovider.

Als u inkomende gesprekken omleidt, zijn bepaalde opties voor Gesprekken beperken niet beschikbaar.

De volgende gesprekken kunnen worden geblokkeerd:

- alle uitgaande gesprekken Alle uitgaande;
- alle uitgaande internationale gesprekken Uitg. internat.;
- alle uitgaande internationale gesprekken met uitzondering van die naar uw eigen land – Uitgnd intl roaming;
- alle inkomende gesprekken Alle inkomende;
- alle inkomende gesprekken wanneer u zich in het buitenland bevindt (bij roaming) – Ink. indien roaming.

### Een beperkt gesprek activeren of deactiveren

- 1 $\blacktriangleright$  Instellingen  $\blacktriangleright$  het tabblad Gesprekken } Beheer } Gespr. beperken en selecteer een optie.
- 2Selecteer Activeren of Deactiveren.
- $\mathcal{R}$ Voer uw wachtwoord in  $\triangleright$  OK.

## Vaste nummers

- Met de functie Vaste nummers kunt u alleen bellen naar bepaalde nummers die op de SIM-kaart zijn opgeslagen. De functie Vaste nummers kan alleen worden gebruikt bij een SIM-kaart waarop vaste nummers kunnen worden opgeslagen. De vaste nummers worden beveiligd door de PIN2-code.
- $\bigoplus U$  kunt nog steeds het internationale alarmnummer 112 bellen, zelfs als de functie Vaste nummers is geactiveerd.

U kunt delen van nummers opslaan. Wanneer <sup>u</sup> bijvoorbeeld 0123456 opslaat, kunt u bellen naar alle nummers die met 0123456 beginnen.

#### Vaste nummers activeren of deactiveren

- 1 $\blacktriangleright$  Telefoonboek  $\blacktriangleright$  Opties  $\blacktriangleright$  Speciale nummers } Vaste belservice en selecteer Activeren of Deactiveren.
- 2 Voer uw PIN2-code in  $\triangleright$  OK en nogmaals  $\triangleright$  OK om te bevestigen.

### Een vast nummer opslaan

- $\blacktriangleright$  Telefoonboek  $\blacktriangleright$  Opties  $\blacktriangleright$  Speciale nummers
- } Vaste belservice } Vaste nummers:
- ► Nieuw nummer en voer de gegevens in.

## Gesprekstijd en -kosten

- Tijdens een gesprek wordt de duur van het gesprek  $\odot)$ op het scherm weergegeven. Als u bent geabonneerd op kosteninformatie kunt u de duur van uw laatste gesprek, uitgaande gesprekken en de totale gesprekstijd controleren. U kunt ook de kosten van uw laatste gesprek en de totale gesprekskosten controleren.
- Als u bent geabonneerd op kosteninformatie, moet <sup>u</sup> uw PIN2 intoetsen om de kosten- of tijdteller te resetten.

### De gesprekstijd controleren

- } Instellingen } het tabblad Gesprekken
- $\blacktriangleright$  Tijd & kosten  $\blacktriangleright$  Gesprekstimers.

### De gesprekstimer resetten

- $\blacktriangleright$  Instellingen  $\blacktriangleright$  het tabblad Gesprekken
- $\blacktriangleright$  Tijd & kosten  $\blacktriangleright$  Gesprekstimers  $\blacktriangleright$  Meer
- en selecteer Totaal resetten of Uitgnd. resetten.

### De gesprekskosten controleren

- $\blacktriangleright$  Instellingen  $\blacktriangleright$  het tabblad Gesprekken
- ▶ Tijd & kosten ▶ Gesprekskosten.

### Bellen

## De kostenteller resetten

- $\blacktriangleright$  Instellingen  $\blacktriangleright$  het tabblad Gesprekken
- ► Tijd & kosten ► Gesprekskosten ► Meer
- $\blacktriangleright$  Wis totaalkosten.

## Gesprekskosten instellen

Met de functie Tarief kunt u de prijs per tik opgeven. Als u geen prijs per tik opgeeft, wordt het aantal tikken weergegeven.

## De prijs per tik invoeren

- 1 } Instellingen } het tabblad Gesprekken ► Tijd & kosten ► Gesprekskosten ► Meer  $\blacktriangleright$  Tarief instellen.
- 2 Voer uw PIN2-code in  $\triangleright$  OK.
- 3 } Valuta en voer de code voor de gewenste valuta in (bijvoorbeeld EUR voor euro)  $\triangleright$  OK.
- 4 $\blacktriangleright$  Eenheden en voer de prijs per tik in  $\blacktriangleright$  OK. Druk op  $\left(\overline{\ast}\right)$  om een decimaalteken in te voeren.

## Kredietlimiet voor gesprekken

U kunt een totaal geldbedrag invoeren dat kan worden gebruikt om gesprekken te voeren. Wanneer het bedrag nul is, kan er niet meer worden gebeld. Onthoud dat de kredietlimiet slechts een geschatte waarde is.

## Een kredietlimiet instellen

- 1 $\blacktriangleright$  Instellingen  $\blacktriangleright$  het tabblad Gesprekken
	- ► Tijd & kosten ► Gesprekskosten ► Meer
	- } Tegoed instellen en voer uw PIN2-code in ► OK.
- 2 Selecteer Beperkt of Onbeperkt. Als u Beperkt selecteert, geeft u een bedrag op  $\triangleright$  OK.

## Prioriteit van gesprekken

Wanneer u belt, kunt een bepaalde prioriteit voor een gesprek aanvragen als uw abonnement dit ondersteunt.

- 
- De prioriteitsniveaus worden door de netwerkoperator bepaald en hebben gewoonlijk een bereik tussen 0 en 4, waarbij 0 de hoogste prioriteit heeft.

#### De standaardprioriteit controleren of wijzigen

- 1 } Instellingen } het tabblad Gesprekken ▶ Beheer ▶ Standaardprioriteit.
- 2 Het netwerk verzendt de beschikbare prioriteitsniveaus. Selecteer een prioriteitsniveau.
### De prioriteit voor één gesprek wijzigen

- 1Voer het telefoonnummer in dat u wilt bellen.
- $2 \rightarrow$  Meer  $\rightarrow$  Prioriteit en selecteer een prioriteit. Het nummer wordt gebeld.

## Beperkte groepen

Met de functie voor beperkte groepen kunt <sup>u</sup> de gesprekskosten laag houden. Als <sup>u</sup> geabonneerd bent op Beperkte groepen, is het op sommige netwerken goedkoper om nummers binnen een gespreksgroep te bellen. U kunt tien groepen opslaan.

### Een groep toevoegen

- 1 $\blacktriangleright$  Instellingen  $\blacktriangleright$  het tabblad Gesprekken
	- ► Beheer ► Beperkte groepen ► Lijst bewerken
	- $\blacktriangleright$  Nieuwe groep  $\blacktriangleright$  Toev.
- 2 Voer de naam van de gebruikersgroep in } Doorgaan.
- 3Voer het indexnummer in  $\triangleright$  Opslaan. U ontvangt het indexnummer van de netwerkoperator.

### Nummers buiten de gespreksgroep bellen

- } Instellingen } het tabblad Gesprekken } Beheer
- $\blacktriangleright$  Beperkte groepen  $\blacktriangleright$  Open gesprekken  $\blacktriangleright$  AAN.

Als Uit is geselecteerd, kunt u alleen nummers binnen de groep bellen.

## Aanvullende belfuncties

### Toetstonen

U kunt gebruikmaken van telebankieren of een antwoordapparaat bedienen door het verzenden van toetstoonsignalen (ook wel DTMF-tonen of toetstonen genaamd) tijdens een gesprek.

- Druk op de toetsen  $(1) (9)$ ,  $(*)$  of om de tonen te verzenden.
- Druk op  $\left(\begin{array}{c} c \end{array}\right)$  als u het scherm wilt wissen nadat het gesprek is beëindigd.
- Als u de tonen aan of uit wilt zetten tijdens een gesprek  $\blacktriangleright$  Meer in stand-by en selecteer Tonen UIT of Tonen AAN.

### Bellen

## Notitieblok

U kunt de telefoon gebruiken om tijdens een gesprek een telefoonnummer te noteren. Wanneer <sup>u</sup> het gesprek beëindigt, blijft het nummer op het scherm staan. ► Bellen om het nummer te bellen. } Meer } Nummer opslaan en selecteer een contact om het nummer op te slaan. Als u een nieuw contact wilt maken en het nummer wilt opslaan  $\blacktriangleright$  Nieuw contact.

#### Uw eigen nummer weergeven en verbergen

Als in uw abonnement nummerweergave is inbegrepen, kunt u uw telefoonnummer verbergen wanneer u belt. U kunt dit per gesprek doen of dit als standaardinstelling selecteren. } Meer in stand-by om deze standaardinstelling snel te wijzigen.

#### Uw eigen nummer verbergen of weergeven

- 1 Voer het telefoonnummer in dat u wilt bellen.
- 2 } Meer en selecteer Nummer verbrg. of Nummerweerg.

### Uw eigen nummer altijd verbergen of weergeven

- 1 $\blacktriangleright$  Instellingen  $\blacktriangleright$  het tabblad Gesprekken  $\blacktriangleright$  Gegevens beller.
- 2 Selecteer Nummerweerg., Nummer verbrg. of Netw. standaard.

## <span id="page-37-0"></span>Groepen

U kunt een groep met nummers maken. Als <sup>u</sup> dit doet, kunt u SMS- en MMS-berichten naar meerdere geadresseerden tegelijk verzenden  $\rightarrow$  39 [Berichten](#page-38-0).

### Een groep met nummers maken

- 1▶ Telefoonboek ▶ Opties ▶ Groepen  $\blacktriangleright$  Nieuwe groep  $\blacktriangleright$  Toev.
- 2Voer een naam voor de groep in  $\triangleright$  Doorgaan.
- $\mathcal{R}$  } Nieuw nummer } Toev. om het contact te zoeken in uw telefoonboek.
- 4Selecteer een nummer uit het contact.
- 5 Herhaal de stappen 3 tot en met 4 om meer nummers toe te voegen aan de groep. ► Gereed om de groep op te slaan.

## Visitekaartjes

U kunt uw eigen visitekaartje toevoegen aan het telefoonboek. U kunt visitekaarties uitwisselen tussen uw telefoon en een soortgelijke telefoon, een palmtop of een pc via Bluetooth draadloze technologie, de infraroodpoort, een kabel of een SMS-bericht of een multimediabericht.

### Uw eigen visitekaartie toevoegen

} Telefoonboek } Opties } Mijn visitekaartje en voer de gegevens voor het visitekaartie in ► Opslaan.

## Uw visitekaartje verzenden

 $\blacktriangleright$  Telefoonboek  $\blacktriangleright$  Opties  $\blacktriangleright$  Mijn visitekaartje } Kaartje verzenden en selecteer een overdrachtmethode.

### Een visitekaartje ontvangen

Wanneer u een visitekaartje ontvangt > Ja } Opslaan om het visitekaartje in het telefoonboek op te slaan.

# <span id="page-38-0"></span>Berichten

SMS-berichten, MMS-berichten, e-mailberichten, Mijn vrienden, woordenlijst berichten

De telefoon ondersteunt verschillende berichtenservices: SMS-berichten, MMS-berichten, e-mail en Mijn vrienden. Neem contact op met uw serviceprovider voor informatie over de diensten die u kunt gebruiken.

## SMS-berichten

SMS-berichten worden verzonden via SMS (Short Message Service). SMS-berichten kunnen afbeeldingen, animaties, melodieën en geluidseffecten bevatten. U kunt SMS-berichten verzenden naar één persoon, verschillende ontvangers of naar een groep ontvangers die u hebt opgeslagen in het telefoonboek ➡ 38 [Groepen](#page-37-0).

Als u een SMS-bericht naar een groep verzendt, worden voor elk lid van de groep kosten in rekening gebracht.

### Berichten

### Voordat u begint

Controleer eerst of het nummer van uw servicecentrum is ingesteld. U ontvangt dit nummer van uw serviceprovider en het is gewoonlijk opgeslagen op de SIM-kaart.

#### Het nummer van het servicecentrum instellen

- 1 $\blacktriangleright$  Berichten  $\blacktriangleright$  Instellingen  $\blacktriangleright$  SMS ► Servicecentrum. Als het servicecentrum is opgeslagen op de SIM-kaart, wordt het weergegeven in de lijst.
- 2 Als het nummer niet in de lijst voorkomt } Toev. en voer het nummer in, inclusief het internationale voorvoegsel (+) en de landcode ► Opslaan.

### SMS-berichten verzenden

 **11 [Letters invoeren](#page-10-0) voor meer informatie over** het invoeren van letters.

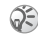

voor sommige taalspecifieke tekens zijn meer spaties nodig. Voor sommige talen kunt u Nationale tekens uitschakelen om ruimte te besparen.

 $\blacktriangleright$  14 [Opties bij het invoeren van letters.](#page-13-0)

### Een SMS-bericht schrijven en verzenden

- 1 $\blacktriangleright$  Berichten  $\blacktriangleright$  Nieuw  $\blacktriangleright$  SMS.
- 2 Schrijf het bericht } Doorgaan. Als u het bericht tot later wilt bewaren, drukt u op  $\circ$ } Ja om het op te slaan in Conceptmails.
- 3 } Druk op Telefoonnummer en voer het telefoonnummer van de geadresseerde in of } Contact zoeken om het nummer of een groep op te halen uit het telefoonboek. Als u een  $e$ -mailadres wilt opgeven  $\blacktriangleright$  E-mailadres. In een lijst onder de verzendopties worden de 10 laatste geadresseerden weergegeven. U kunt ook een geadresseerde selecteren in deze lijst. ► Verzend.

### Een item in een SMS-bericht invoegen

- 1 $\blacktriangleright$  Berichten  $\blacktriangleright$  Nieuw  $\blacktriangleright$  SMS.
- 2 Tijdens het schrijven van het bericht } Meer  $\blacktriangleright$  Item toevoegen.
- 3 Selecteer Afbeelding, Geluidseffect, Melodie, Animatie, Sjablonen of MMS (overig).
- 4Selecteer een item.

### Tekst opmaken

U kunt in een SMS-bericht de stijl, grootte en uitlijning van de tekst wijzigen en nieuwe alinea's maken.

### De tekst in een SMS-bericht opmaken

- 1 $\blacktriangleright$  Berichten  $\blacktriangleright$  Nieuw  $\blacktriangleright$  SMS.
- $\mathcal{D}$  Tijdens het schrijven van het bericht } Meer ▶ Tekstindeling. Selecteer vervolgens Tekstgrootte, Tekststijl, Uitlijning of Nieuwe alinea.
- 3Selecteer een tekstindeling.

### SMS-berichten ontvangen

Wanneer u een SMS-bericht ontvangt, klinkt een berichtsignaal en wordt een tekst weergegeven met de informatie dat u een SMS-bericht hebt ontvangen.

► Ja om het SMS-bericht te lezen of ► Nee als <sup>u</sup> het bericht later wilt lezen.

Tijdens het lezen van het SMS-bericht kunt <sup>u</sup> bijvoorbeeld naar een webadres gaan dat in het SMS-bericht staat, een afbeelding uit het SMS-bericht opslaan of een geluid beluisteren dat in het SMS-bericht is ingevoegd.

Wanneer u het SMS-bericht hebt gelezen  $\blacktriangleright$  Meer om een lijst met opties te bekijken. Druk op  $\circ$ om het SMS-bericht te sluiten.

#### Een nummer in een SMS-bericht bellen

U kunt een telefoonnummer bellen dat in een SMS-bericht wordt weergegeven.

#### Een nummer in een SMS-bericht bellen

Selecteer het telefoonnummer } Bellen*.*

### Ontvangen SMS-berichten opslaan

Ontvangen SMS-berichten worden in het telefoongeheugen opgeslagen. Wanneer het geheugen van de telefoon vol is, moet u berichten verwijderen of naar de SIM-kaart verplaatsen om nieuwe berichten te kunnen ontvangen. Berichten die u op de SIM-kaart hebt opgeslagen, blijven daar staan totdat u ze verwijdert.

### Een bericht opslaan op de SIM-kaart

► Berichten ► Postvak IN ► Meer ► Bericht opslaan  $\blacktriangleright$  SIM.

### Berichten

## Een item uit een SMS-bericht opslaan

- 1 Selecteer het telefoonnummer, het webadres, de afbeelding of het geluid dat u in het bericht wilt opslaan  $\blacktriangleright$  Meer.
- 2 Als u een telefoonnummer wilt opslaan } Gebruiken } Nummer opslaan. Als u een webadres wilt opslaan } Favoriet opslaan, een afbeelding  $\blacktriangleright$  Afbeelding opsl., een geluid  $\blacktriangleright$  Geluid opslaan.

### Lange berichten

Uit hoeveel tekens een SMS-bericht kan bestaan, is afhankelijk van de taal waarin uw schrijft. U kunt een langer bericht schrijven door twee of meer berichten aan elkaar te koppelen. Alle berichten in het gekoppelde bericht worden afzonderlijk in rekening gebracht. Bij een lang bericht ontvangt u het bericht mogelijk niet in één keer.

Vraag bij uw serviceprovider hoeveel berichten maximaal aan elkaar kunnen worden gekoppeld.

### Lange berichten inschakelen

 $\blacktriangleright$  Berichten  $\blacktriangleright$  Instellingen  $\blacktriangleright$  SMS  $\blacktriangleright$  Max. berichtlengte } Max. beschikb.

## Sjablonen

Als u een of meer berichten vaak verzendt, kunt <sup>u</sup> deze opslaan als sjablonen. In de telefoon vindt <sup>u</sup> vooraf gedefinieerde sjablonen, maar u kunt ook zelf sjablonen maken.

### Een sjabloon maken

- 1 $\triangleright$  Berichten  $\triangleright$  Siablonen  $\triangleright$  Nieuwe siabloon  $\blacktriangleright$  Toev.  $\blacktriangleright$  SMS.
- 2Schrijf het bericht } OK.
- $\mathcal{R}$ Voer een titel voor het bericht in  $\triangleright$  OK.

## Berichtopties

U kunt een standaardwaarde instellen voor verschillende berichtopties of u kunt elke keer dat <sup>u</sup> een bericht verzendt de gewenste instellingen kiezen. U kunt bijvoorbeeld instellen dat u een antwoord wilt ontvangen op een verzonden bericht, selecteren welk type SMS-bericht u wilt verzenden of instellen hoe lang een bericht geldig blijft.

 $\rightarrow$  54 [Woordenlijst berichten](#page-53-0) voor meer informatie over de berichtopties.

# Een standaardoptie voor een SMS-bericht instellen

 $\blacktriangleright$  Berichten  $\blacktriangleright$  Instellingen  $\blacktriangleright$  SMS en selecteer een optie.

### Een berichtoptie instellen voor een specifiek bericht

- 1 Nadat u een geadresseerde hebt geselecteerd ▶ Meer ▶ Geavanceerd.
- 2 Selecteer de optie die u wilt wijzigen
	- } Bewerken en selecteer een nieuwe instelling.
- 3 $\blacktriangleright$  Gereed wanneer u de opties hebt gewijzigd.

### De status van een verzonden bericht controleren

} Berichten } Verzonden items en selecteer een SMS-bericht ► Bekijken ► Meer ► Status bekijken.

## MMS-berichten

MMS-berichten kunnen tekst, afbeeldingen, videoclips, foto's en geluidsopnamen bevatten en worden verzonden via MMS (Multimedia Messaging Service). Uw abonnement moet MMS ondersteunen en de ontvanger van het MMS-bericht moet ook MMS-ondersteuning hebben. U kunt MMS-berichten verzenden naar mobiele telefoons en e-mailaccounts. U kunt uw visitekaartje als bijlage meesturen met een MMS-bericht.

## Voordat u begint

Controleer het volgende voordat <sup>u</sup> een MMS-bericht verzendt:

- 1 Is het adres van de berichtenserver ingesteld?  $\blacktriangleright$  Berichten  $\blacktriangleright$  Instellingen  $\blacktriangleright$  MMS
	- $\blacktriangleright$  Berichtenserver.
- 2 Hebt u de juiste instellingen opgegeven?
	- $\blacktriangleright$  Berichten  $\blacktriangleright$  Instellingen  $\blacktriangleright$  MMS
	- } Internetprofiel. Selecteer een profiel of Nieuw profiel.
	- $\rightarrow$  70 [Internet en e-mail instellen](#page-69-0) voor meer informatie over het maken van een internetprofiel. U kunt alle instellingen die <sup>u</sup> nodig hebt ook automatisch downloaden van uw netwerkoperator.

### MMS-berichten schrijven en verzenden

 Bij het opstellen van een MMS-bericht kunt <sup>u</sup> kiezen uit verschillende items waarmee u het bericht kunt indelen. De verschillende items zijn: Afbeelding, SMS, Geluid, Video, Foto, Videoclip en Geluidsopname.

### Berichten

Voordat u een MMS-bericht verzendt, kunt <sup>u</sup> verschillende opties kiezen om het bericht aan te passen en te verbeteren. Zo kunt u een voorbeeld weergeven van het hele bericht of van een pagina uit het bericht, de tijd voor items in het bericht wijzigen, en items toevoegen of vervangen die met het bericht mee moeten worden verzonden. Voor meer informatie over opties  $\blacktriangleright$  54 [Woordenlijst berichten](#page-53-0).

#### Een MMS-bericht schrijven en verzenden

- 1 > Berichten > Nieuw > MMS > Toev. om een lijst weer te geven met items die aan het bericht kunnen worden toegevoegd. Selecteer een item.
- 2 $\blacktriangleright$  Toev. om meer items toe te voegen aan het bericht. U kunt opties voor het verbeteren van het bericht weergeven en selecteren door items in het bericht te selecteren en op de linkerselectietoets te drukken.
- 3 Als u klaar bent met het schrijven van het bericht ► Meer ► Verzenden.

4 } Telefoonnummer en voer het telefoonnummer van de geadresseerde in of ► Contact zoeken om het nummer of een groep op te halen uit het telefoonboek. Als u een e-mailadres wilt opgeven } E-mailadres. In een lijst onder de verzendopties worden de 10 laatste geadresseerden weergegeven. U kunt ook een geadresseerde selecteren in deze lijst.  $\blacktriangleright$  Verzend.

#### Bellen tijdens het schrijven van een MMS-bericht

- 1Tijdens het schrijven van het bericht } Meer.
- $\mathfrak{D}$  } Bellen en voer een telefoonnummer in of haal het op  $\blacktriangleright$  Bellen. U gaat terug naar het bericht.
- 3Als u het gesprek wilt beëindigen  $\blacktriangleright$  Meer  $\blacktriangleright$  Beëindig.

### Een standaardberichtoptie instellen

 $\blacktriangleright$  Berichten  $\blacktriangleright$  Instellingen  $\blacktriangleright$  MMS en selecteer een van de opties.

## Aanvullende verzendopties

U kunt een leesbevestiging of ontvangstbevestiging vragen en een prioriteit voor een bepaald bericht instellen. U kunt ook meer geadresseerden toevoegen aan het bericht.

 $\rightarrow$  54 [Woordenlijst berichten](#page-53-0) voor meer informatie over de aanvullende verzendopties.

#### Aanvullende verzendopties selecteren

- 1 Nadat u het telefoonnummer van de geadresseerde hebt ingevoerd } Meer.
- 2 Selecteer Geadress. toev. of Geadresseerden om meer geadresseerden toe te voegen of Geavanceerd om een aanvullende verzendoptie te selecteren.

### MMS-berichten ontvangen

Wanneer u een MMS-bericht ontvangt, klinkt een berichtsignaal en wordt een tekst weergegeven met de informatie dat u een bericht hebt ontvangen.

} Ja om het bericht te lezen of af te spelen. Druk op een willekeurige toets om te stoppen. Als u het bericht hebt gelezen  $\blacktriangleright$  Beantw. om meteen te antwoorden of ► Meer om een lijst met opties weer te geven. Druk op  $\circ$  om het bericht te sluiten.

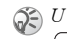

U kunt een bericht in de berichtenlijst kiezen en op drukken om het volledige bericht te verwijderen.

### Items uit een MMS-bericht opslaan

Als u een MMS-bericht hebt bekeken, kunt u items uit het bericht weergeven.  $\blacktriangleright$  Meer  $\blacktriangleright$  Items opslaan en selecteer een item in de lijst die wordt weergegeven.

## **Siablonen**

U kunt uw bericht baseren op een van de vooraf gedefinieerde sjablonen. U kunt ook nieuwe siablonen toevoegen.

### Een vooraf gedefinieerde sjabloon gebruiken voor een MMS-bericht

- 1► Berichten ► Sjablonen en selecteer een sjabloon.
- 2 $\triangleright$  Gebruiken  $\triangleright$  MMS.  $\triangleright$  Toev. om wijzigingen aan te brengen of nieuwe items toe te voegen.
- 3► Meer ► Verzenden om het bericht te verzenden.

## Automatisch downloaden

U kunt kiezen hoe u MMS-berichten wilt downloaden.

- $\blacktriangleright$  Berichten  $\blacktriangleright$  Instellingen  $\blacktriangleright$  MMS
- ► Auto. downloaden om het volgende weer te geven:
- Altijd de telefoon downloadt automatisch berichten zodra deze op de server van de operator aankomen. Dit is de standaardinstelling;
- Vragen bij roam. u wordt gevraagd of <sup>u</sup> berichten wilt downloaden als u een ander netwerk gebruikt dan dat van uw netwerkoperator;
- Nooit in roaming de berichten worden nooit gedownload als u een ander netwerk gebruikt dan dat van uw netwerkoperator;
- Altijd vragen u wordt altijd gevraagd of <sup>u</sup> de berichten wilt downloaden, ongeacht het netwerk dat u gebruikt;
- UIT nieuwe berichten worden als pictogrammen weergegeven in het Postvak IN. Selecteer het bericht ► Bekijken ► Ja om te downloaden.

## MMS per post

U kunt een bericht met afbeelding en tekst als ansichtkaart op een woonadres laten bezorgen.

Deze service is niet in alle landen beschikbaar. Een andere manier om een ansichtkaart te verzenden, is een contact selecteren in het telefoonboek, Meer  $\blacktriangleright$  Bericht verz.  $\blacktriangleright$  MMS per post. U kunt ook een ansichtkaart verzenden door Bestandsbeheer } Afbeeldingen te selecteren. Selecteer een afbeelding

▶ Meer ▶ Verzenden ▶ Als MMS-post.

## Een ansichtkaart verzenden

- 1 $\triangleright$  Berichten  $\triangleright$  Nieuw  $\triangleright$  MMS per post  $\triangleright$  Toev.
- 2 Selecteer Afbeelding of Foto om een afbeelding toe te voegen aan het bericht.
- 3► Toev. ► Tekst om tekst toe te voegen aan de afbeelding.
- 4Schrijf uw bericht  $\triangleright$  OK.
- 5 } Verzenden } Straat om de naam en het adres in te voeren. U kunt ook Contact zoekenselecteren om een contact op te halen of een geadresseerde te selecteren in de lijst met eerdere geadresseerden.
- 6 Nadat u de naam en het adres hebt ingevoerd ► OK ► Verzenden. De afbeelding en de tekst worden afgedrukt op een ansichtkaart en verzonden naar het adres dat u kiest.

## Een verzonden ansichtkaart bekijken

} Berichten } Verzonden items en selecteer het bericht ► Bekijken.

## E-mail

U kunt de telefoon gebruiken voor het verzenden en ontvangen van e-mailberichten.

Voorwaarde is echter wel dat uw abonnement gegevensverzending ondersteunt. Neem contact op met uw serviceprovider voor meer informatie.

### Voordat u begint

Controleer het volgende:

- Hebt u een data-account ingesteld? **▶ 70 [Instellingen maken voor internet en](#page-69-1) e-mail**
- Hebt u een e-mailaccount ingesteld en geselecteerd?

### Instellingen e-mailaccount

Een e-mailaccount geeft bijvoorbeeld de server aan die voor e-mailberichten wordt gebruikt. U kunt op drie manieren een e-mailaccount maken:

- instellingen downloaden van internet;
- een aanvraag verzenden in een SMS-bericht;
- handmatig een e-mailaccount maken.

### Instellingen ontvangen

Op [www.SonyEricsson.com k](http://www.sonyericsson.com)unt u ondersteuning opvragen voor het invoeren van e-mailinstellingen. Sommige netwerkoperators hebben een service waarmee u instellingen in een SMS-bericht kunt aanvragen. Neem contact op met uw netwerkoperator voor informatie over instellingen.

#### Instellingen aanvragen in een SMS-bericht

- ▶ Berichten ▶ E-mail ▶ Instellingen
- ▶ Auto. configureren.

## Handmatig een e-mailaccount maken

- 1 $\triangleright$  Berichten  $\triangleright$  E-mail  $\triangleright$  Instellingen  $\blacktriangleright$  Nieuw account.
- 2 Voer een naam in voor het account, bijvoorbeeld 'Thuis' of 'Kantoor'  $\blacktriangleright$  Verbinden via.
- 3 Selecteer het data-account dat u met dit e-mailaccount wilt gebruiken.
- 4 Voer de resterende instellingen in. Sommige instellingen zijn optioneel. Ga naar de instellingen om deze in te voeren ► Kiezen. Voer de gegevens in  $\triangleright$  OK om te bevestigen. Herhaal dit voor elke gewenste instelling.

### Berichten

U gebruikt dezelfde e-mailinstellingen in de telefoon als het e-mailprogramma op uw pc. Neem contact op met uw netwerkoperator voor de benodigde instellingen als u geen e-mailservice hebt.

 $\blacktriangleright$  54 [Woordenlijst berichten](#page-53-0) voor meer informatie over de instellingen.

### Standaard-e-mailaccount

Als u zowel thuis als op kantoor een e-mailaccount hebt, kunt u een van de twee als standaardaccount instellen:

► Berichten ► E-mail ► Instellingen en selecteer een account.

### E-mailberichten schrijven en verzenden

Bij het schrijven en verzenden van e-mailberichten kunt u kiezen uit verschillende opties bij het bericht. *♦ 54 [Woordenlijst berichten](#page-53-0)* voor meer informatie over de opties.

 $\blacktriangleright$  Berichten  $\blacktriangleright$  E-mail  $\blacktriangleright$  Postvak IN  $\blacktriangleright$  Meer ► Verz. & ontvangen is de snelste manier om te controleren op nieuwe e-mailberichten.

Hoeveel e-mailberichten kunnen worden opgeslagen, is afhankelijk van hoeveel geheugen er nog beschikbaar is in de telefoon. Alle e-mailberichten worden ook opgeslagen op uw e-mailserver en u kunt zowel oude als nieuwe berichten bekijken op de server.

### Een e-mailbericht schrijven en verzenden

- 1 $\blacktriangleright$  Berichten  $\blacktriangleright$  E-mail  $\blacktriangleright$  Nieuw.
- 2Geef het onderwerp van het bericht op  $\triangleright$  OK en voer vervolgens de tekst in  $\triangleright$  OK.
- $\mathbf{R}$  $\blacktriangleright$  E-mailadres om een e-mailadres in te voeren of ► Contact zoeken om een adres op te halen uit het telefoonboek.
- 4 } Verzend om het e-mailbericht te verzenden of ► Meer om een lijst met opties voor het bericht weer te geven.

### E-mailberichten verzenden en lezen

- 1 $\triangleright$  Berichten  $\triangleright$  E-mail  $\triangleright$  Postvak IN  $\triangleright$  Meer } Verz. & ontvangen om nieuwe berichten te downloaden.
- 2Selecteer het bericht dat u wilt lezen.

### Een e-mailbericht beantwoorden

- 1Open het e-mailbericht  $\blacktriangleright$  Beantw.
- 2 Schrijf uw bericht. } Meer om opties voor het bericht weer te geven.
- 3► Verzend om het bericht te verzenden.

### Een e-mailadres of een telefoonnummer opslaan in een e-mailbericht

- 1 Selecteer het e-mailadres of het telefoonnummer dat u wilt opslaan  $\blacktriangleright$  Meer.
- 2Als u een e-mailadres wilt opslaan > Gebruiken } Adres opslaan. Als u een telefoonnummer wilt opslaan  $\blacktriangleright$  Nummer opslaan.

## Een e-mailbericht opslaan

- 1 Open het e-mailbericht } Meer  $\blacktriangleright$  Bericht opslaan.
- 2 Het bericht wordt opgeslagen in Opgeslagen items in het menu E-mail.

### Een e-mailbericht verwijderen (gebruikers van POP3)

- 1 $\blacktriangleright$  Berichten  $\blacktriangleright$  E-mail  $\blacktriangleright$  Postvak IN en selecteer het bericht ► Meer.
- 2 Selecteer Verwijdermark. Het bericht wordt verwijderd wanneer u de volgende keer verbinding maakt met de e-mailserver.

### Een e-mailbericht verwijderen (gebruikers van IMAP4)

- 1 $\triangleright$  Berichten  $\triangleright$  E-mail  $\triangleright$  Postvak IN en selecteer het bericht ► Meer.
- 2 } Verwijdermark. Het bericht is geselecteerd om van de server te worden verwijderd.
- $\mathcal{R}$ ■ Meer ► Postvak IN wissen. Het bericht wordt verwijderd wanneer u de volgende keer verbinding maakt met de e-mailserver.

## Mijn vrienden

De functie Mijn vrienden biedt u meer opties voor බ berichten. U kunt een lijst met favoriete contacten maken, vanuit het telefoonboek of vanaf de server voor Mijn vrienden. U kunt zien welke contacten on line zijn en in wat voor stemming ze zijn. U kunt contacten alleen on line zien als zij zijn verbonden met de server voor Mijn vrienden. U kunt ook expresberichten verzenden en ontvangen en deelnemen aan chatsessies. Neem contact op met uw netwerkoperator voor informatie over uw abonnement en de instellingen van Mijn vrienden.

### Contacten in Mijn vrienden

U kunt contacten uit het telefoonboek toevoegen aan een lijst met contacten in Mijn vrienden, zelfs als u geen account voor Mijn vrienden hebt en niet bent verbonden met de server voor Mijn vrienden. U kunt uw favoriete contacten dan snel openen en kiezen hoe u met hen wilt communiceren.

#### Aanmelden bij de server voor Mijn vrienden

U kunt selecteren dat u bij de server voor Mijn vrienden wordt aangemeld telkens wanneer <sup>u</sup> expresberichten wilt verzenden of ontvangen of dat u automatisch wordt aangemeld wanneer <sup>u</sup> de telefoon aanzet. U kunt de instellingen van het account voor Mijn vrienden bewerken. Als <sup>u</sup> automatisch aanmelden wilt instellen en de accountinstellingen wilt bewerken, moet <sup>u</sup> zijn afgemeld bij de server voor Mijn vrienden.

### Aanmelden bij de server voor Mijn vrienden

▶ Berichten ▶ Mijn vrienden ▶ Ik ▶ Aanmelden.

### Automatisch aanmelden instellen

 $\blacktriangleright$  Berichten  $\blacktriangleright$  Ik  $\blacktriangleright$  Meer  $\blacktriangleright$  Accounts  $\blacktriangleright$  Bewerken

} Auto. aanmelden: } AAN.

### Het account voor Mijn vrienden bewerken

} Berichten } Ik } Meer } Accounts } Bewerken en bewerk de instellingen.

### Lijst met contacten

U kunt een lijst met contacten maken. Dit zijn mensen naar wie u regelmatig berichten wilt verzenden. U kunt contacten toevoegen vanuit uw telefoonboek of vanuit de server voor Mijn vrienden.

### Een contact toevoegen vanuit het telefoonboek

- 1 $\blacktriangleright$  Berichten  $\blacktriangleright$  Miin vrienden  $\blacktriangleright$  Meer  $\blacktriangleright$  Contact toev.  $\blacktriangleright$  Uit contacten.
- $\mathcal{D}$  Voer de eerste letters van het contact in en selecteer een contact.
- 3 Als u een contact hebt geselecteerd, kunt <sup>u</sup> ervoor kiezen u te abonneren op statusinformatie voor dat contact. Als u zich wilt abonneren ▶ Ja en volg de instructies op het scherm. } Nee als <sup>u</sup> zich niet wilt abonneren.

### Een contact toevoegen vanaf een netwerkserver

- $\blacktriangleright$  Berichten  $\blacktriangleright$  Mijn vrienden  $\blacktriangleright$  Meer  $\blacktriangleright$  Contact toev.
- } Van server en volg de instructies op het scherm.

## Status

U kunt de status van uw contacten zien en instellen of uw eigen status voor anderen zichtbaar is. U kunt ook uw eigen status wijzigen met behulp van de volgende opties:

- Foto selecteer een afbeelding uit Afbeeldingen of maak een foto met de camera. U kunt afbeeldingen wijzigen, bijwerken of verwijderen;
- Mijn status schrijf een stukje over uzelf;
- Beschikbaarheid selecteer wat u anderen wilt laten zien wanneer u on line bent, Beschikbaar, Bezig, Afwezig of Onzichtbaar. Als u Onzichtbaar selecteert, lijkt het voor anderen alsof u off line bent;
- Stemming selecteer een stemming in de lijst;
- Mijn status tonen  $\blacktriangleright$  Aan iedereen als <sup>u</sup> uw volledige status aan vrienden wilt laten zien maar een beperkte status aan anderen, en ► Alleen contacten als u uw volledige status aan vrienden wilt laten zien maar niets aan anderen;

• Gebruikersnaam: – geef uw gebruikersnaam weer.

### De status van een contact weergeven

 $\blacktriangleright$  Berichten  $\blacktriangleright$  Mijn vrienden en selecteer een contact

 $\blacktriangleright$  Meer  $\blacktriangleright$  Status bekijken.

### Uw eigen status wijzigen

► Berichten ► Mijn vrienden ► Ik ► Status wijzigen en bewerk uw status volgens de opties.

### Een bericht verzenden vanuit Mijn vrienden

- 1 $\blacktriangleright$  Berichten  $\blacktriangleright$  Miin vrienden en selecteer een contact.
- $\overline{2}$  Als het contact aan uw telefoonboek is gekoppeld ► Meer ► Stuur expresber. } Verzend. Als het contact niet aan uw telefoonboek is gekoppeld, selecteert u het contact ► Stuur EB.

## Een bericht ontvangen

Wanneer u een bericht ontvangt, wordt een berichtsignaal afgespeeld of wordt een pictogram op de statusbalk weergegeven.

## Lijst met contacten

U kunt bijnamen geven aan de contactpersonen in de lijst die zijn verbonden met de server voor Mijn vrienden.

### Berichten

U kunt een contactpersoon ook aan het telefoonboek koppelen en zo toegang krijgen tot alle informatie die in het telefoonboek is opgeslagen.

### Een bijnaam invoeren

- 1 $\blacktriangleright$  Berichten  $\blacktriangleright$  Miin vrienden, en selecteer een contact.
- **2**  $\triangleright$  Meer  $\triangleright$  Contactbeheer  $\triangleright$  Naam wijzigen.
- 3Voer de bijnaam voor het contact in } Opslaan.

### Een contact koppelen aan het telefoonboek

- 1 $\blacktriangleright$  Berichten  $\blacktriangleright$  Miin vrienden en selecteer een contact.
- **2**  $\triangleright$  Meer  $\triangleright$  Contactbeheer  $\triangleright$  Koppel aan cont. en selecteer het contact in het telefoonboek waarmee u een koppeling tot stand wilt brengen.

### Onbekenden

 Een onbekende is iemand die niet voorkomt in uw lijst met contacten. Een pictogram geeft aan dat het een bericht van een onbekende betreft. U kunt de onbekende toevoegen aan uw lijst met contacten of blokkeren. Als u geen actie onderneemt, verdwijnt de onbekende wanneer u zich afmeldt bij de server voor Mijn vrienden.

#### Een onbekende toevoegen aan de lijst met contacten

} Berichten } Mijn vrienden en selecteer de onbekende ▶ Meer ▶ Als contact toev.

### Contacten en onbekenden blokkeren

U kunt een contact of onbekende blokkeren, zodat deze uw status niet kunnen zien en u geen berichten kunnen sturen.

#### Een contact blokkeren of de blokkering opheffen

- 1► Berichten ► Mijn vrienden en selecteer een contact.
- $\mathcal{D}$  $\blacktriangleright$  Meer  $\blacktriangleright$  Contactbeheer. Selecteer Contact blokk. of Blok. opheffen.

### Een onbekende blokkeren

 $\blacktriangleright$  Berichten  $\blacktriangleright$  Mijn vrienden en selecteer de onbekende ▶ Meer ▶ Gebr. blokkeren.

### Chatruimte

Een chatruimte kan door uw serviceprovider, door een gebruiker van Mijn vrienden of door uzelf worden gestart. U kunt chatruimten opslaan door een uitnodiging voor een chatsessie op te slaan of door te zoeken naar een bepaalde chatruimte.

## Verbinden met een chatruimte

Berichten } Mijn vrienden en selecteer een chatruimte ▶ Join chat.

#### Een uitnodiging voor een chatsessie ontvangen

- 1 Wanneer een berichtsignaal klinkt en het bericht Nieuwe chatuitnodiging ontvangen wordt weergegeven, selecteert u Bekijken om de informatie te bekijken of Wissen om de uitnodiging te wissen.
- 2 Als u de uitnodiging hebt bekeken en wilt deelnemen aan de chatsessie ▶ Join chat. Als u de uitnodiging nu wilt wissen ► Meer  $\blacktriangleright$  Wis uitnodiging.

#### Een uitnodiging voor een chatsessie opslaan

Wanneer u een uitnodiging ontvangt > Bekijken ► Meer ► Chatruimte opsl.

### Een chatruimte zoeken

- 1 $\blacktriangleright$  Berichten  $\blacktriangleright$  Miin vrienden  $\blacktriangleright$  Meer  $\blacktriangleright$  Chatruimte toev.  $\blacktriangleright$  Nee.
- 2 Voer in een of meer velden de gewenste zoekcriteria in ► Zoeken.

3 Als u de chatruimte die u wilt opslaan hebt gevonden ► Toev.

### Een chatruimte starten

- 1 $\blacktriangleright$  Berichten  $\blacktriangleright$  Mijn vrienden  $\blacktriangleright$  Meer } Chatr. starten.
- 2 Selecteer in de lijst met contacten de contacten die u wilt uitnodigen voor de chatruimte  $\blacktriangleright$  Doorgaan.
- 3 Geef een korte uitnodigingstekst op voor de chatruimte ► Doorgaan ► Verzend.

### Gewaarschuwd worden wanneer een contact on line is

U kunt selecteren dat u gewaarschuwd wilt worden wanneer een contact on line komt. De waarschuwing wordt weergegeven door een pictogram. Wanneer u zich afmeldt of wanneer het contact eenmaal on line is, wordt de waarschuwing gewist.

#### Instellen dat u gewaarschuwd wilt worden wanneer een contact on line is

- $\blacktriangleright$  Berichten  $\blacktriangleright$  Mijn vrienden en selecteer een contact
- } Meer } Contactbeheer } Waarschuw me.

### Berichten

## Regio-info

Regio-info is een type SMS-bericht (bijvoorbeeld een lokaal verkeersbericht), dat aan alle abonnees binnen een bepaald netwerkgebied wordt verzonden. Wanneer u een bericht met regio-info ontvangt, wordt het bericht automatisch op het scherm weergegeven. Druk op Opslaan om het bericht op te slaan in uw Postvak IN of op Wissen om het bericht te verwijderen.

Raadpleeg uw serviceprovider voor meer informatie over regio-info.

### Regio-info in- of uitschakelen

 $\blacktriangleright$  Berichten  $\blacktriangleright$  Instellingen  $\blacktriangleright$  Regio-info  $\blacktriangleright$  Ontvangst.

### Infoservice

Het infoservicekanaal wordt door sommige netwerkoperators gebruikt om berichten over een bepaalde netwerkregio te verzenden aan abonnees binnen de betreffende regio.

### Het infoservicekanaal inschakelen

- $\blacktriangleright$  Berichten  $\blacktriangleright$  Instellingen  $\blacktriangleright$  Regio-info
- $\blacktriangleright$  Infoservice.

## <span id="page-53-0"></span>Woordenlijst berichten

Opties en instellingen voor SMS-, MMSen e-mailberichten worden hierna weergegeven:

- • Berichten accept. – selecteer welke berichten <sup>u</sup> wilt accepteren en downloaden;
- Bijlage toevoeg. voeg bijvoorbeeld afbeeldingen, geluiden, thema's, videoclips, visitekaartjes of opnamen toe aan een bericht;
- Intervalcontrole selecteer hoe vaak u wilt dat de telefoon verbinding maakt met de e-mailserver en controleert op inkomende e-mailberichten;
- Verbinden via selecteer welk data-account moet worden gebruikt wanneer u verbinding maakt met een bepaald e-mailaccount;
- Uitg. kopiëren selecteer dit als u wilt dat e-mailberichten die vanaf uw telefoon worden verzonden, ook naar een door u gekozen e-mailadres worden verzonden. Op deze wijze worden verzonden berichten gekopieerd en kunt u deze opslaan voor toekomstig gebruik;
- Schrijfmodus selecteer instellingen voor wat <sup>u</sup> wilt toestaan in MMS-berichten. Bepaalde inhoud in MMS-berichten kan voor de ontvanger moeilijk weer te geven zijn;
- Ontvangstbevest. vraag een statusrapport aan om te controleren of een bericht is bezorgd;
- Downloaden geef aan of u headers en tekst of alleen headers wilt ontvangen in e-mailberichten;
- Inkomende poort indien nodig kunt u het nummer wijzigen van de poort die wordt gebruikt door het gebruikte protocol;
- Server inkomend voer de naam of het IP-adres van de serviceprovider voor inkomende e-mailberichten in. Bijvoorbeeld mail server com of 10.1.1.1;
- Loginnaam voer een gebruikersnaam in voor uw e-mailaccount;
- Uitgaande poort wijzig indien nodig het nummer van de poort die wordt gebruikt door het SMTP-protocol;
- Uitg. server voer de naam of het IP-adres van de SMTP-server in om e-mailberichten te kunnen verzenden;
- Wachtwoord voer een wachtwoord in voor uw e-mailaccount. Uw serviceprovider kan u om een wachtwoord vragen wanneer een verbinding tot stand wordt gebracht;
- Afbeelding voeg een afbeelding toe of vervang een afbeelding door een andere, uit de map Afbeeldingen;
- Voorbeeld bekijk het hele MMS-bericht voordat u het verzendt;
- Voorbeeld bekijk een bepaalde pagina in het MMS-bericht zonder het hele bericht af te spelen;
- Protocol selecteer POP3 of IMAP4;
- Met antwoord vraag om antwoord als u wilt dat de geadresseerde het bericht beantwoordt;
- Opgeslagen als concept sla het e-mailbericht op in de map Conceptmails;
- Opsl. in Outbox sla het e-mailbericht op in de map Postvak UIT;
- Priorit. instellen stel de prioriteit van het bericht in, selecteer Hoog, Normaal of Laag;
- Handtekening selecteer dit als u uw visitekaartje aan uw e-mailberichten wilt toevoegen;
- SMS-type de telefoon ondersteunt verschillende berichttypen. Uw serviceprovider biedt mogelijk een functie voor het omzetten van een SMS-bericht in een indeling (bijvoorbeeld e-mail of fax) die past bij de apparatuur waarop het bericht zal worden ontvangen;
- Geluid voeg een geluid toe of vervang het geluid door een ander geluid uit de map Geluiden;
- Statusaanvraag vraag een statusrapport aan om te controleren of een bericht is bezorgd;

### Afbeeldingen

- Onderwerp: schrijf een titel voor uw bericht;
- Tijd instellen stel in hoeveel seconden <sup>u</sup> een item in een bericht wilt weergeven;
- Geldigheidsduur stel in dat het servicecentrum het bericht opslaat voor verzending op een later tijdstip als het bericht niet kan worden afgeleverd, bijvoorbeeld als de ontvanger de telefoon heeft uitgezet;
- Video voeg een videoclip toe of vervang een videoclip door een andere, uit de map Video's.

# Afbeeldingen

Camera, videorecorder, afbeeldingen, screensaver

## Camera en videorecorder

Uw telefoon heeft een digitale camera en een digitale videorecorder. U kunt gemakkelijk schakelen tussen de camera en de videorecorder door op  $\circledcirc$  of  $\circledcirc$  te drukken. U kunt ook op Meer drukken en Wissel naar video of Wissel naar fotoselecteren.

U kunt foto's maken en videoclips opnemen, deze opslaan en bekijken, en verzenden als e-mailbijlagen of via MMS-berichten (Multimedia Messaging Service). Als u dit wilt doen, hebt <sup>u</sup> wel een abonnement nodig dat deze services ondersteunt. Neem contact op met uw netwerkoperator voor meer informatie.

U kunt een foto gebruiken als screensaver of als achtergrondafbeelding. Ook is het mogelijk om de foto bij een contact in het telefoonboek op te slaan, zodat de foto wordt weergegeven als dat contact u belt

 $\rightarrow$  22 [Een afbeelding of](#page-21-0) persoonlijke ringtone [toevoegen aan een contact](#page-21-0).

## Voordat u begint

De telefoon waarnaar u de foto of videoclip zendt, moet gegevensverzending en MMS ondersteunen. Anders kan de foto of videoclip niet worden ontvangen en weergegeven.

Voordat u een foto of videoclip verzendt met MMS controleert u het volgende:

• hebt u het nummer van het servicecentrum voor MMS ingesteld en zijn de internetinstellingen ingevoerd in uw telefoon?

 $\rightarrow$  70 [Internet en e-mail instellen](#page-69-0) Voordat u een foto of videoclip verzendt met e-mail controleert u het volgende:

• hebt u instellingen voor een data-account en voor een e-mailaccount ingevoerd in uw telefoon?

## Foto's maken

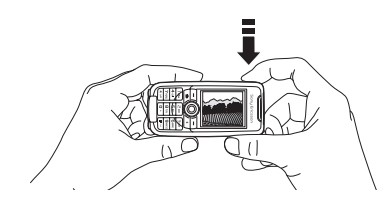

- 1Houd  $\omega$  ingedrukt om de camera te activeren of ► Camera. U kunt foto's maken terwijl <sup>u</sup> de telefoon in verticale of horizontale positie houdt.
- $2^{\circ}$ druk op  $\circledcirc$  om de camera aan te zetten als de videorecorder is geactiveerd. ▶ Leg vast om een foto te maken.

### Videoclips opnemen

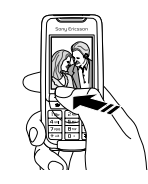

- 1Houd  $\omega$  ingedrukt om de videorecorder te activeren of ► Camera. Als u videoclips wilt opnemen, houdt u de telefoon in verticale positie.
- 2Druk op  $\circledcirc$  om naar de videorecorder te gaan als de camera is geactiveerd. ► Opnemen om de opname te starten.

### De zoomfunctie gebruiken

Druk op  $\circledcirc$  om in te zoomen op het onderwerp.

### Helderheid aanpassen

Met de volumeknoppen aan de zijkant van de telefoon kunt u de helderheid verhogen of verlagen.

### Foto's roteren

Als u een foto hebt gemaakt in liggende indeling, kunt u deze roteren. Alleen foto's in staande indeling kunnen in een MMS-bericht worden verzonden.

### Een foto roteren

Wanneer de foto is genomen  $\blacktriangleright$  Roteren en herhaal dit indien nodig.

## Cameraopties

Wanneer de camera is geactiveerd, drukt u op ▶ Meer om meer opties weer te geven.

58

Alle telefoons met ondersteuning voor afbeeldingen kunnen de grootte 160x120 ontvangen. Bepaalde telefoons met ondersteuning voor afbeeldingen kunnen de grootten 640x480 and 320x240 echter niet ontvangen. Als u de foto wilt weergeven op een pc, is de grootte 640x480 het meest geschikt.

Opties voordat u een foto neemt:

- Alles bekijken bekijk alle afbeeldingen;
- Wissel naar video schakel over naar de videorecorder om videoclips op te nemen;
- Fotoafmeting kies 640x480, 320x240 of 160x120 pixels;
- Nachtmodus verbeter de beeldkwaliteit met langere belichtingstijd;
- Effecten selecteer verschillende effecten voor de foto of maak een panoramafoto;
- Kaders voeg een kader toe aan de foto;
- Fotokwaliteit– selecteer een kwaliteit voor de foto;
- Verlichting schakel de verlichting in om de belichtingsomstandigheden te verbeteren;
- Zelfontspanner maak de foto een paar seconden later;
- Standaardnaam wijzig de standaardnaam voor uw foto's. Wanneer u deze wijzigt, krijgen alle foto's die u maakt de nieuwe standaardnaam.

## Video-opties

Wanneer de videorecorder is geactiveerd  $\blacktriangleright$  Meer om meer opties weer te geven.

- Alles bekijken– bekijk alle videoclips;
- Wissel naar foto schakel over naar de camera om foto's te maken;
- Videoformaat kies 176x144 of 128x96 pixels;
- Nachtmodus verbeter de beeldkwaliteit met langere belichtingstijd;
- Effecten selecteer verschillende effecten voor de videoclip;
- Videolengte stel de lengte in voor de videoclip;
- Verlichting schakel de verlichting in om de belichtingsomstandigheden te verbeteren;
- Standaardnaam wijzig de standaardnaam voor uw videoclips. Wanneer u deze wijzigt, krijgen alle videoclips die u opneemt de nieuwe standaardnaam.

### Een zelfportret maken

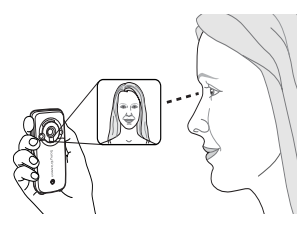

- 1 Houd de telefoon vast op de manier die in de afbeelding wordt aangegeven. U kunt zichzelf in spiegelbeeld zien op de meegeleverde spiegel.
- 2Houd  $\omega$  aan de zijkant van de telefoon ingedrukt om de camera te activeren. Druk nogmaals op @ om de foto te maken.

### Foto's en videoclips opslaan

Als u een foto hebt genomen of een videoclip hebt opgenomen, wordt deze automatisch opgeslagen in een map in Bestandsbeheer in de telefoon.

### Foto's en videoclips verzenden

Als u een foto hebt genomen of een videoclip hebt opgenomen, kunt u deze meteen verzenden in een MMS-bericht. ➡ 61 [Afbeeldingen uitwisselen](#page-60-0) als <sup>u</sup> foto's en videoclips wilt uitwisselen met andere overdrachtmethoden.

### Een foto maken en verzenden

- 1Activeer de camera. Druk op  $\circledcirc$  om naar de camera te gaan als de videorecorder is geactiveerd.
- 2 $\blacktriangleright$  Leg vast  $\blacktriangleright$  Verzend en maak het MMS-bericht.

## Videoclips opnemen en verzenden

- 1Activeer de camera. Druk op @ om naar de videorecorder te gaan als de camera is geactiveerd.
- 2▶ Opnemen om de videopname te starten } Stoppen om de opname te beëindigen.
- 3 Wanneer u klaar bent met opnemen, selecteert <sup>u</sup>Afspelen als u de videoclip wilt bekijken of selecteert u Verzend en maakt u een MMS-bericht om de videoclip te verzenden.

## Een panoramafoto maken

U kunt een panoramafoto maken door een serie van drie foto's te maken die tot een foto worden samengevoegd.

U krijgt het beste resultaat als de foto's die u voor de panoramafoto neemt elkaar overlappen.

## Een panoramafoto maken

- 1 $\blacktriangleright$  Camera  $\blacktriangleright$  Meer  $\blacktriangleright$  Effecten  $\blacktriangleright$  Panorama.
- 2 } Leg vast om de eerste foto te maken voor de panoramafoto.
- 3 Verplaats de camera naar het volgende deel van het onderwerp en  $\blacktriangleright$  Leg vast opnieuw om de volgende foto te maken.
- 4 $\blacktriangleright$  Gereed en de foto is gemaakt.

## Afbeeldingen

De telefoon is voorzien van een aantal afbeeldingen. U kunt deze afbeeldingen verwijderen als <sup>u</sup> bijvoorbeeld geheugenruimte wilt vrijmaken. Alle afbeeldingen worden opgeslagen in Bestandsbeheer ▶ Afbeeldingen. U beschikt over de volgende mogelijkheden:

- een afbeelding als achtergrond of screensaver gebruiken;
- u kunt een afbeelding toewijzen aan een contact in het telefoonboek  $\rightarrow$  22 Een afbeelding of persoon[lijke ringtone toevoegen aan een](#page-21-0)  [contact](#page-21-0);
- afbeeldingen uitwisselen via Bluetooth draadloze technologie, de infraroodpoort, een kabel, MMS of e-mail.

### Animaties

 U kunt animaties in de telefoon opslaan. Animaties worden op dezelfde wijze verwerkt als afbeeldingen.

## Werken met afbeeldingen

U kunt afbeeldingen toevoegen, bewerken en verwijderen in Bestandsbeheer. Het aantal afbeeldingen dat u kunt opslaan, is afhankelijk van de grootte van de afbeeldingen. De volgende bestandstypen worden ondersteund: GIF, JPEG, WBMP, PNG en BMP.

## Uw afbeeldingen bekijken

- 1 $\blacktriangleright$  Bestandsbeheer  $\blacktriangleright$  Afbeeldingen.
- 2 De afbeeldingen worden weergegeven in de miniatuurweergave. om de afbeeldingen in de normale weergave te bekijken.
	- $\blacktriangleright$  Bekijken.

### Afbeeldingen bewerken

Bij het bewerken van afbeeldingen drukt u op  $\circledcirc$ ,  $\circled{6}$ ,  $\circled{6}$ ,  $\circled{6}$  of gebruikt u de toetsen als volgt:

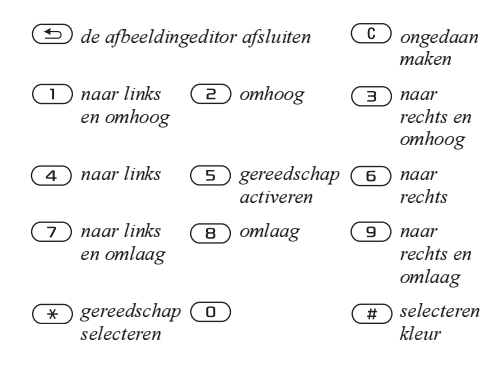

## Een afbeelding bewerken en opslaan

- 1 $\blacktriangleright$  Bestandsbeheer  $\blacktriangleright$  Afbeeldingen en ga naar de gewenste afbeelding  $\blacktriangleright$  Meer.
- 2 $\blacktriangleright$  Gebruiken  $\blacktriangleright$  Bewerken. U kunt de afbeelding nu bewerken. Als u foto's wilt bewerken die <sup>u</sup> hebt gemaakt met de camera, moet <sup>u</sup> de grootte 160x120 selecteren voor de afbeelding. ▶ Meer ▶ Afb. opslaan om de afbeelding op te slaan.

### <span id="page-60-0"></span>Afbeeldingen uitwisselen

U kunt afbeeldingen uitwisselen via Bluetooth draadloze technologie, de infraroodpoort, een kabel, MMS of e-mail. U mag geen materialen uitwisselen die auteursrechtelijk zijn beschermd. Voor meer informatie over het verzenden van afbeeldingen in berichten **+** 39 [Berichten](#page-38-0).

## Een afbeelding verzenden

- 1 $\triangleright$  Bestandsbeheer  $\triangleright$  Afbeeldingen en ga naar de gewenste afbeelding ► Meer ► Verzend.
- $\mathfrak{D}$ Selecteer een overdrachtmethode.

## Een afbeelding ontvangen en opslaan

- 1 Open het bericht waarin u de afbeelding hebt ontvangen of zet Bluetooth of de infraroodpoort aan als de afbeelding via een van deze overdrachtmethoden wordt verzonden.
- 2 Als u de afbeelding in een bericht hebt ontvangen  $\blacktriangleright$  Meer  $\blacktriangleright$  Afbeelding opsl. Als <sup>u</sup> de afbeelding via Bluetooth of infrarood hebt ontvangen, volgt u de instructies op het scherm.

### Extern scherm

 U kunt afbeeldingen op een extern scherm bekijken, bijvoorbeeld een televisie, via Bluetooth draadloze technologie en een adapter. U kunt het scherm met de telefoon besturen. Met de functie Diavoorstelling kunt u een aantal afbeeldingen achter elkaar weergeven.

### Verbinding maken met een extern scherm

- 1 $\triangleright$  Bestandsbeheer  $\triangleright$  Afbeeldingen  $\triangleright$  Meer  $\blacktriangleright$  Extern scherm.
- 2 Er wordt gezocht naar andere Bluetoothapparaten en er wordt een lijst met beschikbare apparaten weergegeven. Selecteer het apparaat dat u wilt gebruiken. Voor meer informatie over verbinding via Bluetooth,
	- % 75 [Bluetooth™ draadloze technologie](#page-74-0).

## Screensaver en achtergrond

De telefoon is voorzien van een screensaver die automatisch wordt geactiveerd wanneer de telefoon een aantal seconden niet wordt gebruikt. De screensaver schakelt na enkele seconden over op de spaarstand om stroom te besparen. Als u een afbeelding als achtergrond hebt ingesteld, wordt deze in de stand-bymodus weergegeven.

#### Een afbeelding als screensaver gebruiken

- 1 $\blacktriangleright$  Instellingen  $\blacktriangleright$  het tabblad Display  $\blacktriangleright$  Screensaver  $\blacktriangleright$  Afbeelding.
- 2 Selecteer de afbeelding die u wilt gebruiken als screensaver.

### Een afbeelding als achtergrond instellen

- $\blacktriangleright$  Instellingen  $\blacktriangleright$  het tabblad Display  $\blacktriangleright$  Achtergrond
- ► Afbeelding en selecteer de afbeelding die <sup>u</sup> als achtergrond wilt gebruiken.

# Entertainment

Media player, geluiden, thema's, games

## Media player

De Media player fungeert als muziekspeler en videospeler in één. U kunt muziek en videoclips afspelen die u hebt ontvangen in een MMS-bericht of die u hebt gedownload naar uw telefoon. De volgende indelingen worden ondersteund door de Media player: MP3, MP4, 3GP en WAV (met een maximale samplesnelheid van 16 kHz).

U kunt ook muziek en video's streamen van websites. Bij het streamen moeten koppelingen compatibel zijn met 3GPP.

### Muziek en videoclips

U kunt naar muziek luisteren en videoclips bekijken die u hebt opgeslagen in uw telefoon. De muziek blijft spelen totdat u op Stoppen drukt.

### Muziek afspelen

▶ Media player en selecteer een bestand ▶ Afspelen.

## Een videoclip bekijken

► Media player ► Meer ► Video afspelen en selecteer de videoclip die u wilt weergeven.

## De Media player bedienen

- **Pauze om het afspelen te onderbreken.**
- Houd  $\circledcirc$  of  $\circledcirc$  ingedrukt om snel achteruit en vooruit te spoelen bij het afspelen van muziek.
- Druk op  $\circledcirc$  of  $\circledcirc$  om van nummer te veranderen.
- Druk op ⑥ of ◎ om door de muzieklijst te bladeren.

## Opties Media player

- ▶ Meer voor de volgende opties:
- Video afspelen video's afspelen;
- Muziek afspelen muziek afspelen;
- Informatie informatie weergeven over het huidige nummer of de huidige video;
- Song verwijderen/Video verwijderen het bestand uit de telefoon verwijderen;
- Equalizer de instellingen van de hoge en lage tonen wijzigen tijdens het afspelen van muziek;
- Minimaliseren de Media player minimaliseren en terug naar stand-by. De muziek blijft spelen en u kunt andere toepassingen en functies van de telefoon gebruiken;
- Song verzenden/Video verzenden een geluids- of videobestand verzenden via Bluetooth draadloze technologie, de infraroodpoort, SMS- of MMS-bericht of e-mail;
- Willekeurig de afspeelvolgorde van nummers wijzigen, in volgorde of willekeurig.

### On line muziek en video's

U kunt video's bekijken en muziek beluisteren die u op een website hebt gevonden door ze te streamen naar uw telefoon. Als u tijdens het surfen een koppeling voor streaming hebt gevonden, wordt de Media player automatisch geopend als de koppeling wordt geselecteerd. Koppelingen voor streaming kunnen als favorieten worden opgeslagen in de telefoon.

#### Opgeslagen muziek en video's streamen

- 1 $\blacktriangleright$  Internetservices  $\blacktriangleright$  Meer  $\blacktriangleright$  Eavorieten.
- 2 Selecteer een te streamen koppeling. De Media player wordt geopend en de muziek of video wordt afgespeeld.

## Ringtones en melodieën

De telefoon is voorzien van een aantal standaardmelodieën en polyfone melodieën die <sup>u</sup> als ringtones kunt gebruiken. U kunt melodieën uitwisselen via Bluetooth draadloze technologie, de infraroodpoort of een kabel. U mag geen materialen uitwisselen die auteursrechtelijk zijn beschermd.

Als u een MP3-bestand selecteert als ringtone. kunt u de functie Aannemen met stem niet gebruiken **→** 28 [Aannemen met stem](#page-27-0). Selecteer een ander

bestandstype dan MP3 als u Aannemen met stem wilt gebruiken.

## Een ringtone selecteren

} Instellingen } het tabblad Geluiden & signalen  $\blacktriangleright$  Ringtone.

### De ringtone aan- of uitzetten

Houd vanuit stand-by  $\circ$  ingedrukt. Alle signalen, met uitzondering van het wekkersignaal, worden aan- of uitgezet.

## Het volume van de ringtone instellen

- 1 } Instellingen } het tabblad Geluiden & signalen ► Belvolume en druk op ⊚ om ⊚ het geluid harder of zachter te zetten.
- 2 $\triangleright$  Opslaan om de instelling op te slaan.

### Specifieke ringtones voor persoonlijke gesprekken

Als in uw abonnement nummerweergave is inbegrepen, kunt u voor maximaal tien bellers persoonlijke ringtones instellen,

 $\rightarrow$  22 [Een afbeelding of](#page-21-0) persoonlijke ringtone [toevoegen aan een contact](#page-21-0).

### Trilalarm

U kunt ervoor kiezen om bij inkomende gesprekken te worden gewaarschuwd door het zoemen van het trilalarm. U beschikt over de volgende mogelijkheden:

- AAN altijd;
- Aan indien stil aan wanneer de ringtone uit staat of wanneer u de telefoon op Stil hebt gezet;
- Uit altijd.

### Het trilalarm instellen

- } Instellingen } het tabblad Geluiden & signalen
- } Trilalarm en selecteer de gewenste instelling.

### Opties voor geluiden en signalen

Via Instellingen } het tabblad Geluiden & signalen kunt u het volgende instellen:

- Berichtsignaal selecteer hoe u wilt worden gewaarschuwd bij een inkomend bericht;
- Toetsgeluid selecteer welk geluid u wilt dat de toetsen maken als u erop drukt.

### Componeren

Met de MusicDJ™ kunt u melodieën componeren en bewerken die u als ringtones kunt gebruiken. Een melodie bestaat uit vier sporen – Trommels, Bassen, Akkoorden en Accenten. Een spoor bevat een aantal muziekblokken. De blokken bestaan uit vooraf gearrangeerde geluiden met verschillende eigenschappen. De blokken zijn onderverdeeld in de groepen Intro, Couplet, Refrein en Rust. U componeert een melodie door muzieblokken toe te voegen aan de sporen.

### Een melodie componeren

- 1**▶ Entertainment ▶ MusicDJ™.**
- 2 Kies voor het Invoegen, Kopiëren en Plakken van blokken om uw melodie te componeren. Schakel tussen de blokken met  $\textcircled{\odot}, \textcircled{\odot}$  of  $\circled{)}$ . Druk op  $\circled{c}$  om een blok te verwijderen. ► Meer om meer opties te bekijken.

### Een eerder gemaakte melodie bewerken

**▶ Bestandsbeheer ▶ Geluiden en selecteer** de melodie ▶ Meer ▶ Gebruiken ▶ Bewerken.

### Verzenden en ontvangen

U kunt melodieën op verschillende manieren verzenden en ontvangen, bijvoorbeeld via Bluetooth draadloze technologie, de infraroodpoort, e-mail of SMSof MMS-berichten.

U kunt geen polyfone melodie of MP3-bestanden verzenden in een SMS-bericht.

### Een melodie verzenden

- 1▶ Bestandsbeheer ▶ Geluiden en selecteer een melodie.
- 2► Meer ► Verzend en selecteer een overdrachtmethode.

### Een melodie ontvangen

- 1 Open het bericht waarin u de melodie hebt ontvangen of zet Bluetooth of de infraroodpoort aan als de melodie via een van deze overdrachtmethoden wordt verzonden.
- 2 Wanneer u de melodie ontvangt, volgt <sup>u</sup> de instructies op het scherm.

## Geluidsrecorder

Met Geluidsrecorder kunt u memo's of gesprekken opnemen. Wanneer u een gesprek opneemt, wordt de opname beëindigd zodra een van de deelnemers het gesprek beëindigt. Wanneer u een geluid opneemt, wordt de opname automatisch beëindigd zodra u een gesprek ontvangt. Opnamen worden automatisch in de telefoon opgeslagen.

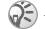

In bepaalde landen of staten bent u wettelijk verplicht personen vooraf te informeren dat u het gesprek gaat opnemen.

### Een geluidsopname starten

- 1 $\blacktriangleright$  Entertainment  $\blacktriangleright$  Geluid opnemen.
- 2 Wacht tot u een toon hoort. Als de opname begint, wordt Bezig met opnemen weergegeven, samen met de tijd van de huidige opname (oplopend).

### Een geluidsopname beëindigen en afspelen

▶ Opslaan om de opname te beëindigen en ▶ Afspelen om de opname te beluisteren.

### **Opnameopties**

} Meer voor de volgende opties: Nieuwe opname, Verzend, Naam wijzigen, Verwijderen, Opgenomen geluid.

### Opnamen beluisteren

U kunt uw opnamen op elk gewenst moment beluisteren, zelfs tijdens een gesprek.

### Opnamen beluisteren

- 1 } Bestandsbeheer } Geluiden en selecteer de opname die u wilt beluisteren.
- 2▶ Afspelen om de opname te beluisteren. Druk op ⑥ en ⑨ om naar de vorige of volgende opname te gaan. ► Stoppen om het afspelen te stoppen.

## Radio

De telefoon is voorzien van een FM-radio. Als <sup>u</sup> de radio wilt gebruiken, moet u de portable handsfree aansluiten. Deze fungeert als antenne.

U moet de telefoon aanzetten als u naar de FM-radio wilt luisteren. Zet de telefoon niet aan in gebieden waar mobiele telefoons verboden zijn,

% 94 [Richtlijnen voor veilig en](#page-93-0) efficiënt gebruik.

### Naar de radio luisteren

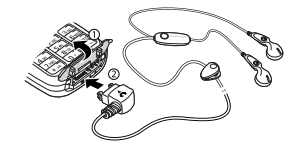

Verbind de portable handsfree met de telefoon  $\blacktriangleright$  Radio.

### Bediening van de radio

Wanneer de radio aan staat:

- $\triangleright$  Zoeken of houd  $\odot$  of  $\odot$  ingedrukt om het volgende kanaal op de FM-band te vinden;
- druk op  $\circledcirc$  of  $\circledcirc$  om in stappen van 0,1 MHz langs de FM-band te gaan;
- druk op ⑥ of ◎ voor het volgende voorkeurkanaal.

## Radiokanalen opslaan

U kunt maar liefst 20 favoriete radiokanalen opslaan.

Als u snel kanalen op positie 1 tot en met 10 wilt opslaan, houdt u 0–9, ingedrukt (0 staat hier voor het getal 10). Als u een kanaal wilt selecteren dat <sup>u</sup> op positie 1 tot en met 10 hebt opgeslagen, drukt <sup>u</sup> op 0–9.

## Een radiokanaal opslaan

► Radio ► Meer ► Opslaan ► Invoegen. Het kanaal wordt in een lijst opgeslagen.

## Meer opties

► Meer voor de volgende opties:

- Minimaliseren terug naar stand-by om andere functies te gebruiken terwijl de radio nog speelt;
- Opslaan de huidige frequentie opslaan in een lijst met kanalen;
- Kanalen opgeslagen kanalen selecteren, toevoegen, bewerken of verwijderen;
- Speaker AAN het geluid door een luidspreker sturen;
- Frequentie inst. een frequentie handmatig invoeren. De cijfers die u invoert worden automatisch omgezet naar geldige frequenties. Druk op  $(F -)$  om rechtstreeks naar Frequentie inst. te gaan;
- Auto. opslaan kanalen automatisch zoeken en opslaan in een lijst met kanalen. Eerder opgeslagen kanalen worden vervangen;
- Mono AAN monogeluid inschakelen.

## Terwijl u naar de radio luistert

Als u het scherm van de radio minimaliseert, kunt <sup>u</sup> naar de radio luisteren en tegelijkertijd andere functionaliteit gebruiken. Dan kunt u bijvoorbeeld bellen en gesprekken ontvangen, berichten verzenden en games spelen.

#### Het scherm van de radio minimaliseren

 $\blacktriangleright$  Radio  $\blacktriangleright$  Meer  $\blacktriangleright$  Minimaliseren.

### Het volume aanpassen

Druk op de volumeknoppen aan de zijkant van de telefoon.

## Thema's

U kunt het uiterlijk van het scherm wijzigen, bijvoorbeeld de kleuren en de achtergrond, door een bepaald thema in te stellen. De telefoon is voorzien van een aantal vooraf gedefinieerde thema's. U kunt deze niet verwijderen, maar u kunt nieuwe thema's maken en deze naar de telefoon downloaden. Ga naar [www.SonyEricsson.com](http://www.sonyericsson.com)  voor meer informatie.

## Een thema selecteren of wijzigen

► Bestandsbeheer ► Thema's en selecteer een thema.

### Thema's uitwisselen

U kunt thema's uitwisselen met Bluetooth draadloze technologie, de infraroodpoort of e-mail. U mag geen materialen uitwisselen die auteursrechtelijk zijn beschermd.

### Een thema verzenden

- 1 $\blacktriangleright$  Bestandsbeheer  $\blacktriangleright$  Thema's en selecteer een thema ► Meer ► Verzend.
- 2Selecteer een overdrachtmethode.

### Een thema ontvangen en opslaan

- 1 Open het bericht waarin u het thema hebt ontvangen of zet Bluetooth of de infraroodpoort aan als het thema via een van deze overdrachtmethoden wordt verzonden.
- 2 Wanneer u het item ontvangt, volgt <sup>u</sup> de instructies op het scherm.

### Een thema downloaden

► Bestandsbeheer ► Thema's en ga naar een rechtstreekse koppeling  $\blacktriangleright$  Naar pag.

## Games

De telefoon bevat diverse leuke spelletjes. U kunt games en toepassingen ook rechtstreeks naar uw telefoon downloaden. Voor de meeste games zijn Help-teksten beschikbaar.

### Een game starten en beëindigen

- 1 $\blacktriangleright$  Entertainment  $\blacktriangleright$  Games en selecteer een game  $\blacktriangleright$  Starten.
- 2 $\blacktriangleright$  Meer als u Help-teksten wilt lezen. Druk op  $\circledcirc$  om de game te beëindigen.

### Een game downloaden

► Entertainment ► Games en ga naar een rechtstreekse koppeling  $\blacktriangleright$  Naar pag.

# Verbindingen

Instellingen voor internet en e-mail, synchroniseren, Bluetooth™ draadloze technologie, infrarood

## Internet

### Internet en e-mail instellen

- 
- <span id="page-69-0"></span>Als u internet wilt gebruiken voor het verzenden en ontvangen van MMS- en e-mailberichten, hebt <sup>u</sup> het volgende nodig:
	- Een telefoonabonnement dat gegevensverzending ondersteunt.
	- De juiste instellingen zijn in de telefoon ingesteld.
	- U moet zich mogelijk aanmelden als gebruiker van internet of e-mail bij uw serviceprovider of netwerkoperator.

### <span id="page-69-1"></span>Instellingen maken voor internet en e-mail

Deze instellingen kunnen al zijn ingevoerd wanneer u de telefoon koopt. Als dat niet het geval

- is, kunt u de instellingen op drie manieren invoeren:
- het is mogelijk dat u de instellingen ontvangt in een SMS-bericht van uw netwerkoperator of serviceprovider. u kunt de instellingen ook ophalen op [www.SonyEricsson.com;](http://www.sonyericsson.com)
- u kunt instellingen invoeren met de Setup wizard;
- u kunt instellingen handmatig invoeren of bewerken.
- (b) Niet alle instellingen zijn verplicht. Neem contact op met uw netwerkoperator of serviceprovider voor meer informatie.

### De instellingen ontvangen in een SMS-bericht

De netwerkoperator of uw internetprovider kunnen de benodigde instellingen voor het data-account, internet en e-mail rechtstreeks naar uw telefoon verzenden in een SMS-bericht.

### Instellingen opvragen bij Sony Ericsson

Gebruik een pc om naar [www.SonyEricsson.com](http://www.sonyericsson.com)  te gaan en vraag of een SMS-bericht met de benodigde instellingen naar uw telefoon kan worden verzonden.

### Instellen met de wizard

Als uw telefoon niet is ingesteld voor internet, kunt u de netwerkoperator of serviceprovider vragen om van informatie over internetinstellingen. Vervolgens gebruikt u de wizard in de telefoon als hulpmiddel bij het vastleggen van de desbetreffende instellingen.

De wizard wordt automatisch ingeschakeld als <sup>u</sup> de browser start terwijl de telefoon geen internetinstellingen heeft.

### Internet gebruiken

Uw telefoon heeft een browser die WAP (Wireless Application Protocol) of HTTP (Hyper Text Transfer Protocol) gebruikt om internet via de mobiele telefoon beschikbaar te maken.

## Een internetprofiel selecteren

 $\blacktriangleright$  Verbindingen  $\blacktriangleright$  Internetinstell.  $\blacktriangleright$  Internetprofielen en selecteer het profiel dat u wilt gebruiken.

### Beginnen met browsen

Ga naar het menu van uw on line service of netwerkoperator, en selecteer een service.

### Stoppen met surfen

 $\blacktriangleright$  Meer  $\blacktriangleright$  Browser afsluit.

### Opties tijdens het browsen

} Meer om meer surfopties weer te geven. De opties variëren afhankelijk van de site die <sup>u</sup> bezoekt.

- 
- Als u een e-mailadres selecteert tijdens het surfen op een website, kunt u een SMS-bericht naar dat adres verzenden.

Het optiemenu bevat altijd de volgende opties:

- Browser afsluit. verbreek de verbinding en ga naar stand-by;
- ga naar de homepage van het huidige internetprofiel, bijvoorbeeld Sony Ericsson;
- Favorieten voeg de site die u momenteel bezoekt toe aan de lijst met favorieten of mappen, of geef de lijst met favorieten en mappen weer voor het huidige profiel. Kies voor het streamen van muziek of video's;

### Verbindingen

- Voer URL in voer het webpagina-adres in van een site die u wilt bezoeken: ► Nieuw adres om een nieuw webpagina-adres in te voeren of selecteer een van de 10 laatst ingevoerde adressen. Als u het adres van een webpagina invoert, hoeft u het gebruikelijke voorvoegsel http:// niet te typen;
- Geschiedenis geef de lijst met eerder bezochte sites weer:
- Pagina vernieuw. vernieuw de inhoud van de webpagina;
- Afb. opslaan sla een afbeelding afkomstig van de site op;
- Adres verz. verzend een koppeling naar de huidige site naar een andere telefoon;
- Status geef de huidige statusinformatie weer, bijvoorbeeld profiel, toegangstype, verbindingstijd, gegevenssnelheid, beveiliging en adres;
- Bellen/Beëindig selecteer tijdens het surfen Bellen, als dit door uw abonnement wordt ondersteund. } Beëindig om het gesprek te beëindigen en verder te gaan met surfen.

## Favorieten gebruiken

U gebruikt favorieten in uw mobiele telefoon op dezelfde wijze als in een internetbrowser op uw pc. U kunt favorieten maken en bewerken.

### Werken met favorieten

- 1 $\blacktriangleright$  Internetservices  $\blacktriangleright$  Meer  $\blacktriangleright$  Favorieten en selecteer een favoriet ▶ Meer.
- 2Selecteer een optie.

### Downloaden

U kunt bijvoorbeeld afbeeldingen, thema's, spelletjes en ringtones van websites rechtstreeks naar uw telefoon downloaden.

Neem contact op met uw netwerkoperator of serviceprovider voor meer informatie als bepaalde menuopties niet beschikbaar zijn.

### Downloaden van wap.sonyericsson.com

- 1 $\blacktriangleright$  Internetservices  $\blacktriangleright$  Meer  $\blacktriangleright$  Favorieten  $\blacktriangleright$  Sony Ericsson.
- $\mathfrak{D}$  Selecteer het item dat u wilt downloaden en volg de instructies op de display.
# Opgeslagen informatie

Tijdens het surfen kunt u informatie opslaan in uw telefoon.

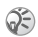

U wordt geadviseerd gevoelige informatie over eerder bezochte internetservices te wissen. Zo vermijdt <sup>u</sup> beveiligingsrisico's wanneer u de telefoon kwijtraakt of verliest, of wanneer de telefoon wordt gestolen.

<span id="page-72-4"></span>De volgende informatie kan worden opgeslagen:

- cookies verbetert de toegang tot de site;
- wachtwoorden verbetert de toegang tot de server.

#### <span id="page-72-2"></span>Cookies in uw telefoon toestaan of wissen

 $\blacktriangleright$  Verbindingen  $\blacktriangleright$  Internetinstell.  $\blacktriangleright$  Cookies en selecteer een optie en bevestig deze.

# De wachtwoordenlijst wissen

 $\blacktriangleright$  Verbindingen  $\blacktriangleright$  Internetinstell.  $\blacktriangleright$  Wachtw. wissen en ▶ Ja om te bevestigen.

# <span id="page-72-3"></span><span id="page-72-0"></span>Internetbeveiliging

Uw telefoon biedt ondersteuning voor beveiligd WAP- en HTTP-surfen. Als u een veilige verbinding met de WAP-gateway wilt activeren, moet u beveiliging instellen in uw internetprofiel. Als uw internetprofiel een HTTP-profiel is, is de verbinding veilig als de URL begint met https://.

De beveiliging voor een verbinding tussen een WAP-gateway en een WAP-serviceprovider valt onder de verantwoordelijkheid van de WAP-serviceprovider.

#### Een veilige verbinding aanzetten (WAP)

- 1 $\triangleright$  Verbindingen  $\triangleright$  Internetinstell. } Internetprofielen en selecteer een profiel  $\blacktriangleright$  Meer  $\blacktriangleright$  Instellingen.
- 2Schakel beveiliging in.

# <span id="page-72-1"></span>Vertrouwde certificaten

Als u veilige verbindingen tot stand wilt brengen wanneer u bepaalde internetservices gebruikt, bijvoorbeeld bankieren, moeten er certificaten in de telefoon zijn opgeslagen.

Vertrouwde certificaten worden gebruikt om de WAP-gateway of de HTTP-server te verifiëren waarmee u een verbinding probeert te maken. Mogelijk bevat de telefoon al vertrouwde certificaten wanneer u deze koopt. U kunt ook de browser gebruiken om nieuwe certificaten te downloaden.

#### Verbindingen

#### <span id="page-73-3"></span><span id="page-73-1"></span>De certificaten in uw telefoon controleren

 $\blacktriangleright$  Verbindingen  $\blacktriangleright$  Internetinstell.  $\blacktriangleright$  Beveiliging

<span id="page-73-2"></span> $\blacktriangleright$  Certificaten

# <span id="page-73-4"></span><span id="page-73-0"></span>Synchroniseren

U kunt de contacten, afspraken, taken en notities in uw mobiele telefoon synchroniseren met gegevens in gelijksoortige programma's op bijvoorbeeld een pc, PDA of mobiele telefoon via Bluetooth draadloze technologie, de infraroodpoort of een kabel. U kunt de gegevens ook synchroniseren met gegevens in gelijksoortige programma's op het internet via WAP of HTTP.

#### De synchronisatievolgorde voor namen selecteren

 $\blacktriangleright$  Telefoonboek  $\blacktriangleright$  Opties  $\blacktriangleright$  Geavanceerd

 $\blacktriangleright$  Synchr.volgorde om te selecteren in welke volgorde de voor- en achternaam in de telefoon worden weergegeven als u contacten synchroniseert.

#### Synchronisatie met apparaten die vlakbij staan

Installeer het synchronisatieprogramma vanaf de cd die bij de telefoon is geleverd of download het van [www.SonyEricsson.com.](http://www.sonyericsson.com)

Raadpleeg de on line Help van de synchronisatiesoftware voor meer informatie.

#### Externe synchronisatie met internetprogramma's

Neem contact op met uw netwerkoperator voor meer informatie over de programma's op internet waarmee u kunt synchroniseren en voor een gebruikersnaam, wachtwoord en adressen voor de verschillende programma's. Er moet ook een internetprofiel in de mobiele telefoon zijn ingesteld

 $\rightarrow$  70 [Internet en e-mail instellen](#page-69-0).

#### De externe synchronisatieinstellingen invoeren

- 1 $\blacktriangleright$  Verbindingen  $\blacktriangleright$  Synchronisatie
	- } Nieuw account. Als u geen account hebt, wordt u gevraagd of u een account wilt maken. } Ja om een nieuw account te maken.
- $\mathfrak{D}$  Voer een naam in voor het nieuwe account } Doorgaan. Er wordt een lijst met in te voeren opties weergegeven. Geef het adres op van de synchronisatieserver, evenals een gebruikersnaam en een wachtwoord voor de server. ▶ OK na elke instelling die u hebt ingevoerd.
- 3 Selecteer Nieuw account en selecteer het WAP- of HTTP-profiel dat u wilt gebruiken voor de synchronisatie.
- 4 Selecteer Applicaties en selecteer de toepassingen die u wilt synchroniseren, bijvoorbeeld Telefoonboek > OK.
- 5 Selecteer Applicatie- instellingen en selecteer de toepassing. Voer de naam van de database in en, als dat nodig is, uw gebruikersnaam en wachtwoord ⊳ OK.
- 6Druk op  $(\triangle)$   $\triangleright$  Opslaan om uw nieuwe account op te slaan.

#### <span id="page-74-1"></span>De externe synchronisatie starten

► Verbindingen ► Synchronisatie en selecteer een extern account ► Starten.

#### <span id="page-74-0"></span>Bluetooth™ draadloze technologie

De telefoon beschikt over ingebouwde Bluetooth draadloze technologie, waarmee u de telefoon draadloos kunt verbinden met andere Bluetooth-apparaten zoals een handsfree, pc, een extern scherm of andere telefoons.

U kunt bijvoorbeeld via een draadloos Bluetooth-handsfreepakket communiceren of surfen op internet via een draadloze verbinding met een mobiele telefoon. U kunt gegevens in uw telefoon en uw pc automatisch synchroniseren en de telefoon gebruiken als afstandsbediening voor de besturing van toepassingen op uw pc. U kunt bijvoorbeeld ook visitekaarties, kalendergegevens en afbeeldingen uitwisselen. Als u een extern scherm wilt gebruiken,  $\blacktriangleright$  62 [Extern scherm](#page-61-0).

De aanbevolen afstand voor communicatie tussen de telefoon en het Bluetooth apparaat ligt binnen een bereik van 10 meter. U kunt de verbinding verbeteren door geen voorwerpen tussen de telefoon en het andere Bluetooth-apparaat te plaatsen.

### Voordat u begint

Als u wilt communiceren met een ander Bluetooth-apparaat, moet u eerst Bluetooth aanzetten en het apparaat toevoegen aan de lijst met apparaten in uw telefoon. U kunt geen items uitwisselen, een extern scherm gebruiken en games spelen zonder het apparaat toe te voegen aan de lijst. Installeer de software vanaf de cd die bij de telefoon is geleverd of download deze van [www.SonyEricsson.com](http://www.sonyericsson.com) als u gegevens met de pc wilt synchroniseren en wilt surfen op internet.

### <span id="page-75-0"></span>Bluetooth aanzetten

 $\triangleright$  Verbindingen  $\triangleright$  Bluetooth  $\triangleright$  Aanzetten.

#### Een apparaat toevoegen aan de telefoon

- 1 $\triangleright$  Verbindingen  $\triangleright$  Bluetooth  $\triangleright$  Miin apparaten } Nieuw apparaat. De Bluetooth-functie van het andere apparaat moet ook aan staan.
- 2► Toev. om de telefoon te laten zoeken naar alle soorten beschikbare Bluetooth-apparaten. } Meer als u wilt zoeken naar een bepaald type apparaat.
- 3 De telefoon zoekt naar Bluetooth-apparaten. Vervolgens wordt een lijst weergegeven met beschikbare apparaten van het door <sup>u</sup> geselecteerde type. Selecteer een apparaat.
- <span id="page-75-1"></span>4 Als het apparaat dat u aan de telefoon toevoegt een eigen toegangscode heeft, voert u deze toegangscode in uw telefoon in. Als dat niet het geval is, maakt u zelf een toegangscode van cijfers en voert u deze in beide apparaten in.

# De lijst met apparaten ordenen

- 1 $\blacktriangleright$  Verbindingen  $\blacktriangleright$  Bluetooth  $\blacktriangleright$  Mijn apparaten en selecteer een apparaat in de lijst.
- 2 $\blacktriangleright$  Meer om een lijst met opties weer te geven.

# Telefoonnaam

U kunt de telefoon een naam geven. Deze naam wordt weergegeven op andere apparaten wanneer uw telefoon op deze apparaten wordt gedetecteerd. De naam wordt ook gebruikt voor de infraroodpoort. Als u wilt dat de telefoon wordt gedetecteerd door andere Bluetooth-apparaten, moet u ervoor zorgen dat Bluetooth is aangezet en dat de telefoon zichtbaar is voor andere apparaten.

#### Een telefoonnaam invoeren

 $\blacktriangleright$  Verbindingen  $\blacktriangleright$  Bluetooth  $\blacktriangleright$  Opties

} Telefoonnaam. Wanneer Bluetooth is aangezet, wordt de naam weergegeven in andere apparaten en is uw telefoon zichtbaar voor andere apparaten.

#### De telefoon tonen of verbergen bij gebruik van Bluetooth

 $\blacktriangleright$  Verbindingen  $\blacktriangleright$  Bluetooth  $\blacktriangleright$  Opties

} Zichtbaarheid en selecteer Toon telefoon of Telef. verbergen.

#### <span id="page-76-0"></span>Een Bluetooth-handsfree toevoegen aan de telefoon

- 1 $\triangleright$  Verbindingen  $\triangleright$  Bluetooth  $\triangleright$  Handsfree. De eerste keer dat u een handsfree-apparaat toevoegt, wordt Handsfree apparaat toevoegen? weergegeven  $\blacktriangleright$  Ja.
- 2 Als er al een handsfree-apparaat in uw lijst met apparaten staat  $\blacktriangleright$  Verbindingen  $\blacktriangleright$  Bluetooth
	- $\blacktriangleright$  Handsfree  $\blacktriangleright$  Mijn handsfree
	- $\blacktriangleright$  Nieuwe handsfree  $\blacktriangleright$  Toev.

#### Geluid overdragen

Als u een Bluetooth-handsfree-apparaat aan uw telefoon hebt gekoppeld, kunt u kiezen waar het geluid tijdens een gesprek naar wordt overgedragen. U kunt ook selecteren waar het geluid moet worden verwerkt als een binnenkomend gesprek wordt aangenomen met de toetsen.

#### Geluid overdragen bij gebruik van een handsfree

- 1 Druk tijdens een gesprek op de navigatietoets } Doorschakelen.
- 2 Geef op of u het geluid wilt overdragen naar de telefoon of naar een andere handsfree die aan uw telefoon is toegevoegd.

#### Bepalen waar het geluid wordt weergegeven wanneer u een gesprek beantwoordt met een handsfree-apparaat

 $\blacktriangleright$  Verbindingen  $\blacktriangleright$  Bluetooth  $\blacktriangleright$  Handsfree

 $\blacktriangleright$  Inkomend gesprek en selecteer In Telefoon of In Handsfree.

#### Verzenden en ontvangen

Als u met Bluetooth draadloze technologie een item wilt verzenden of ontvangen, zoals een contact uit het telefoonboek of een foto die met de camera is gemaakt, moet u zorgen dat de apparaten zich binnen het toegestane bereik bevinden.

Wanneer u Bluetooth als overdrachtmethode voor verzenden hebt geselecteerd, wordt een lijst met mogelijke apparaten weergegeven. Het laatste apparaat waarmee u contact hebt gehad, wordt boven aan de lijst weergegeven, gevolgd door apparaten die u eerder aan de telefoon hebt toegevoegd. De telefoon zoekt ook naar andere apparaten uit de lijst.

### Een item verzenden

- 1 Selecteer het item dat u wilt verzenden, bijvoorbeeld een contact uit het telefoonboek  $\blacktriangleright$  Telefoonboek en selecteer een contact  $\blacktriangleright$  Meer  $\blacktriangleright$  Contact verz.  $\blacktriangleright$  Via Bluetooth.
- <span id="page-77-0"></span>2 De telefoon zoekt naar apparaten. Selecteer het apparaat waarnaar u het item wilt verzenden ▶ Verzend.

# Een item ontvangen

- 1 $\triangleright$  Verbindingen  $\triangleright$  Bluetooth  $\triangleright$  Aanzetten.
- $\mathcal{D}$  Controleer of uw telefoon zichtbaar is voor andere apparaten. Wanneer u het item ontvangt, volgt u de instructies op het scherm.

### Externe besturing

U kunt de telefoon gebruiken als externe besturing om toepassingen op een pc mee te besturen. U kunt bijvoorbeeld een Media player of Power Point-presentaties besturen.

### Externe besturing selecteren

 $\blacktriangleright$  Verbindingen  $\blacktriangleright$  Bluetooth  $\blacktriangleright$  Externe besturing. Selecteer het configuratiebestand dat u wilt gebruiken en de pc waarmee u verbinding wilt maken.

# Bestandoverdracht

Met een pc kunt u inhoud van Bestandsbeheer bekijken en overdragen. Met de functionaliteit voor slepen-en-neerzetten van de pc kunt u:

- bestanden verplaatsen van de telefoon naar de pc;
- bestanden verplaatsen van de pc naar de telefoon;
- bestanden verwijderen van de telefoon.

# Bladeren in bestanden

U kunt bladeren in bestanden en bestanden ophalen die zijn opgeslagen op apparaten die als server voor bestandoverdracht kunnen dienen. Hiervoor moet <sup>u</sup> het andere apparaat eerst toevoegen aan de lijst Miin apparaten.

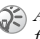

Als u wilt controleren of het apparaat deze specifieke functionaliteit ondersteunt, raadpleegt u de lijst met beschikbare Bluetooth-services in het andere apparaat.

# Bladeren in bestanden

- 1 $\triangleright$  Verbindingen  $\triangleright$  Bluetooth  $\triangleright$  Mijn apparaten.
- 2Selecteer een apparaat ► Bladeren.

#### <span id="page-78-1"></span>Infraroodpoort

U kunt de infraroodpoort gebruiken om contact te maken tussen de telefoon en een pc, of een ander apparaat dat met een infraroodpoort is uitgerust. U kunt bijvoorbeeld kalendergegevens synchroniseren, ➡ 74 [Synchroniseren](#page-73-0), en items als afbeeldingen en contacten verzenden.

Raadpleeg de documentatie bij de pc als u verbinding zoekt met een pc.

#### <span id="page-78-0"></span>De infraroodpoort aanzetten

▶ Verbindingen ▶ IR activeren ▶ AAN ▶ 10 minuten om infrarood voor slechts 10 minuten aan te zetten.

#### Twee apparaten verbinden

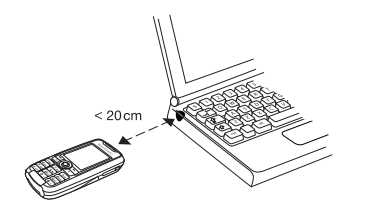

- 1 Plaats de telefoon zoals in de afbeelding wordt aangegeven. De infraroodpoort van de telefoon moet tegenover de infraroodpoort van het andere apparaat worden geplaatst.
- 2 Uw telefoon legt nu contact met het andere apparaat.

#### Een item verzenden met de infraroodpoort (bijvoorbeeld een contact)

- 1 Controleer of de infraroodpoort op beide apparaten aan staat. } Telefoonboek en selecteer een contact als contacten het standaardtelefoonboek is.
- 2 $\blacktriangleright$  Meer  $\blacktriangleright$  Contact verz.  $\blacktriangleright$  Via infrarood.

# Meer functies

Tijd en datum, wekker, kalender, taken, SIM-kaartvergrendeling, enzovoort

# <span id="page-79-0"></span>Tijd en datum

De tijd wordt altijd weergegeven in de stand-bymodus.

- Als u de tijd wilt instellen  $\blacktriangleright$  Instellingen  $\blacktriangleright$  het tabblad Algemeen  $\blacktriangleright$  Tijd en datum  $\blacktriangleright$  Tijd. Voer de tijd in } Opslaan.
- Als u de tijdindeling wilt instellen (12-uurs of  $24$ -uurs klok)  $\blacktriangleright$  Indeling en selecteer een optie.

#### Datum

U kunt de datum en datumindeling instellen in Instellingen ▶ het tabblad Algemeen  $\blacktriangleright$  Tijd en datum  $\blacktriangleright$  Datum.

#### Geavanceerde tijdinstellingen

In Instellingen » het tabblad Algemeen } Tijd en datum kunt u de tijdzone en de zomertijd instellen.

Als u Autom. tijdzone hebt geactiveerd, wordt <sup>u</sup> gevraagd of u de tijd wilt aanpassen wanneer de telefoon van netwerk verandert. Als u op Ja drukt, wordt de tijd automatisch bijgewerkt.

#### Wekker

De wekker kan worden ingesteld om op een bepaald tijdstip binnen vierentwintig uur af te gaan of u kunt de wekker zo instellen dat deze een aantal dagen op een bepaald moment afgaat. Beide instellingen kunnen tegelijkertijd zijn gedefinieerd. De wekker gaat ook af als u de telefoon op Stil hebt gezet of hebt uitgezet.

#### Een wektijd instellen

► Agenda ► Wekkersignaal ► Wekker en voer de tijd in  $\triangleright$  Opslaan.

#### De wekker gebruiken

- Als u de wektijd wilt wijzigen,  $\blacktriangleright$  Agenda } Wekkersignaal } Wekker en voert u een nieuwe tijd in.
- Druk op een willekeurige toets om het rinkelende signaal uit te zetten. Als u het wekkersignaal niet wilt laten herhalen  $\triangleright$  UIT.
- Als u de wekker wilt annuleren  $\blacktriangleright$  Agenda  $\blacktriangleright$  Wekkersignaal  $\blacktriangleright$  Wekker  $\blacktriangleright$  UIT.
- Als u een vaste wektijd wilt instellen  $\blacktriangleright$  Agenda  $\blacktriangleright$  Wekkersignaal  $\blacktriangleright$  Herhaalde wekker. Voer de tijd in en selecteer de dagen waarop <sup>u</sup> de wekker wilt instellen door te bladeren en op Selecteer te drukken. Druk op ► Gereed om het menu af te sluiten.
- Als u een wekkersignaal wilt selecteren ▶ Agenda ▶ Wekkersignaal ▶ Wekkersignaal.

# <span id="page-80-1"></span>Kalender

Met de kalender kunt u belangrijke afspraken bijhouden. U kunt de kalender synchroniseren met een kalender op een pc of op het web  $\blacktriangleright$  74 [Synchroniseren](#page-73-0).

#### <span id="page-80-0"></span>Afspraken

U kunt maximaal 300 afspraken opslaan, afhankelijk van de grootte van elke afspraak. U kunt een nieuwe afspraak toevoegen of een oude afspraak als sjabloon gebruiken door deze te kopiëren en te bewerken. U kunt ook een herinnering voor een afspraak instellen.

#### Een nieuwe afspraak toevoegen

- 1► Agenda ► Kalender en selecteer de datum voor de afspraak  $\blacktriangleright$  Nieuwe afspraak  $\blacktriangleright$  Toev.
- 2 Voer de datum, het onderwerp, de locatie en de herinnering in. Bevestig elk item.

# Opties voor herinnering instellen

- ► Agenda ► Kalender ► Meer ► Geavanceerd
- $\blacktriangleright$  Herinneringen.

#### Opties voor herinnering

} Altijd als u door de telefoon aan een afspraak wilt worden herinnerd, ook als de telefoon uitstaat. Wanneer u de herinnering hoort  $\blacktriangleright$  Ja om de afspraak te lezen.  $\blacktriangleright$  Nee om de herinnering uit te zetten.

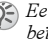

Een herinnering die is ingesteld in de kalender beïnvloedt een herinnering die is ingesteld voor een taak.

#### Een afspraak bekijken

- 1 Agenda } Kalender en selecteer een dag waarop u een afspraak hebt (vet weergegeven).
- 2Ga naar de afspraak » Bekijken.

#### De kalender weergeven

Als u de inhoud van de kalender wilt weergeven } Agenda } Kalender. De dagen waarop u afspraken hebt staan, worden vet weergegeven.  $\blacktriangleright$  Meer } Week bekijken als u een bepaalde week wilt weergeven.

### Navigeren in de kalender

Schakel met de navigatietoets tussen dagen en weken. In de maand- en weekweergave kunt <sup>u</sup> de toetsen als volgt gebruiken.

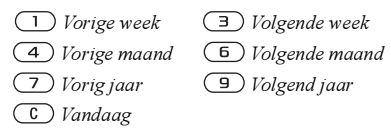

# Kalenderinstellingen

► Agenda ► Kalender ► Meer en selecteer een van de opties:

- Week bekijken afspraken toevoegen, bewerken of verwijderen;
- Nieuwe afspraak een nieuwe afspraak toevoegen;
- Datum wijzigen de datum van de kalender wijzigen;
- Geavanceerd opties voor zoeken, alles verwijderen, herinneringen instellen of als u een begindag voor de week wilt selecteren.

# Een afspraak zoeken

U kunt naar afspraken zoeken die een specifieke tekst bevatten.

### <span id="page-81-0"></span>Afspraken zoeken

- 1 $\triangleright$  Agenda  $\triangleright$  Kalender  $\triangleright$  Meer  $\triangleright$  Geavanceerd  $\blacktriangleright$  Zoeken.
- $\mathcal{D}$ Voer de tekst in waarnaar u wilt zoeken  $\triangleright$  OK. De afspraken die aan de zoekcriteria voldoen, worden weergegeven. } Bekijken om de afspraken te bekijken of } Meer voor opties om afspraken te wijzigen, bewerken, verzenden, kopiëren of verwijderen.

### Afspraken uitwisselen

U kunt afspraken verzenden en ontvangen via Bluetooth draadloze technologie, de infraroodpoort of MMS-berichten.

### <span id="page-81-2"></span>Een afspraak verzenden

Selecteer in de lijst met afspraken voor een bepaalde dag het item dat u wilt verzenden } Meer } Verzend en selecteer een overdrachtmethode.

### <span id="page-81-1"></span>Een afspraak ontvangen

Wanneer Afspraak toevoegen? wordt weergegeven } Ja om de afspraak op te slaan.

# <span id="page-82-0"></span>Taken

U kunt bijhouden welke telefoontjes u moet plegen of welke taken u moet uitvoeren. U kunt maximaal 80 taken opslaan, afhankelijk van de grootte van elke taak. U kunt een nieuwe taak toevoegen of een oude taak als sjabloon gebruiken door deze te kopiëren en te bewerken. U kunt ook een herinnering voor een taak instellen.

#### Een nieuwe taak toevoegen

- 1 $\blacktriangleright$  Agenda  $\blacktriangleright$  Taken  $\blacktriangleright$  Nieuwe taak  $\blacktriangleright$  Toev.
- 2 Selecteer een categorie. Als de categorie een telefoongesprek is, voert u het telefoonnummer in ► Doorgaan.
- 3 Voer een onderwerp in  $\triangleright$  Doorgaan.
- 4 Als u een herinnering voor de taak wilt instellen ⊳ Ja.

# Herinneringen instellen

- ► Agenda ► Taken en selecteer een taak ► Meer
- $\blacktriangleright$  Herinneringen.

# Opties voor herinnering

} Altijd als u door de telefoon aan een afspraak wilt worden herinnerd, ook als de telefoon uitstaat. Als de herinnering wordt afgespeeld Ja om de taak te lezen of om het nummer in een telefoontaak te bellen. ► Nee om de herinnering uit te zetten.

Een herinnering die is ingesteld in taken beïnvloedt een herinnering die is ingesteld in de kalender.

### Een taak bekijken

► Agenda ► Taken en selecteer een taak ► Bekijken.

#### Taken uitwisselen

 U kunt taken verzenden en ontvangen via Bluetooth draadloze technologie, de infraroodpoort of MMS-berichten.

### <span id="page-82-1"></span>Een taak verzenden

- 1 Selecteer in de lijst met taken voor een bepaalde dag de taak die u wilt verzenden  $\blacktriangleright$  Meer  $\blacktriangleright$  Verzend.
- 2Selecteer een overdrachtmethode.

#### Een taak ontvangen

Wanneer Taak toevoegen? wordt weergegeven  $\triangleright$  Ja om de afspraak of taak op te slaan.

# <span id="page-83-1"></span>Notities

Als u iets wilt onthouden, kunt u hiervan een notitie maken in de telefoon. U kunt maximaal 10 notities opslaan.

#### Een notitie toevoegen

► Agenda ► Notities ► Nieuwe notitie ► Toev. en voer de notitie in ▶ Opslaan.

#### De notities verwerken

- 1 $\triangleright$  Agenda  $\triangleright$  Notities en de lijst met notities wordt weergegeven.
- 2 Selecteer de notitie die u wilt verwerken.  $\blacktriangleright$  Meer om een notitie te bewerken, weer te geven of te verbergen in stand-by, te bewerken, te verzenden of te verwijderen.

#### Notities uitwisselen

U kunt notities verzenden en ontvangen via Bluetooth draadloze technologie, de infraroodpoort of MMS-berichten. U kunt ook notities synchroniseren met een pc ➡ *74 [Synchroniseren](#page-73-0)*.

#### <span id="page-83-3"></span>Een notitie verzenden

} Agenda } Notities en selecteer de notitie die u wilt verzenden ▶ Meer ▶ Verzend en selecteer een overdrachtmethode.

### Een notitie ontvangen

Notitie toevoegen? wordt weergegeven ► Ja om de notitie op te slaan bij uw andere notities.

# <span id="page-83-2"></span><span id="page-83-0"></span>Profielen

De telefoon bevat een aantal vooraf gedefinieerde profielen dat geschikt is voor een bepaalde omgeving. U kunt accessoires aan deze profielen toevoegen, de namen van dergelijke profielen en de profielen zelf wijzigen. Wanneer u bijvoorbeeld naar een vergadering gaat, kiest u het profiel Vergadering waardoor een aantal instellingen wordt gewijzigd (de ringtone wordt bijvoorbeeld uitgeschakeld).

U kunt de instellingen van de telefoon opnieuw instellen op de fabrieksinstellingen die de telefoon had op het moment van aanschaf.

#### Automatische activering

Sommige profielen, bijvoorbeeld In auto, worden automatisch geactiveerd wanneer een bepaald accessoire wordt gebruikt. Wanneer het accessoire wordt verwijderd, wordt het profiel hersteld.

#### Een profiel selecteren

} Instellingen } het tabblad Algemeen } Profielen  $\blacktriangleright$  Profiel select.

#### Een profielinstelling wijzigen

- 1 $\blacktriangleright$  Instellingen  $\blacktriangleright$  het tabblad Algemeen  $\blacktriangleright$  Profielen  $\blacktriangleright$  Profiel bewerken en selecteer een instelling.
- **2** Wijzig de profielinstellingen ► Opslaan om de wijzigingen te bevestigen.

#### De naam van een profiel wijzigen

 $\blacktriangleright$  Instellingen  $\blacktriangleright$  het tabblad Algemeen  $\blacktriangleright$  Profielen

▶ Profiel bewerken ▶ Naam profiel.

# Alle profielinstellingen resetten

 $\blacktriangleright$  Instellingen  $\blacktriangleright$  het tabblad Algemeen  $\blacktriangleright$  Profielen  $\blacktriangleright$  Prof. resetten.

# <span id="page-84-0"></span>Stopwatch

De telefoon is voorzien van een stopwatch die een aantal ronden kan opslaan. De stopwatch loopt door wanneer u een inkomend gesprek beantwoordt.

# De stopwatch gebruiken

- 1 $\blacktriangleright$  Agenda  $\blacktriangleright$  Stopwatch  $\blacktriangleright$  Starten.
- 2 $\triangleright$  Stoppen of  $\triangleright$  Nw. ronde als <sup>u</sup> een rondetijd wilt.
- 3 $\blacktriangleright$  Resetten om de stopwatch te resetten.

# <span id="page-84-1"></span>Timer

Uw telefoon heeft een ingebouwde timer. Wanneer het signaal klinkt, drukt u op een willekeurige toets om het uit te zetten.

### De timer instellen

► Agenda ► Timer en voer de uren, minuten en seconden in waarna u wilt dat de timer afgaat.

# Displayverlichting

U kunt de displayverlichting instellen op Automatisch, Uit of Aan. In de automatische modus wordt een aantal seconden na de laatste keer dat u op een toets hebt gedrukt, de displayverlichting uitgezet.

# De displayverlichting instellen

 $\blacktriangleright$  Instellingen  $\blacktriangleright$  het tabblad Display  $\blacktriangleright$  Verlichting.

# <span id="page-85-3"></span>Opstartscherm

Wanneer u de telefoon aan- of uitzet, wordt het opstartscherm van Sony Ericsson weergegeven. In plaats daarvan kan het opstartscherm van de netwerkoperator worden weergegeven. U kunt ook een eigen opstartscherm instellen.

#### Een opstartscherm selecteren

 $\blacktriangleright$  Instellingen  $\blacktriangleright$   ${\rm het}$  tabblad Display

} Opstartscherm en selecteer een bestand voor het opstartscherm.

# <span id="page-85-4"></span>Rekenmachine

De telefoon heeft een rekenmachine waarmee <sup>u</sup> kunt optellen, aftrekken, delen en vermenigvuldigen.

### De rekenmachine gebruiken

 $\blacktriangleright$  Agenda  $\blacktriangleright$  Rekenmachine.

- druk op  $\circledcirc$  of  $\circledcirc$  om ÷ x + % = te selecteren;
- druk op  $\circ$  om het getal te verwijderen;
- druk op  $(*)$  om een decimaalteken in te voeren.

# <span id="page-85-1"></span><span id="page-85-0"></span>SIM-kaartblokkering

De SIM-kaartblokkering beveiligt alleen uw abonnement, maar niet de telefoon zelf tegen ongeoorloofd gebruik. Als u een andere SIM-kaart in de telefoon plaatst, werkt de telefoon ook met de nieuwe SIM-kaart.

De meeste SIM-kaarten zijn geblokkeerd op het moment van aanschaf. Als de SIM-kaartblokkering is geactiveerd, moet u telkens wanneer <sup>u</sup> de telefoon aanzet uw PIN (Personal Identity Number)-code invoeren.

<span id="page-85-2"></span>Als u de PIN-code drie keer achter elkaar verkeerd invoert, wordt de SIM-kaart geblokkeerd. Dit wordt aangegeven door het bericht PIN geblokkrd. U heft de blokkering op door uw PUK-code (Personal Unblocking Key) in te voeren. U ontvangt de PIN- en PUK-code van uw netwerkoperator.

Als het bericht Codes komen niet overeen wordt weergegeven, hebt u de nieuwe PIN-code niet goed ingevoerd. Als het bericht PIN is onjuist wordt weergegeven, gevolgd door Oude PIN:, hebt u de oude PIN-code niet goed ingevoerd.

#### <span id="page-86-2"></span>De blokkering van de SIM-kaart opheffen

- <span id="page-86-4"></span>1 Wanneer PIN geblokkrd wordt weergegeven, voert u de PUK-code in ► OK.
- $\mathcal{P}$  Voer een nieuwe PIN-code in van vier tot acht  $c$ ifers  $\triangleright$  OK.
- 3 Voer de nieuwe PIN-code ter bevestiging nogmaals in  $\triangleright$  OK.

#### <span id="page-86-3"></span>Uw PIN-code bewerken

- $\blacktriangleright$  Instellingen  $\blacktriangleright$  het tabblad Algemeen
- ► Blokkeringen ► Kaart blokkeren ► PIN wijzigen.

#### <span id="page-86-1"></span>De SIM-kaartblokkering aanof uitzetten

- 1 $\blacktriangleright$  Instellingen  $\blacktriangleright$  het tabblad Algemeen  $\blacktriangleright$  Blokkeringen  $\blacktriangleright$  Kaart blokkeren  $\blacktriangleright$  Beveiliging en selecteer AAN of Uit.
- 2Voer uw PIN-code in  $\triangleright$  OK.

# <span id="page-86-6"></span>Toetsblokkering

U kunt de toetsen vergrendelen om te voorkomen dat per ongeluk een nummer wordt gekozen.

u kunt nog steeds het internationale alarmnummer 112 bellen, zelfs als de toetsen zijn vergrendeld.

# Automatische toetsblokkering

Automatische toetsblokkering betekent dat de toetsen kort nadat u op de laatste toets hebt gedrukt worden geblokkeerd.

#### Automatische toetsblokkering instellen

- $\blacktriangleright$  Instellingen  $\blacktriangleright$  het tabblad Algemeen
- $\blacktriangleright$  Blokkeringen  $\blacktriangleright$  Autom. blokkering.

# Handmatig de toetsen blokkeren

Druk op  $(\mathcal{F})$  Blok. AAN. U kunt een inkomend gesprek nog steeds beantwoorden. De toetsen worden daarna weer geblokkeerd. De toetsen blijven geblokkeerd totdat u de blokkering handmatig opheft. Als u de toetsblokkering wilt uitzetten, drukt u op  $(\ast) \triangleright$  Vrijgeven.

# <span id="page-86-5"></span><span id="page-86-0"></span>Telefoonblokkering

De telefoonblokkering beveiligt de telefoon tegen ongeoorloofd gebruik als de telefoon wordt gestolen en er een andere SIM-kaart in wordt geplaatst. De blokkering is niet ingeschakeld wanneer u de telefoon koopt. U kunt de code voor de telefoonblokkering (0000) wijzigen in een willekeurige persoonlijke code van vier tot acht cijfers.

#### De telefoonblokkering staat aan

Als de telefoonblokkering Aan staat, verschijnt het bericht Telefoon geblokkeerd telkens wanneer <sup>u</sup> de telefoon aanzet. U moet in dit geval uw code invoeren en op Ja drukken om de telefoon te kunnen gebruiken.

#### Automatische telefoonblokkering

Als de telefoonblokkering op Automatisch staat, hoeft u de code voor de telefoonblokkering pas weer in te voeren wanneer u een andere SIM-kaart in de telefoon plaatst.

Het is van belang dat u de nieuwe code onthoudt. Als <sup>u</sup> deze vergeet, dient u de telefoon in te leveren bij uw plaatselijke Sony Ericsson-dealer.

#### <span id="page-87-0"></span>De telefoonblokkering instellen

- 1 $\blacktriangleright$  Instellingen  $\blacktriangleright$  het tabblad Algemeen  $\blacktriangleright$  Blokkeringen  $\blacktriangleright$  Tel. blokkeren  $\blacktriangleright$  Beveiliging en selecteer een alternatief.
- 2 Voer de code voor telefoonblokkering in en druk op ⊫ OK.

#### De code voor de telefoonblokkering bewerken

- $\blacktriangleright$  Instellingen  $\blacktriangleright$  het tabblad Algemeen
- <span id="page-87-1"></span> $\blacktriangleright$  Blokkeringen  $\blacktriangleright$  Tel. blokkeren  $\blacktriangleright$  Code wijzigen.

# Codememo

U hoeft gelukkig niet langer alle verschillende beveiligingscodes voor bijvoorbeeld creditcards te onthouden. U kunt deze nu namelijk in de codememo van uw telefoon opslaan. Het enige dat u hoeft te onthouden is de toegangscode waarmee <sup>u</sup> de codememo opent. U kunt maximaal 10 codes in de codememo opslaan.

#### <span id="page-87-2"></span>Controlewoord en beveiliging

Om te bevestigen dat u de juiste toegangscode voor de codememo hebt ingevoerd en om ongeoorloofde toegang tot uw codes te voorkomen, moet u een controlewoord invoeren.

Als u de toegangscode invoert om de codememo te openen, wordt dit controlewoord heel even weergegeven. Als de toegangscode klopt, worden de juiste codes weergegeven. Voert u echter een verkeerde toegangscode in, dan krijgt u ook een onjuist controlewoord en onjuiste codes te zien.

Er zijn diverse factoren die de beveiliging van de codememo versterken:

- u krijgt geen feedback of u de juiste toegangscode hebt ingevoerd. U krijgt alleen het controlewoord te zien en u bent de enige die dat woord kent;
- alle codes zijn gecodeerd in de telefoon;
- wanneer u de codes gaat bekijken, worden deze maar kort weergegeven.

#### <span id="page-88-0"></span>De codememo voor de eerste keer openen

- 1 } Agenda } Codememo. Een bericht met instructies wordt weergegeven } Doorgaan.
- 2 Voer een toegangscode van vier cijfers in om de codememo te openen » Doorgaan.
- 3 Voer de nieuwe toegangscode ter bevestiging nogmaals in.
- 4 Voer uw controlewoord in (maximaal 15 tekens)  $\blacktriangleright$  Gereed. Het controlewoord mag uit letters en cijfers bestaan. De volgende keer dat u de codememo opent, wordt uw controlewoord weergegeven nadat <sup>u</sup> de toegangscode hebt ingevoerd. Vervolgens worden de toegevoegde codes weergegeven.

#### Een nieuwe code toevoegen

- 1▶ Agenda ▶ Codememo en voer de toegangscode in ► Nieuwe code ► Toev.
- 2 Voer een naam in die bij deze code hoort, bijvoorbeeld de naam van de creditcardmaatschappij ▶ Doorgaan.
- 3Voer de code in  $\blacktriangleright$  Gereed.

#### De toegangscode wijzigen

- 1 Open de codememo zoals hiervoor is beschreven ▶ Meer ▶ Code wijzigen.
- 2Voer uw nieuwe toegangscode in  $\triangleright$  Doorgaan.
- 3 Voer de nieuwe toegangscode nogmaals in ▶ Doorgaan.
- 4Voer een controlewoord in } Gereed.

#### Toegangscode vergeten?

Als u uw toegangscode bent vergeten, kunt <sup>u</sup> gewoon een willekeurige toegangscode invoeren om toegang te krijgen tot de codememo. U krijgt dan een onjuist controlewoord en onjuiste codes te zien. Op dat moment kunt u de codememo resetten.

#### De codememo resetten

- 1 $\blacktriangleright$  Meer  $\blacktriangleright$  Resetten.
- 2Codememo resetten? wordt weergegeven ► Ja. De codememo wordt gereset en alle gegevens worden gewist. De volgende keer dat u de codememo wilt gebruiken, moet u beginnen bij % 89 [De codememo voor de eerste keer](#page-88-0)  [openen](#page-88-0).

# <span id="page-89-0"></span>On line services

On line services zijn aangepaste diensten die door netwerkoperators worden aangeboden, onafhankelijk van mobiele telefoons of fabrikanten van mobiele telefoons.

Een SIM-kaart die on line services ondersteunt, werkt net als een normale SIM-kaart. Wanneer <sup>u</sup> de SIM-kaart in de telefoon hebt geplaatst en de telefoon hebt aangezet, kan uw netwerkoperator gegevens naar uw SIM-kaart downloaden. Als <sup>u</sup> de telefoon opnieuw start na de eerste gegevensdownload, verschijnt er een nieuw submenu onder het menu.

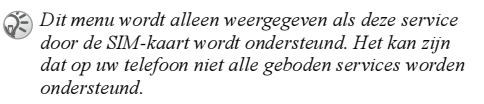

#### Een nieuw menusysteem openen

Selecteer het operatormenu op het bureaublad.

# Problemen oplossen

Waarom doet de telefoon niet wat ik wil?

In dit hoofdstuk komt een aantal problemen aan de orde die zich kunnen voordoen tijdens gebruik van de telefoon. Voor het oplossen van bepaalde problemen dient u contact op te nemen met uw serviceprovider, maar de meeste problemen kunt <sup>u</sup> eenvoudig zelf oplossen.

Houd er echter rekening mee dat, als <sup>u</sup> de telefoon moet inleveren ter reparatie, <sup>u</sup> informatie en inhoud kunt kwijtraken die u hebt opgeslagen in de telefoon. U wordt aangeraden een kopie te maken van dergelijke informatie voordat <sup>u</sup> de telefoon inlevert ter reparatie.

#### <span id="page-90-1"></span>Fabrieksinstellingen

U kunt de telefoon weer in de oorspronkelijke staat brengen door toegevoegde of gewijzigde instellingen en inhoud te verwijderen.

- Als u Instell. resetten selecteert, worden de wijzigingen verwijderd die u hebt aangebracht in de instellingen.
- als u Alles resetten selecteert, worden behalve de wijzigingen in de instellingen ook alle contacten, berichten, persoonlijke gegevens en inhoud verwijderd die u hebt gedownload, ontvangen of bewerkt.

### De telefoon resetten

- 1 $\blacktriangleright$  Instellingen  $\blacktriangleright$  het tabblad Algemeen  $\blacktriangleright$  Fabrieksinstell.
- $\mathcal{D}$  $\blacktriangleright$  Instell. resetten  $\blacktriangleright$  Alles resetten.
- 3 Voer de telefoonblokkeringscode in (0000 of de nieuwe code als u deze hebt gewijzigd)  $\triangleright$  OK.

Als u Alles resetten selecteert, wordt ook de inhoud verwijderd die u hebt gedownload, ontvangen of bewerkt (bijvoorbeeld melodieën en afbeeldingen).

#### U kunt de telefoon niet aanzetten

Laad de batterij opnieuw op of vervang de batterij.  $\blacktriangleright$  5 [De SIM-kaart plaatsen en de batterij opladen](#page-4-0).

#### Geen aanduiding van laden

Wanneer u begint met het opladen van een lege batterij of een batterij die lang niet is gebruikt, kan het maximaal dertig minuten duren voordat het batterijpictogram op de display wordt aangegeven.

#### <span id="page-90-0"></span>Menutaal

Als op de display een taal wordt weergegeven die <sup>u</sup> niet begrijpt, kunt u altijd Automatisch kiezen (afhankelijk van uw SIM-kaart) door in stand-by op 8888 te drukken. U kunt altijd Engels kiezen door in stand-by op  $\circledcirc$  0000  $\circledcirc$  te drukken.

### Grijze menuopties

Als een menuoptie grijs wordt weergegeven, betekent dit dat een functie tijdelijk niet beschikbaar is, bijvoorbeeld als een service niet is geactiveerd of als uw abonnement de functie niet ondersteunt. Aangezien u geen thema's, afbeeldingen en geluiden mag verzenden die auteursrechtelijk zijn beschermd, is het menu Verzenden soms niet beschikbaar.

#### Plaats kaart

Er zit geen SIM-kaart in de telefoon of u hebt deze niet goed aangebracht. Plaats een SIM-kaart in de telefoon. ➡ 5 De SIM-kaart plaatsen en de batterij op[laden](#page-4-0).

#### Plaats een juiste SIM-kaart

De telefoon werkt alleen met bepaalde SIM-kaarten. Plaats de juiste SIM-kaart.

#### Alleen noodopr.

U bevindt zich binnen bereik van een netwerk, maar mag dit niet gebruiken. In geval van nood staan bepaalde netwerkoperators u echter toe het internationale alarmnummer 112 te bellen.

 $\rightarrow$  20 [Alarmnummers](#page-19-0).

#### Geen netwerk

Er is geen netwerk binnen bereik of het ontvangen signaal is te zwak. Ga naar een andere plek waar het signaal sterk genoeg is.

### Onjuiste PIN/Onjuiste PIN2

U hebt een onjuiste PIN-code of PIN2-code ingevoerd.

Voer de juiste PIN-code of PIN2-code in  $\blacktriangleright$  Ja.

**→** 86 [SIM-kaartblokkering](#page-85-0).

#### Codes komen niet overeen

Als u een beveiligingscode wilt wijzigen (bijvoorbeeld uw PIN-code), dient u de nieuwe code te bevestigen door deze opnieuw in te voeren. De twee codes die u hebt ingevoerd, komen niet overeen. ♦ 86 [SIM-kaartblokkering](#page-85-0).

#### PIN geblokkeerd/PIN2 geblokkeerd

U hebt uw PIN- of PIN2-code drie keer achter elkaar verkeerd ingevoerd.

Zie <sup>→</sup> 86 [SIM-kaartblokkering](#page-85-0) voor opheffing van de blokkering.

#### <span id="page-92-2"></span>PUK geblokkeerd

U hebt de persoonlijke code voor het opheffen van blokkeringen (PUK-code) 10 keer achter elkaar verkeerd ingevoerd. Neem contact op met uw netwerkoperator of serviceprovider.

#### Tel. geblokkrd

De telefoon is geblokkeerd. **▶ 87 [Telefoonblokkering](#page-86-0) voor het opheffen** van de telefoonblokkering.

#### <span id="page-92-1"></span>Code voor telefoonblokkering

Uw telefoon wordt geleverd met de standaardbeveiligingscode 0000. U kunt deze code veranderen in een persoonlijke code van vier tot acht cijfers. ➡ 87 [Telefoonblokkering](#page-86-0).

#### Nummer is niet toegestaan

De functie voor vaste nummers is geactiveerd en het nummer dat u hebt gekozen, komt niet voor in de lijst met vaste nummers. ➡ 34 Vaste [nummers](#page-33-0).

#### <span id="page-92-0"></span>Bezig met opladen. Onbekende batterij

De batterij die u gebruikt, is niet een door Sony Ericsson goedgekeurde batterij

% 97 [Gebruik en onderhoud van de batterij](#page-96-0).

# Aanvullende informatie

Sony Ericsson-website, veilig en efficiënt gebruik, garantie, declaration of conformity

### Sony Ericsson-website

Op [www.SonyEricsson.com](http://www.sonyericsson.com) vindt u een Support-sectie met Help-teksten en tips die <sup>u</sup> met enkele klikken van de muis kunt openen. Hier vindt u de laatste bijgewerkte softwareversies, tips over efficiënter gebruik van de telefoon en functierichtlijnen voor bepaalde producten.

# <span id="page-93-0"></span>Richtlijnen voor veilig en efficiënt gebruik

Lees deze informatie voordat u de mobiele telefoon in gebruik neemt.

### Aanbevelingen

 Ga altijd voorzichtig met de mobiele telefoon om en bewaar deze op een schone en stofvrije plaats.

- Stel de mobiele telefoon niet bloot aan vloeistoffen, vocht of damp.
- Stel de mobiele telefoon niet bloot aan extreem hoge of lage temperaturen.
- Breng de mobiele telefoon niet in contact met open vuur of brandende rookwaren.

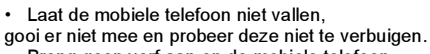

- Breng geen verf aan op de mobiele telefoon.
- Gebruik uw telefoon niet in de buurt van medische apparatuur zonder daarvoor toestemming te vragen.
- Gebruik de mobiele telefoon niet in en om vliegtuigen of in gebieden waar u wordt geadviseerd tweezijdige radioverbindingen uit te zetten.
- Gebruik de mobiele telefoon niet in ontstekingsgebieden of explosieve omgevingen.

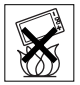

- Plaats geen mobiele telefoon of andere draadloze apparatuur
- in de ruimte boven de airbag van uw auto.
- Probeer de mobiele telefoon niet uit elkaar te halen. Onderhoud dient uitsluitend te worden uitgevoerd door erkend personeel van Sony Ericsson.

#### Antenne

Gebruik uitsluitend een originele

Sony Ericsson-antenne die specifiek voor uw mobiele telefoon is ontworpen. Gebruik van niet-goedgekeurde of aangepaste antennes kan schade aan de mobiele telefoon veroorzaken en kan inbreuk maken op reglementen, waardoor de prestatie verslechtert en SAR-levels (Specific Absorption Rate) boven de aanbevolen grenzen uit kunnen komen (zie verder).

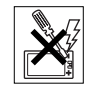

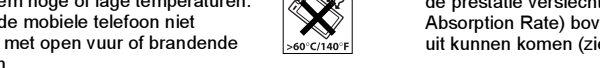

#### Efficiënt gebruik

Houd de mobiele telefoon vast zoals u elke andere telefoon zou vasthouden. Raak de antenne niet aan tijdens gebruik van de mobiele telefoon omdat dit de geluidskwaliteit beïnvloedt en ertoe kan leiden dat de mobiele telefoon meer energie verbruikt dan nodig is, hetgeen de spreek- en stand-bytijd verkort.

#### Blootstelling aan radiofrequentie en SAR

Uw mobiele telefoon is een lage-spanningsradiozender en -ontvanger. Wanneer de mobiele telefoon wordt aangezet, wordt een kleine hoeveelheid radiofrequentie-energie uitgezonden (ook bekend als radiogolven of radiofrequentievelden).

Overheden hebben wereldwijd uitgebreide internationale veiligheidsrichtlijnen aangenomen die door onafhankelijke wetenschappelijke organisaties, zoals de International Commission on Non-Ionizing Radiation Protection (ICNIRP) en het Institute of Electrical and Electronics Engineers Inc. (IEEE), zijn ontwikkeld op basis van periodieke en grondige evaluatie van wetenschappelijke onderzoeken. Deze richtlijnen leggen aanbevolen niveaus voor blootstelling van het publiek aan radiogolven vast. Alle mobiele telefoonmodellen van Sony Ericsson zijn ontworpen om binnen de aanbevolen grenzen te werken.

De grenzen voorzien in een ruime veiligheidsmarge die de veiligheid van alle personen garandeert, ongeacht leeftijd en gezondheid, en die rekening houdt met alle mogelijke variaties voortvloeiend uit afwijkende meetmethoden.

Specific Absorption Rate (SAR) is de meeteenheid voor de hoeveelheid radiofrequentie-energie die door het lichaam wordt geabsorbeerd tijdens het gebruik van een mobiele telefoon. De SAR-waarde wordt bepaald door het hoogste gecertificeerde energieniveau gemeten in laboratoria. Wanneer u de telefoon gebruikt, ligt de werkelijke SAR-waarde van de telefoon echter ver onder deze waarde.

Dit komt doordat de mobiele telefoon is ontworpen om de minimaal benodigde hoeveelheid stroom te gebruiken om het netwerk te bereiken.

Verschillen in SAR beneden de normen voor blootstelling aan radiofrequentie betekenen niet dat er verschillen in veiligheid zijn. Hoewel de mobiele telefoonmodellen verschillende SAR-levels hebben, zijn alle mobiele telefoonmodellen van Sony Ericsson ontworpen om aan deze richtlijnen te voldoen.

Bij deze mobiele telefoon is een afzonderlijke folder met SAR-informatie over dit model mobiele telefoon meegeleverd. U vindt deze informatie ook, samen met informatie over blootstelling aan radiogolven en SAR, op [www.SonyEricsson.com/.](http://www.sonyericsson.com)

### **Autoriiden**

Controleer of plaatselijke wetten en/of regelgeving het gebruik van mobiele telefoons beperken of het gebruik van handsfree-oplossingen verplichten. U wordt geadviseerd uitsluitend handsfree-oplossingen van Ericsson of Sony Ericsson te gebruiken die zijn bedoeld voor gebruik in combinatie met uw mobiele telefoon. Wegens de invloed die het gebruik van mobiele telefoons kan hebben op bepaalde elektronische systemen in motorvoertuigen, verbieden sommige autofabrikanten het gebruik van mobiele telefoons in hun voertuigen, tenzij daarbij gebruik wordt gemaakt van een handsfree-carkit met een externe antenne.

Houd uw aandacht bij het verkeer en ga als de situatie dit vereist van de weg af en parkeer voordat u een nummer kiest of een gesprek aanneemt.

#### Persoonlijke medische apparatuur

Mobiele telefoons kunnen invloed hebben op de werking van sommige pacemakers en andere geïmplanteerde medische apparatuur. Draag de mobiele telefoon niet ter hoogte van de pacemaker, bijvoorbeeld in een borstzak. Wanneer u de mobiele telefoon gebruikt, plaatst u deze aan het oor dat het verste van de pacemaker is verwijderd.

Als er een afstand van minimaal 15 cm tussen de mobiele telefoon en de pacemaker wordt aangehouden, is de kans op interferentie beperkt. Als u reden hebt om te vermoeden dat er interferentie optreedt, moet u de mobiele telefoon onmiddellijk uitzetten. Neem voor meer informatie contact op met uw cardioloog.

Raadpleeg voor overige medische apparatuur de fabrikant van het apparaat.

### KINDEREN

LAAT KINDEREN NOOIT MET UW MOBIELE TELEFOON OF DE BIJBEHORENDE ACCESSOIRES SPELEN. ZIJ KUNNEN BIJ ZICHZELF EN ANDEREN LETSEL VEROORZAKEN OF DE MOBIELE TELEFOON OF ACCESSOIRES BESCHADIGEN. DE MOBIELE TELEFOON OF DE ACCESSOIRES KUNNEN KLEINE ONDERDELEN BEVATTEN DIE LOS KUNNEN RAKEN EN VERSTIKKINGSGEVAAR MET ZICH MEE KUNNEN BRENGEN.

#### De mobiele telefoon weggooien

U mag de mobiele telefoon nooit met het huisvuil weggooien. Houd u aan de plaatselijke regelgeving voor het weggooien van elektrische apparaten.

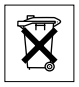

### Voeding

Sluit de stroomvoorziening (voeding) alleen aan op de daarvoor bestemde stroombronnen zoals aangegeven op de mobiele telefoon. Plaats het snoer zo, dat er geen druk op wordt uitgeoefend en dat het niet kan beschadigen. Koppel de eenheid los van de voeding voordat u deze reinigt om de kans op elektrische schokken te verkleinen. Gebruik de oplader niet buiten of in vochtige ruimten. Breng geen wijzigingen aan in het snoer of de stekker. Laat een passend stopcontact installeren door een erkend elektricien wanneer de stekker niet in het stopcontact past.

#### Alarmnummers

Mobiele telefoons werken door middel van radiosignalen, waardoor u niet onder alle omstandigheden zeker kunt zijn van een verbinding. Daarom moet u voor essentiële communicatie (bijvoorbeeld medische hulp in noodgevallen) nooit uitsluitend op een mobiele telefoon vertrouwen.

Het kan zijn dat noodoproepen bij een aantal cellulaire netwerken of bij gebruik van bepaalde netwerkservices en/of mobiele telefoonfuncties niet mogelijk zijn. Voor meer informatie kunt u terecht bij uw plaatselijke serviceprovider.

#### <span id="page-96-1"></span><span id="page-96-0"></span>Gebruik en onderhoud van de batterij

U wordt geadviseerd de batterij volledig op te laden voordat u deze voor het eerst gaat gebruiken. De batterij kan alleen worden opgeladen bij een temperatuur tussen de +5°C (+41°F) en +45°C  $(+113°F)$ .

Een nieuwe batterij, of een batterij die lang niet is gebruikt, heeft de eerste paar keer dat deze wordt gebruikt minder vermogen.

De spreek- en stand-bytijd hangen af van de daadwerkelijke zendomstandigheden op het moment dat u de mobiele telefoon gebruikt. Als de mobiele telefoon dichtbij een basisstation wordt gebruikt, is minder energie nodig en wordt de spreek- en stand-bytijd verlengd.

- Waarschuwing De telefoon kan ontploffen wanneer deze in het vuur wordt gegooid.
- Gebruik alleen originele Sony Ericsson-batterijen en opladers die zijn bedoeld voor uw mobiele telefoon. Andere opladers laden mogelijk onvoldoende op of kunnen oververhit raken. Het gebruik van niet-originele batterijen en laders kan gevaarlijk zijn.
- Stel de batterij niet bloot aan een vloeistof.

• Zorg dat de metalen contacten op de batterij niet in aanraking komen met een ander metalen voorwerp. Dit kan kortsluiting veroorzaken en de batterij beschadigen.

#### Aanvullende informatie

• Probeer de batterij niet uit elkaar te halen of aan te passen.

• Stel de batterij nooit bloot aan extreme temperaturen (boven +60 °C). Voor een maximaal batterijvermogen kunt u de batterij het beste bij kamertemperatuur gebruiken.

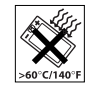

- Zet uw mobiele telefoon uit voordat u de batterij verwijdert.
- Buiten bereik van kinderen houden.
- Gebruik de batterij alleen voor het doel waarvoor deze bestemd is.

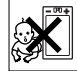

• Zorg dat de batterij niet in de mond wordt genomen. De elektrolyten van de batterij kunnen giftig zijn indien zij worden doorgeslikt.

# De batterij weggooien

Houd u aan de plaatselijke regelgeving voor het weggooien van batterijen of neem contact op met het regionale Sony Ericsson Customer Care Center voor meer informatie.

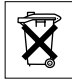

U mag de batterij nooit met het huisvuil weggooien. Maak indien aanwezig gebruik van de batterij-inleverpunten.

# <span id="page-97-0"></span>Beperkte garantie

Sony Ericsson Mobile Communications AB, S-221 88 Lund, Zweden, (Sony Ericsson), verstrekt deze Beperkte garantie voor uw mobiele telefoon en elk origineel accessoire dat bij uw mobiele telefoon is geleverd (hierna 'Product' te noemen).

Mocht het nodig zijn om gebruik te maken van de garantie op uw product, retourneer het product dan aan de leverancier bij wie u het product hebt gekocht of neem contact op met het regionale Sony Ericsson Customer Care Center (hiervoor kunnen nationale tarieven in rekening worden gebracht) of bezoek [www.SonyEricsson.com](http://www.sonyericsson.com) voor meer informatie.

# Onze garantie

Conform de bepalingen in deze beperkte garantie garandeert Sony Ericsson dat dit product vrij is van defecten in ontwerp, materiaal en arbeid op het moment van oorspronkelijke aanschaf door een consument, en tijdens de daarop volgende periode van één (1) jaar.

# Wat wij doen

Indien dit product gedurende de garantieperiode bij normaal gebruik en onderhoud niet functioneert vanwege ontwerp-, materiaal- of afwerkingsfouten, zullen dochterondernemingen van Sony Ericsson, bevoegde distributeurs, of servicepartners, in het

land of de regio\* waar u het product hebt gekocht het product naar eigen keus repareren of vervangen conform de voorwaarden en bepalingen die in dit document zijn neergelegd.

Sony Ericsson en haar servicepartners behouden zich het recht voor een bedrag in rekening te brengen indien een geretourneerd product niet onder de garantie valt volgens de onderstaande voorwaarden.

Wanneer het product wordt gerepareerd of vervangen, kunnen persoonlijke instellingen/ gedownloade informatie verloren gaan.

#### Voorwaarden

- 1 De garantie is alleen geldig indien de originele kwitantie die door de leverancier aan de oorspronkelijke koper is afgegeven door een, voor dit product, geautoriseerde Sony Ericsson dealer, met daarop de aankoopdatum en het serienummer\*\*, wordt overlegd samen met het product dat moet worden gerepareerd of vervangen. Sony Ericsson behoudt zich het recht voor om onderhoud uit hoofde vande garantie te weigeren indien deze gegevens zijn verwijderd of gewijzigd na de oorspronkelijke aanschaf van het product bij de leverancier.
- 2 Als Sony Ericsson de mobiele telefoon repareert of vervangt, geldt de resterende garantieperiode of gedurende negentig (90) dagen vanaf de datum van de reparatie, als dat langer is, voor het

gerepareerde of vervangende product. Reparatie of vervanging kan door middel van functioneel equivalente soortgelijke producten plaatsvinden. Vervangen onderdelen worden eigendom van Sony Ericsson.

- 3 Deze garantie is niet van toepassing op tekortkomingen van het product ten gevolge van normale slijtage, misbruik (inclusief maar niet beperkt tot gebruik op een andere dan de normale en gebruikelijke wijze conform de instructies voor gebruik en onderhoud van het product), ongevallen, wijziging of aanpassing van software of hardware, calamiteiten, of schade ten gevolge van vloeistoffen. Een oplaadbare batterij kan honderden keren worden opgeladen en ontladen. Uiteindelijk zal de batterij echter slijten, dit is geen defect. Wanneer de spreektijd of de stand-bytijd merkbaar korter is geworden, is het tijd de batterij te vervangen. Wij raden aan dat u alleen batterijen en opladers gebruikt die zijn goedgekeurd door Sony Ericsson.
- 4 Aangezien het cellulaire systeem waarop het Product werkt niet wordt verstrekt door Sony Ericsson, is Sony Ericsson niet verantwoordelijk voor de werking, beschikbaarheid, dekking, service of het bereik van dat systeem.
- 5 Deze garantie vervalt bij productschade die is veroorzaakt door installaties, aanpassingen of reparatie, of het openen van het product door een niet door Sony Ericsson bevoegde persoon.
- 6 De garantie vervalt bij productschade die is veroorzaakt door het gebruik van niet-originele Sony Ericsson-accessoires of randapparatuur.
- 7 Bij beschadiging van verzegelingen van het product vervalt de garantie.

ER ZIJN GEEN EXPLICIETE GARANTIES VAN TOEPASSING, HETZIJ SCHRIFTELIJK HETZIJ MONDELING, DAN DEZE GEDRUKTE BEPERKTE GARANTIE. ALLE IMPLICIETE GARANTIES, DAARONDER BEGREPEN MAAR NIET BEPERKT TOT IMPLICIETE GARANTIES OF VERKOOPBAARHEID OF GESCHIKTHEID VOOR EEN BEPAALD DOEL, WORDEN BEPERKT DOOR DE DUUR VAN DEZE BEPERKTE GARANTIE Sony Ericsson OF HAAR LICENTIEGEVERS ZULLEN IN GEEN GEVAL AANSPRAKELIJK ZIJN VOOR INDIRECTE SCHADE OF GEVOLGSCHADEVAN WELKE AARD DAN OOK, DAARONDER BEGREPEN MAAR NIET BEPERKT TOT WINSTDERVING EN/OF BEDRIJFSSTAGNATIE.

In sommige landen/staten is de uitsluiting of beperking van incidentele schade, vervolgschade of de beperking van de duur van impliciete garanties niet toegestaan. De voorgaande beperkingen en uitsluitingen zijn dus mogelijk niet op <sup>u</sup> van toepassing.

Deze garantie is niet van invloed op de wettelijke rechten van de consument onder het toepasselijk recht, noch op de rechten van de consument ten opzichte van de leveranciers, die voortvloeien uit een verkoop- of inkoopcontact.

#### \* EUROPESE UNIE (EU)

Indien u het product in een EU-lidstaat hebt gekocht, kunt u het product, onder de hierboven vermelde voorwaarden, binnen de garantieperiode in een willekeurige EU-lidstaat waar identieke producten worden verkocht door een geautoriseerde Sony Ericsson-distributeur laten repareren. Neem contact op met het regionale Sony Ericsson Customer Care Center als u wilt weten of uw Product in het land wordt verkocht waarin u zich bevindt. Bepaalde services kunnen alleen worden geleverd in het land waarin u het product hebt gekocht, bijvoorbeeld vanwege het feit dat uw Product aan buiten- of binnenzijde afwijkt van gelijkwaardige modellen die in andere EU-landen worden verkocht. Ook de mogelijkheden van herstel van SIM-gebonden producten kunnen beperkt zijn.

\*\* In sommige landen/regio's wordt om aanvullende informatie gevraagd. Indien dit het geval is, wordt dit duidelijk op het aankoopbewijs vermeld.

FCC StatementThis device complies with Part 15 of the FCC rules. Operation is subject to the following two conditions: (1) This device may not cause harmful interference, and (2) This device must accept any interference received, including interference that may cause undesired operation.

# <span id="page-100-0"></span>Declaration of Conformity

We, Sony Ericsson Mobile Communications AB of Nya Vattentornet

S-221 88 Lund, Sweden

declare under our sole responsibility that our product

#### Sony Ericsson type AAB-1021041-BV

and in combination with our accessories, to which this declaration relates is in conformity with the appropriate standards 3GPP TS 51.010-1, EN 301489-7, EN 300328, EN 301489-17 and EN 60950, following the provisions of, Radio Equipment and Telecommunication Terminal Equipment directive 99/5/EC with requirements covering EMC directive 89/336/EEC, and Low Voltage directive 73/23/EEC.

Lund, March 2004

 $C60682$ 

Wirsch John

Hiroshi Yoshioka, Head of Product Business Unit GSM/UMTS

Aan de vereisten die in de R&TTE-richtlijn (99/5/EC) worden gesteld, wordt voldaan.

# Pictogrammen

Pictogrambeschrijvingen

In de tabel hieronder worden de pictogrammen beschreven die worden weergegeven op het bureaublad en in stand-bymodus.

# Pictogram Beschrijving

Bureaublad

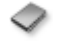

Uw persoonlijke telefoonboek

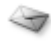

Verwerking van SMS-, MMS-, e-mail- en voicemailberichten

Camera- en videorecorderfuncties

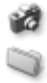

Verwerking van afbeeldingen, geluiden, video's en thema's

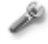

Persoonlijke instellingen voor display, datum en tijd, taal, geluiden, signalen en bepaalde instellingen voor gesprekken

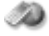

Geeft toegang tot internetservices

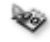

Kalender, wekker en andere extra functies

# Pictogram Beschrijving

<span id="page-101-0"></span>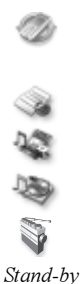

Instellingen voor Bluetooth, infrarood, netwerken, internet, streaming, accessoires

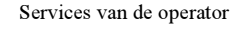

Games, MusicDJTM, geluidsrecorder

Audio- en videospeler, streaming

FM radio

Bureaubladpictogram

Geeft de kracht van het GSMnetwerksignaal aan

GPRS is binnen bereik

GPRS is binnen bereik en kan worden gebruikt

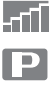

الامد

التما

Geeft aan dat een gesprek met dit nummer goedkoper is dan een normaal gesprek

Geeft de status van de batterij aan

### Pictogram Beschrijving

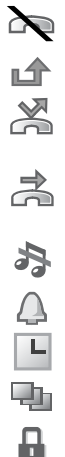

U kunt geen inkomende gesprekken ontvangen

U hebt een inkomend gesprek gemist

Alle inkomende gesprekken worden omgeleid naar een opgegeven nummer

Er worden geen gesprekken ontvangen of alleen gesprekken van nummers in een lijst Alle geluidssignalen zijn uitgezet, behalve de wekker en de timer

De wekker is ingesteld en staat aan

De timer is ingesteld en staat aan

Er is een ander profiel dan Normaal gekozen

De kaart- of telefoonblokkering is actief

Een veilige internetverbinding is tot stand gebracht

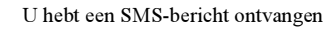

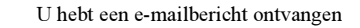

#### Pictogram Beschrijving

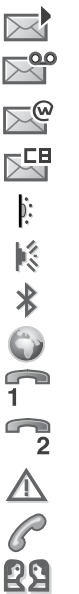

U hebt een MMS-bericht ontvangen U hebt een voicemailbericht ontvangen U hebt een WAP-pushbericht ontvangen U hebt een bericht ontvangen via de infoserviceDe infraroodpoort staat aan Infraroodcommunicatie vindt plaats Bluetooth staat aanEen GPRS-sessie vindt plaats Lijn 1 is in gebruik voor uitgaande gesprekken

Lijn 2 is in gebruik voor uitgaande gesprekken

Codering wordt momenteel niet door het netwerk ondersteund

Een lopend gesprek

Een GPRS-sessie vindt plaats

#### Pictogrammen

#### Pictogram Beschrijving

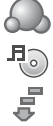

Java

Statuspictogram Mijn vrienden

De media player wordt uitgevoerd

Er worden gegevens gedownload naar de telefoon

Er wordt een Java™-toepassing uitgevoerd

# Index

#### A

[aan indien stil](#page-64-0) 65aannemen[gespre](#page-18-0)kken 19 [spraakbesturing gebruiken](#page-27-0) 28 [aannemen met uw stem](#page-27-1) 28[–29](#page-28-0)aan-/uitzetten[beveiliging met SIM](#page-86-1)blokkering 87 [Bluetooth](#page-75-0) 76[infraroodpoort](#page-78-0) 79 [ringtones, melodieën](#page-63-0) 64 [telefoon](#page-6-0) 7[telefoonblokkering](#page-87-0) 88 [toetsgeluid](#page-64-1) 65 [accountinstellingen, e-mail](#page-46-0) 47 [afbeeldingen](#page-59-0) 60[–62](#page-61-1) [afbeeldingformaten](#page-57-0) 58 [afspraken](#page-80-0) 81–[82](#page-81-0) [alarmnummers](#page-19-1) 20[animaties](#page-59-1) 60[antwoorddienst](#page-25-0) 26[automatische nummerherhaling](#page-18-1) 19

#### B

batterij ge[bruik en onderhoud](#page-96-1) 97 [onbekend](#page-92-0) 93op[laden](#page-4-1) 5 p[laatsen](#page-4-2) 5 [bellen](#page-15-0) 16[kiezen met stem](#page-26-0) 27[nummers in bericht](#page-40-0) 41[vanuit gesprekkenlijst](#page-24-0) 25 [vanuit het telefoonboek](#page-21-0) 22[beperkte groepen](#page-36-0) 37 berichten[e-mail](#page-46-1) 47[expresse](#page-48-0) 49 [infodienst](#page-53-0) 54[MMS](#page-42-0) 43[MMS per post](#page-45-0) 46 reg[io-info](#page-53-1) 54 [SMS](#page-38-0) 39[woordenlijst](#page-53-2) 54 [berichtsignaal](#page-64-1) 65 [bestandsbeheer](#page-13-0) 14

beveiliging [codememo](#page-87-1) 88[internet](#page-72-0) 73[–74](#page-73-1)[SIM-kaartblokkering](#page-85-1) 86 blokkeren[contacten](#page-51-0) 52[onbekenden](#page-51-0) 52blokkering opheffen [contacten](#page-51-1) 52[PIN-code](#page-5-0) 6[SIM-kaart](#page-85-2) 86, [87](#page-86-2) blokkeringen [SIM-kaart](#page-85-1) 86[telefoonblokkering](#page-92-1) 93 [Bluetooth](#page-74-0) 75–[78](#page-77-0)

#### $\mathbf c$

[camera](#page-55-0) 56[–59](#page-58-0)[certificaten, internetbeveiliging](#page-72-1) 73 [codememo](#page-87-1) 88codes[PIN-code](#page-5-1) 6[PUK-code](#page-5-0) 6, [93](#page-92-2)

[conferentiegesprekken](#page-31-0) 32 [connectors](#page-7-0) 8[contacten](#page-19-2) 20[als standaardtelefoonboek](#page-20-0) 21[groepen me](#page-37-0)<sup>t</sup> 38 Miin vrienden 50 sync[hroniseren](#page-73-2) 74 [cookies](#page-72-2) 73

# D

[datum instellen](#page-79-0) 80[declaration of conformity](#page-100-0) 101 display p[ictogrammen](#page-101-0) 102 [verlichting](#page-83-0) 84

#### E

e-mailge[bruiken](#page-46-2) 47–[49](#page-48-1) [instellingen ontvangen](#page-70-0) 71 [wizard](#page-70-1) 71expresberichten Zie [Mijn](#page-48-0)  [vrienden](#page-48-0) 49

#### F

[favorieten, internet](#page-70-2) 71

#### G

[games](#page-68-0) 69 [garantie](#page-97-0) 98 ge[luidsrecorder](#page-65-0) 66 gem[iste gesprekken](#page-18-2) 19 gespre[k in wacht](#page-30-0) 31 gesprekken [aannemen](#page-18-3) 19[accep](#page-32-0)teren 33 automatische [nummerherhaling](#page-18-1) 19 [bellen](#page-6-1) 7, [18](#page-17-0) [beperken](#page-33-1) 34 [gem](#page-18-2)ist 19 [in de wachtstand zetten](#page-29-0) 30[internationaal](#page-19-3) 20[nood](#page-19-1) 20[notities maken tijdens](#page-37-1) 38 [omleiden](#page-29-1) 30[ontvangen](#page-6-1) 7, [19](#page-18-0) [opnemen](#page-65-0) 66 [snelkiezen](#page-24-1) 25[twee gesprekken tegelijk](#page-30-1) 31 [vaste nummers](#page-33-2) 34[weigeren](#page-18-4) 19 gespre[kken accepteren](#page-32-0) 33

gespre[kken beperken](#page-33-1) 34 gespre[kken omleiden](#page-29-1) 30 gespre[kkenlijst](#page-24-2) 25 gespre[kskosten](#page-34-0) 35–[36](#page-35-0) gespre[kstijd](#page-34-0) 35 [groepen](#page-37-0) 38

#### H

[handsfree](#page-76-0) 77[Help-teksten, in telefoon](#page-9-0) 10

[infodienst](#page-53-0) 54[infraroodpoort](#page-78-1) 79 [internationale gesprekken](#page-19-3) 20 internet[beveiliging](#page-72-3) 73[–74](#page-73-3) [cookies](#page-72-4) 73[instellingen](#page-69-1) 70[–71](#page-70-3) [wizard](#page-70-1) 71

#### K

[kalender](#page-80-1) 81[–82](#page-81-1)[kiezen met stem](#page-26-1) [\(voicedialling\)](#page-26-1) 27[–28](#page-27-2) [knoppen](#page-7-0) 8

kopiëren [naar/van SIM-kaart](#page-23-0) [kosteninformatie](#page-34-1) [kredietlimiet](#page-35-0)

#### L

[lange berichten](#page-41-0) 42 **letters** [invoeren](#page-10-0) 11[–14](#page-13-1)[sneltoetsen](#page-15-1) 16

#### M

[Media player](#page-62-0) 63[–64](#page-63-1) [media streamen](#page-63-1) 64[melodieën](#page-63-2) 64[–65](#page-64-1)[menutaal](#page-90-0) 91[menu](#page-9-1)'s 10, [15](#page-14-0) [microfoon, aan-/uitzetten](#page-17-1) 18 [Mijn vrienden](#page-48-2) 49[–51](#page-50-0) [MMS per post](#page-45-0) 46 MMS Zie [MMS-berichten](#page-42-0) 43[MMS-berichten](#page-42-1) 43[–46](#page-45-1)[modelnaam](#page-14-1) 15[monteren, telefoon](#page-4-3) 5 multitoetsmethode voor tekstinvoer[invoeren](#page-11-0) 12[sneltoetsen](#page-16-0) 17

[MusicDJ™](#page-64-2) 65[muziek afspelen](#page-62-1) 63

#### N

nachtmodus[camera](#page-57-1) 58[video](#page-58-1) 59[netwerken selecteren](#page-17-2) 18[netwerkoperatorservices](#page-89-0) 90 [notitieblok](#page-37-1) 38[notities](#page-83-1) 84nummer[eigen nummer](#page-32-1) 33 [verbergen](#page-37-2) 38 [nummer verbergen](#page-37-2) 38 [nummerherhaling](#page-18-1) 19

#### O

[on line services](#page-89-0) 90[onbekenden](#page-51-2) 52op[laden, batterij](#page-4-1) 5 opnemen ge[luiden](#page-65-0) 66 [gespre](#page-65-0)kken 66 [spraakopdrachten](#page-26-2) 27[–29](#page-28-1) [videoclips](#page-56-0) 57

opslaan [items in SMS-berichten](#page-41-1) [radiokanalen](#page-67-0) [uit MMS-berichten](#page-44-0) ops[tartscherm](#page-85-3) 86 [overzicht van de telefoon](#page-7-0)

#### P

[pauze](#page-16-1) 17 persoon[lijke ringtones](#page-63-3) 64 p[ictogrammen, op display](#page-101-0) 102 PIN-code[invoeren](#page-6-2) 7[wijzigen](#page-86-3) 87 pr[ioriteit](#page-35-1) 36 pr[ioriteit bij bellen](#page-35-1) 36 pro[fielen](#page-83-2) 84 [PUK-code](#page-85-2) 86, [87,](#page-86-4) [93](#page-92-2)

#### R

[radio](#page-66-0) 67reg[io-info](#page-53-1) 54 [rekenmachine](#page-85-4) 86[ringtones](#page-63-2) 64[–65](#page-64-1) [roaming](#page-17-2) 18

# S

[scherm](#page-83-0) 84[schrijftalen](#page-11-1) 12 schrijven [multitoetsinvoer gebruiken](#page-11-0) 12 [T9-tekstinvoer gebruiken](#page-12-0) 13 [screensaver](#page-61-2) 62[Setup wizard](#page-5-2) 6 [signalen](#page-64-3) 65 SIM-kaart[blokkering](#page-85-1) 86 [blokkering opheffen](#page-85-2) 86, [87](#page-86-2) [kopiëren naar/van](#page-23-0) 24 [nummers ops](#page-20-1)laan op 21 p[laatsen](#page-4-2) 5 [telefoonboek](#page-20-1) 21[SIM-nummers](#page-20-2) 21[–22](#page-21-1)siablonen [voor MMS-berichten](#page-44-1) 45[voor SMS-berichten](#page-41-2) 42SMS Zie [SMS-berichten](#page-38-0) 39[SMS-berichten](#page-38-1) 39–[43](#page-42-2)[snelkiezen](#page-24-1) 25[snelkoppelingen](#page-10-1) 11, [15–](#page-14-2)[17](#page-16-2) [sneltoetsen](#page-14-3) 15[speakervolume](#page-17-3) 18

[spraakbesturing](#page-25-1) 26[–30](#page-29-2) [Stopwatch](#page-84-0) 85 sync[hroniseren](#page-73-4) 74–[75](#page-74-1)

#### T

taal[in telefoon](#page-9-2) 10, [91](#page-90-0) [wijzigen](#page-9-3) 10 [taal van de telefoon](#page-9-2) 10[taken](#page-82-0) 83[tekst opmaken in berichten](#page-40-1) 41 [tekstinvoer, sneltoetsen](#page-15-1) 16 [telefoon resetten](#page-90-1) 91[telefoonblokkering](#page-86-5) 87, [93](#page-92-1) telefoonboek[contacten toevoegen](#page-20-3) 21 ge[heugen controleren](#page-23-1) 24 sync[hroniseren](#page-73-2) 74 [thema's](#page-67-1) 68[–69](#page-68-1)[tijd instellen](#page-79-0) 80 [timer](#page-84-1) 85toegangscodes [Bluetooth](#page-75-1) 76[codememo](#page-87-2) 88[Toetsblokkering](#page-86-6) 87 [toetsen](#page-7-0) 8

[toetsgeluid](#page-64-1) 65 [toverwoord](#page-27-3) 28[trilalarm](#page-64-0) 65[twee telefoonlijnen](#page-31-1) 32 T9-tekstinvoer[letters invoeren](#page-12-0) 13[sneltoetsen](#page-16-3) 17

#### V

[vaste nummers](#page-33-2) 34[veiligheidsrichtlijnen](#page-93-0) 94 verlichting [camera](#page-57-2) 58[display](#page-83-0) 84 [videorecorder](#page-58-2) 59verzenden[afbeeldingen](#page-60-0) 61 [afspraken](#page-81-2) 82, [83](#page-82-1) [contacten](#page-23-2) 24[melodieën en ringtones](#page-65-1) 66 [notities](#page-83-3) 84[taken](#page-81-2) 82, [83](#page-82-1) [thema's](#page-68-2) 69visitekaarties 39 [videoclips](#page-62-2) 63 [videorecorder](#page-55-0) 56[–60](#page-59-2)
Index

[visitekaartjes](#page-38-0) 39 [voicemail](#page-25-0) 26volume[ringtone instellen](#page-63-0) 64 [trilalarm](#page-64-0) 65[wijzigen](#page-17-0) 18 [vragen om op](#page-21-0) te slaan 22

## W

[wachtwoorden, internet](#page-72-0) 73 WAP Zie [internet](#page-69-0) 70[wekker](#page-79-0) 80wizard[instellingen voor internet of](#page-70-0)  e-mail 71[setup](#page-5-0) 6 [woordenlijst, berichten](#page-53-0) 54

## Z

 [zelfportret](#page-58-0) 59 [zoomen](#page-57-0) 58